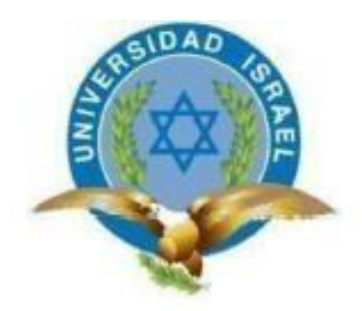

# **UNIVERSIDAD TECNOLÓGICA ISRAEL**

# **TRABAJO DE TITULACIÓN EN OPCIÓN AL GRADO DE:**

# **INGENIERIO EN ELECTRÓNICA DIGITAL Y TELECOMUNICACIONES**

# **TEMA: SISTEMA DE MONITOREO Y CONTROL DE LOS PARÁMETROS EN CUARTOS DE ALMACENAMIENTO DE MATERIALES EXPLOSIVOS, MEDIANTE PROTOCOLOS ZIGBEE Y VISUALIZACIÓN HMI**

**AUTOR: CEPEDA BOLAÑOS DIEGO GABRIEL**

**TUTOR: Ing. FIDEL DAVID PARRA BALZA (Ph.D)**

**QUITO – ECUADOR**

**AÑO: 2019**

# **DECLARACIÓN**

<span id="page-1-0"></span>Yo, **Cepeda Bolaños Diego Gabriel**, declaro bajo juramento que el trabajo aquí descrito es de mi autoría; que no ha sido previamente presentada para ningún grado o calificación profesional; y que he consultado las referencias bibliográficas que se incluyen en este documento.

A través de la presente declaración cedo mi derecho de propiedad intelectual correspondiente a este trabajo, a la UNIVERSIDAD TECNOLÓGICA ISRAEL, según lo establecido por la ley de Propiedad Intelectual, por su Reglamento y por la normativa institucional vigente.

--------------------------------------------------

Cepeda Bolaños Diego Gabriel

# **CERTIFICACIÓN**

<span id="page-2-0"></span>En calidad de tutor del trabajo de titulación "Sistema de monitoreo y control de los parámetros en cuartos de almacenamiento de materiales explosivos, mediante protocolos Zigbee y visualización HMI" Certifico que el presente trabajo fue desarrollado por Cepeda Bolaños Diego Gabriel bajo mi supervisión y revisión de su contenido.

> Ing. Fidel Parra, Ph.D. TUTOR DEL TRABAJO DE TITULACIÓN

#### **AGRADECIMIENTO**

<span id="page-3-0"></span>Al finalizar este trabajo quiero utilizar este espacio para agradecer a Dios por todas las bendiciones recibidas, a mis Padres que han sabido darme su apoyo incondicional, además de todos sus ejemplos de trabajo, humildad, sencillez y paciencia, y a mi esposa Mayra y mi hijo Martín por su apoyo y paciencia en este proyecto de estudio.

De igual manera mis agradecimientos a la Universidad Tecnológica Israel, a toda la Facultad de Electrónica y Telecomunicaciones, a mis profesores, Ing. Wilmer Albarracín (Msc), Ing. Millard Escalona (MSc), Ing. David Cando, Ing. Tania Mayorga, Ing. René Cortijo, quienes con la enseñanza de sus valiosos conocimientos hicieron que pueda crecer día a día como profesional, gracias a cada uno de ustedes por su paciencia, dedicación, apoyo incondicional y amistad.

Finalmente quiero expresar mi más grande y sincero agradecimiento al Ing. Fidel Parra (MSc), tutor y principal colaborador durante todo este proceso investigativo, quien con su dirección, conocimiento, enseñanza y colaboración permitió́ el desarrollo de este trabajo.

#### **DEDICATORIA**

<span id="page-4-0"></span>Este proyecto está dedicado a:

A mis padres Teresa Bolaños y Rafael Cepeda, quienes con su amor, paciencia y esfuerzo me han permitido llegar a cumplir hoy un sueño más, inculcando en mí el ejemplo de esfuerzo y de valentía, de no temer las adversidades porque Dios y ellos estarán conmigo siempre.

A todos mis amigos por su apoyo incondicional durante todo este proceso, por estar conmigo en todo momento, y nunca dejarme caer ni hacerme sentir vencido. A toda mi familia porque con sus oraciones, consejos y palabras de aliento hicieron de mí una mejor persona y de una u otra forma me acompañan en todos mis sueños y metas propuestas.

Finalmente quiero dedicar esta tesis a mi esposa Mayra Andrade y a mi hijo Martín Sebastián, por apoyarme cuando más lo necesite, por nunca dejarme caer a pesar de los momentos difíciles que pasamos, por ser esa mano amiga cuando más lo necesitaba y por el amor incondicional brindado cada día, a ustedes solo les puedo decir mil gracias y siempre los llevo en mi corazón.

# **INDICE**

<span id="page-5-0"></span>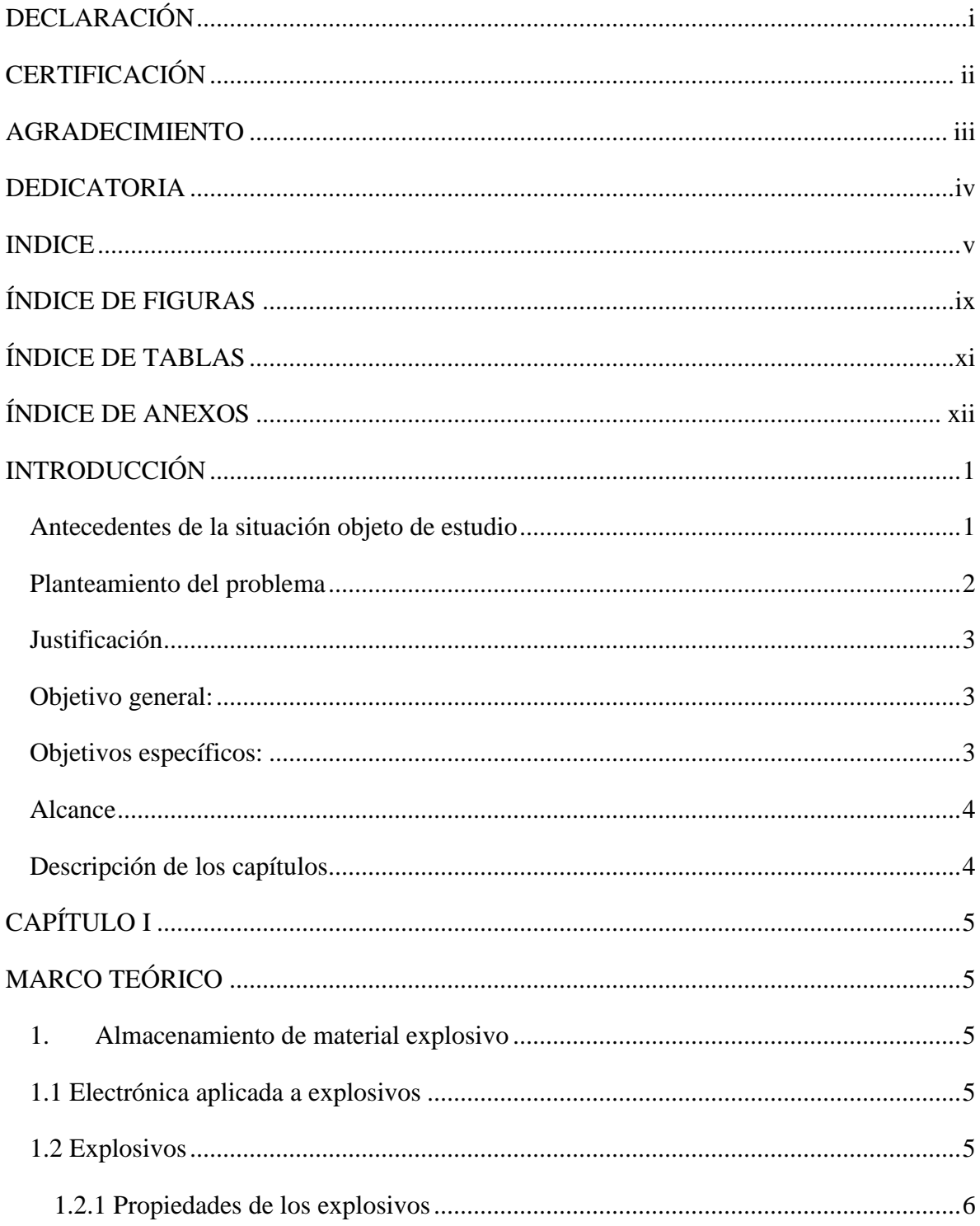

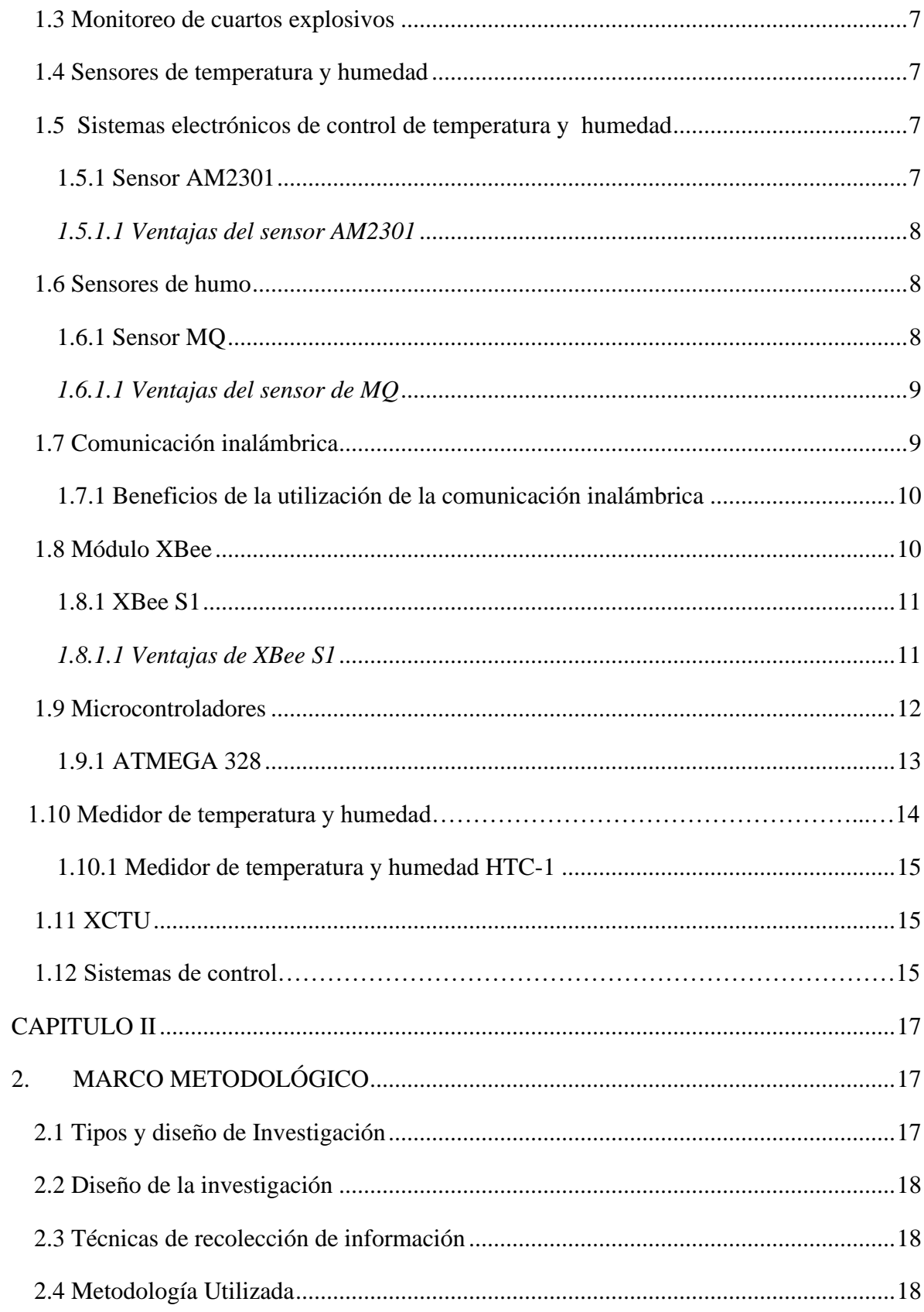

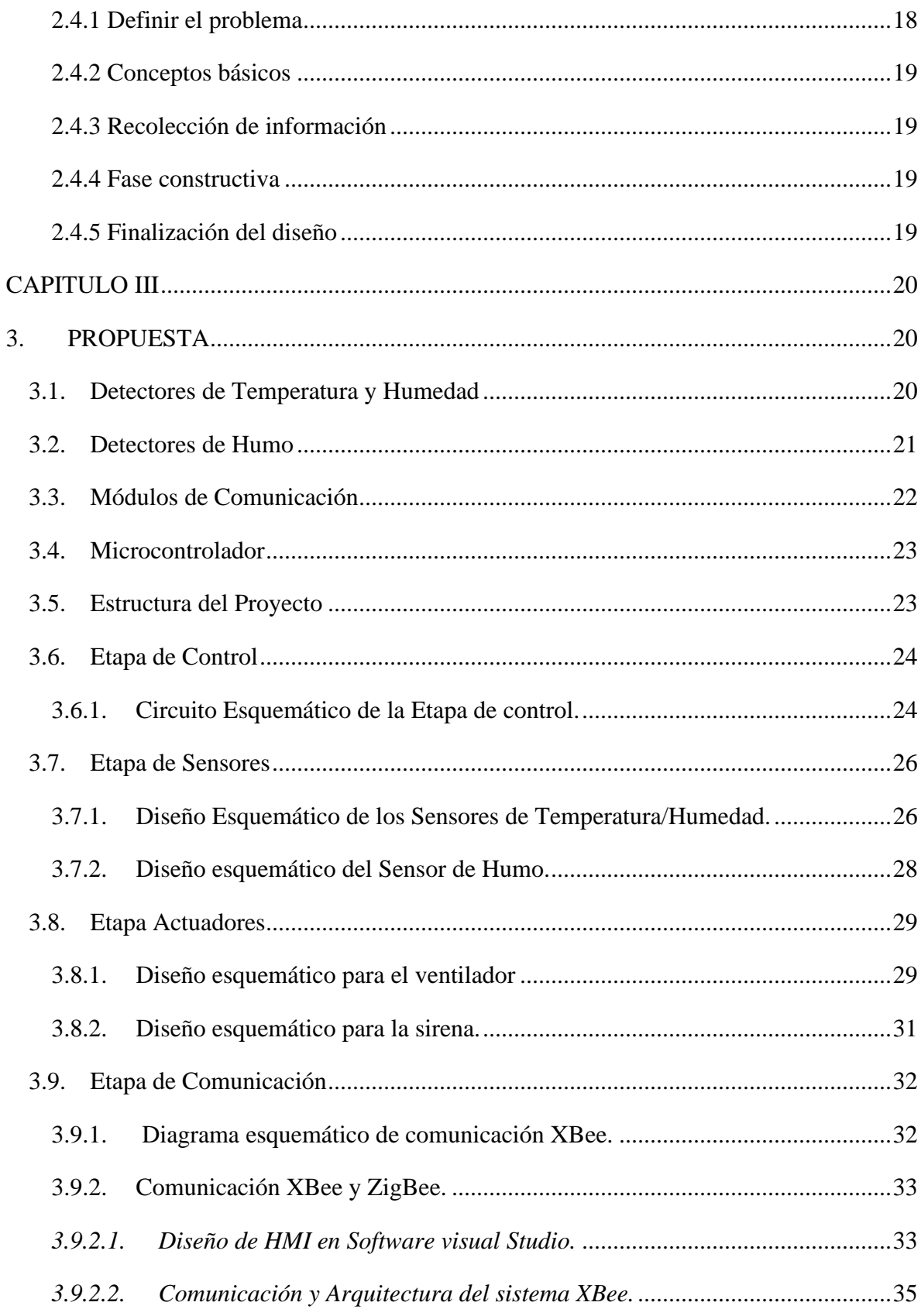

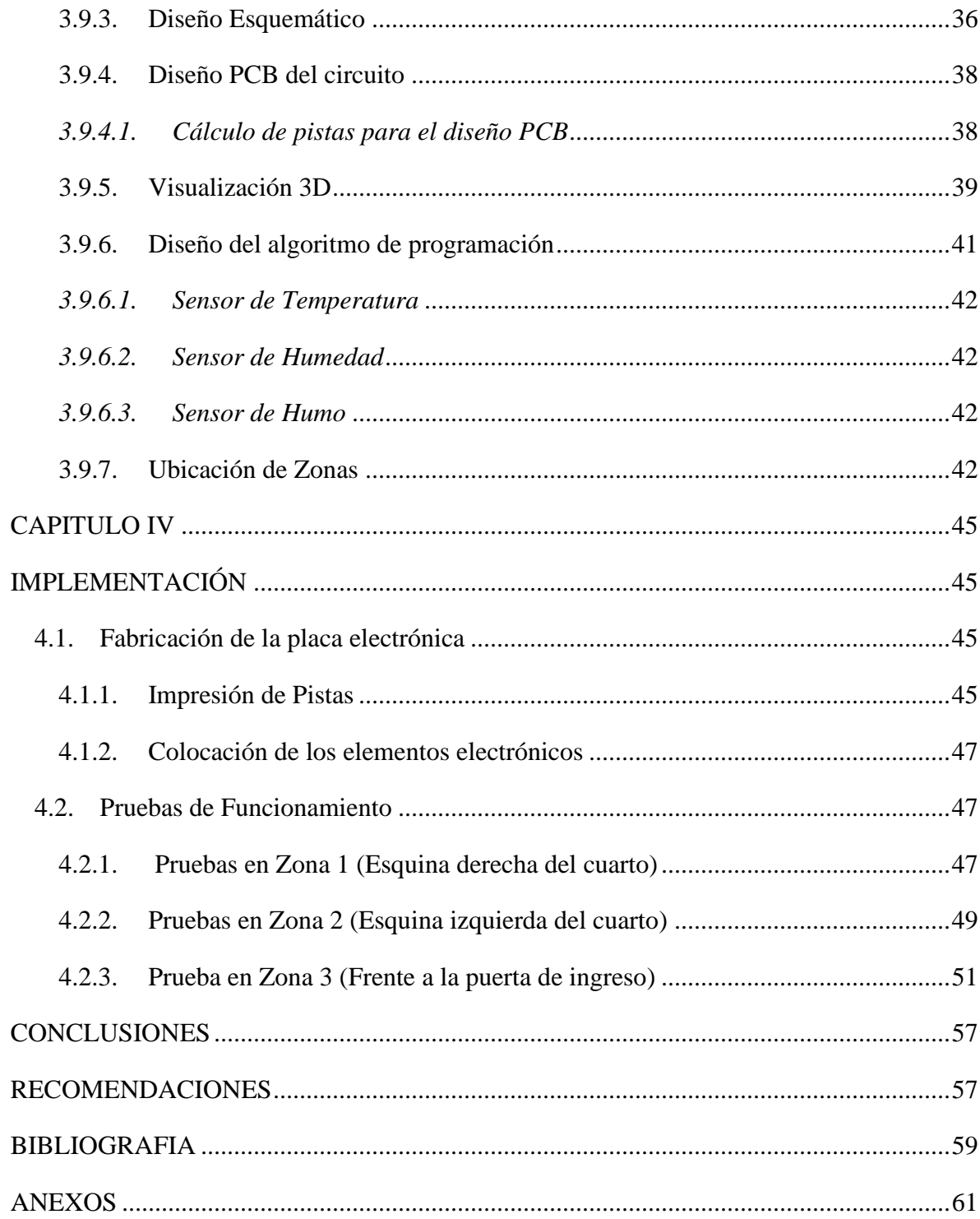

# **ÍNDICE DE FIGURAS**

<span id="page-9-0"></span>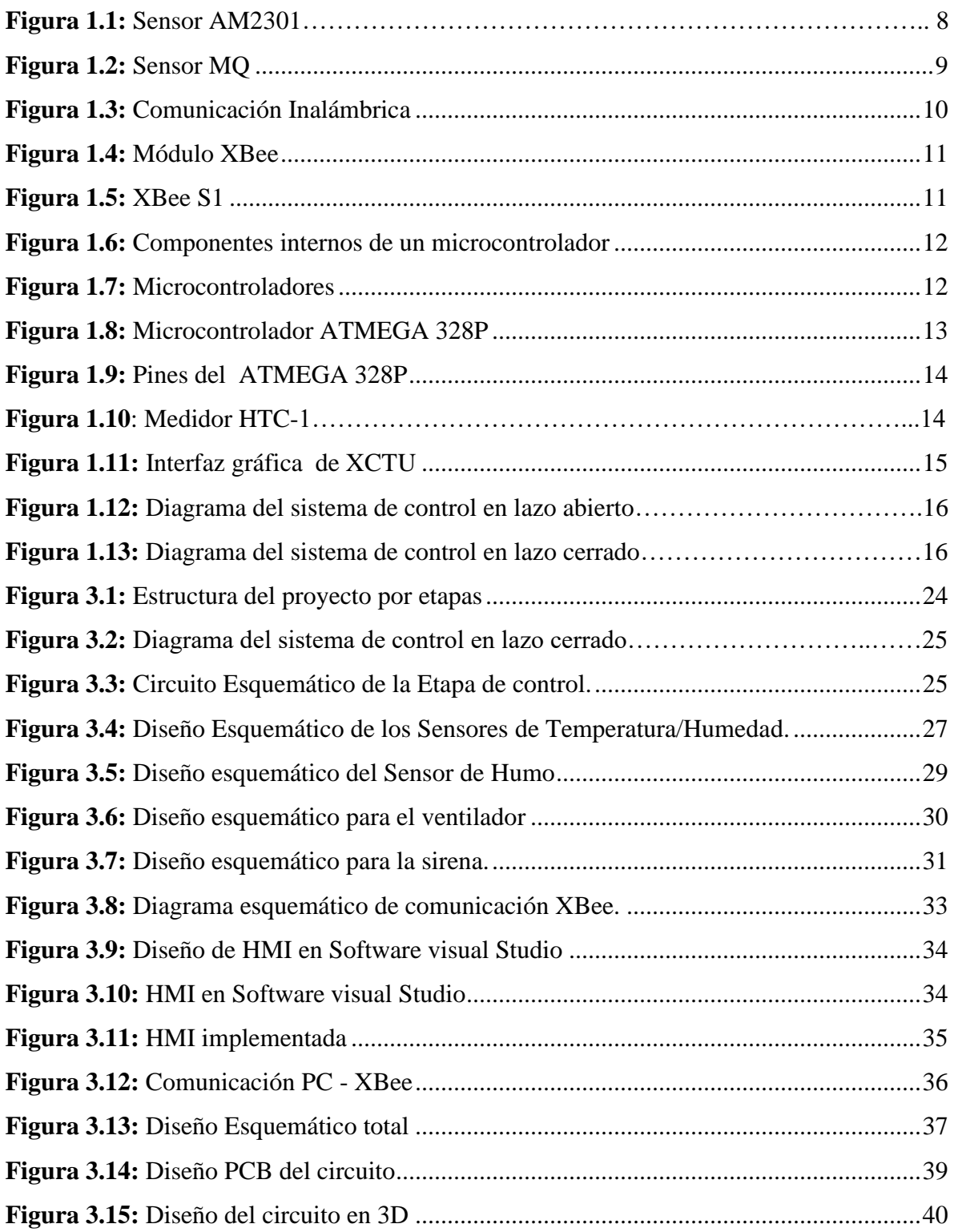

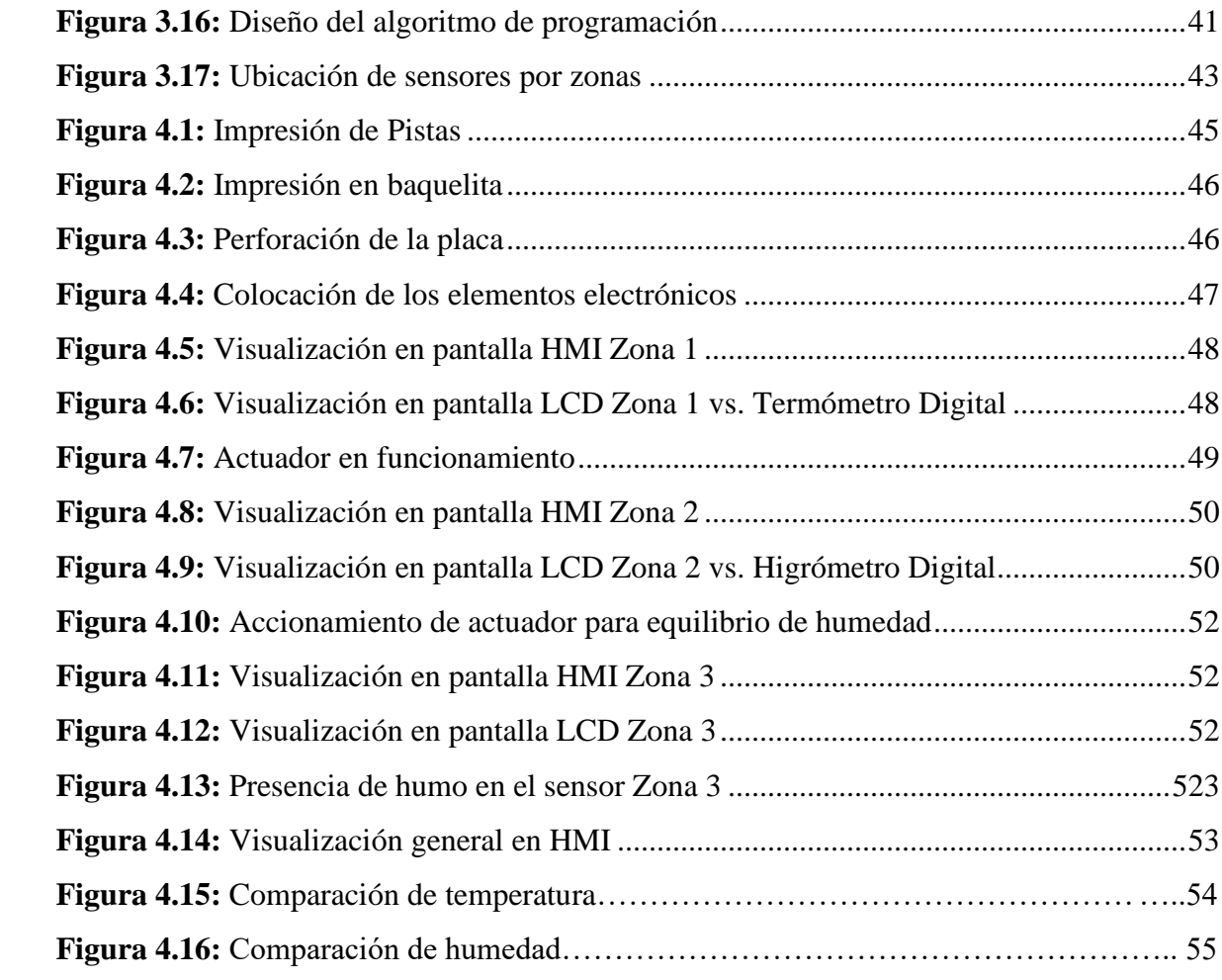

# **ÍNDICE DE TABLAS**

<span id="page-11-0"></span>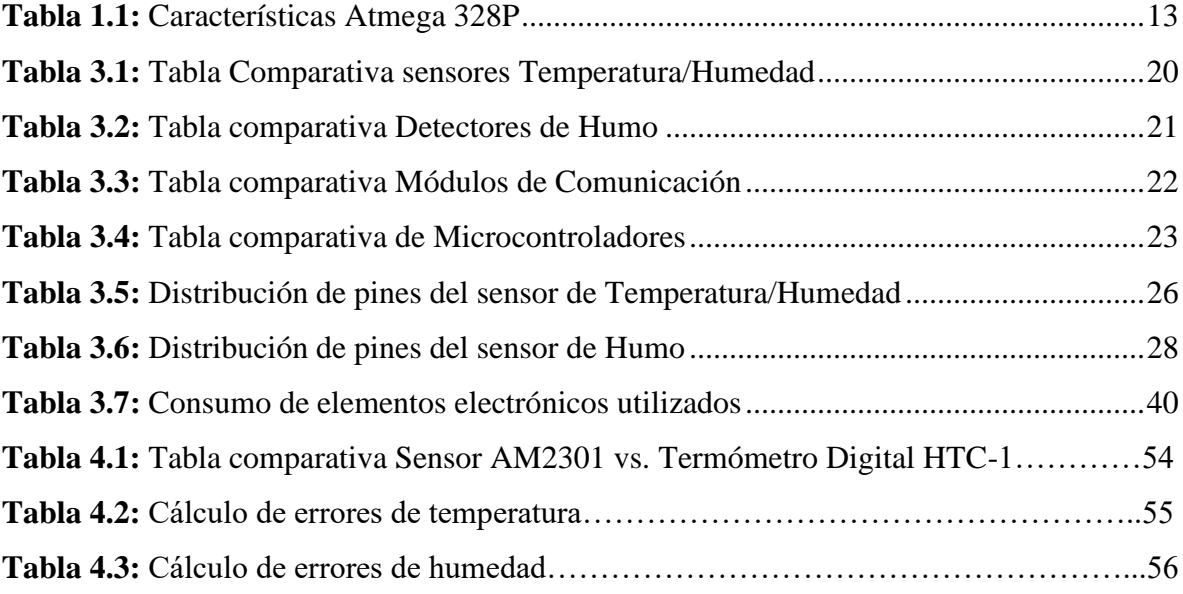

# **ÍNDICE DE ANEXOS**

<span id="page-12-0"></span>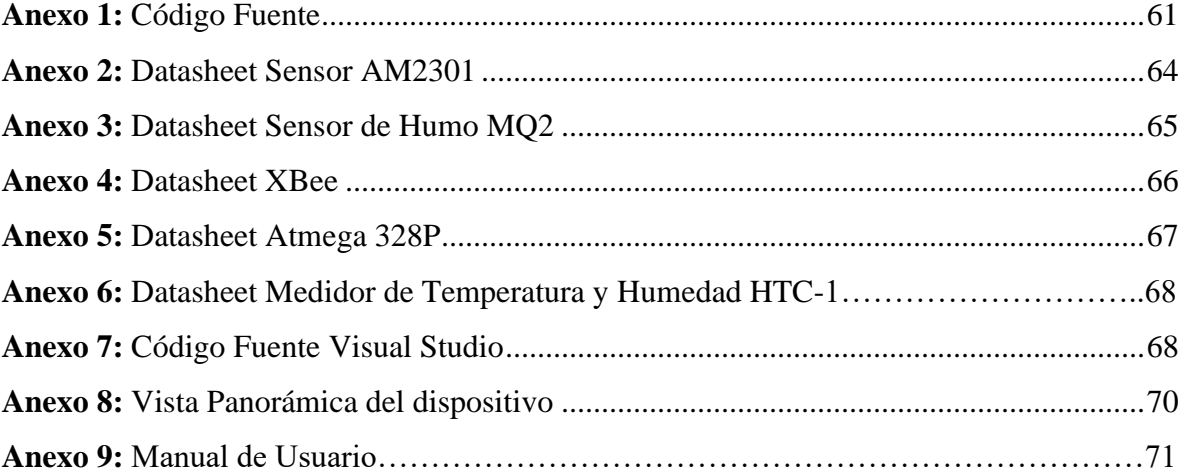

# **INTRODUCCIÓN**

<span id="page-13-0"></span>El presente trabajo denominado sistema de monitoreo y control de los parámetros en cuartos de almacenamiento de materiales explosivos, mediante protocolos ZigBee y visualización HMI, muestra los diferentes procesos y procedimientos empleados en el desarrollo e implementación del dispositivo electrónico mediante sus diferentes etapas. Para ellos se utilizan sensores de precisión y módulos de control sofisticadas para el diseño, utilidad y requerimiento del proyecto. Se utilizó sensores de temperatura, humedad y detectores de Humo compatibles con el módulo de control implementado Atmega 328P, cuyo módulo de control contiene un software de programación libre compatible con librerías Arduino. La comunicación establecida se emplea con la infraestructura y red inalámbrica ZigBee mediante un nodo de comunicación que determina la mejor ruta manteniendo la comunicación del paquete de información, esta red se comporta básicamente como un sistema inalámbrico de comunicación mediante routers o de End points. Utilizando el software Visual Studio se desarrolló una interfaz gráfica, donde se puede visualizar los valores enviados por los sensores de humedad, temperatura y humo. Adicional se diseñó un recuadro en el cual se puede ingresar los datos de seteo o set point para establecer la sensibilidad de los sensores implementados y otra ventana de aviso, en la cual se refleja que los actuadores instalados tal como ventilador, motor y sirena por medio de una luz lógica en la interfaz HMI.

#### <span id="page-13-1"></span>**Antecedentes de la situación objeto de estudio**

Un grupo de estudiantes de la Universidad Tecnológica de Pereira, realizo un sistema de monitoreo en tiempo real para la medición de temperatura, dicho sistema fue implementado con un LM35 el cual fue calibrado utilizando soluciones de NaCl y H2O en estado sólido. Las comparaciones de funcionamiento se realizaron con una termocupla, donde los dos componentes tomaron las lecturas de la temperatura ambiente. Teniendo una confiabilidad del 99,6%. (CONEO, NUÑEZ, & VILORIA, 2012)

En la Universidad de Colombia se desarrolló una Red de sensores inalámbricos para el monitoreo de alertas tempranas en minas subterráneas: una solución a la problemática de atmósferas explosivas en la minería de carbón en Colombia, la cual permite detectar alertas de atmosferas explosivas mediante protocolo ZigBee, donde es enviado un mensaje alertando la elevación de los parámetros censados. Este sistema de control únicamente ha sido probado en minas subterráneas. (ALVARO, ALEJANDRO, & JOVANI, 2013)

<span id="page-14-0"></span>Este sistema de control monitoreaba los gases y niveles atmosféricos mediante un sensor de temperatura LM35 y sensores de gas de la familia MQ, con este monitoreo podían determinar cuando los trabajadores podían ingresar a ella sin peligro alguno, ya que al ser un lugar cerrado es propenso a explotar por una alta temperatura y un aumento de concentración de gases.

#### **Planteamiento del problema**

Alrededor del mundo existen bodegas o cuartos de almacenamientos de material altamente peligroso, es decir, material químico, material radioactivo, materiales explosivos, etc. Dicho material es utilizado por entidades tales como: policía, fuerza armadas y personas particulares las cuales se dedican a la fabricación de municiones, explosivos y material pirotécnico. En el Ecuador existen lugares específicos en diferentes ciudades para el almacenamiento de dicho material, tales como Quito, Riobamba de manera militar, en Chimbo de manera artesanal ya que es la ciudad donde fabrican juegos pirotécnicos.

La problemática existente es el almacenamiento del material explosivo sin tomar en cuenta las medidas de seguridad, ya que esto puede causar explosiones de gran magnitud como la producida en la Brigada Blindada Galápagos de la ciudad de Riobamba en el 2002, la cual fue provocada por mala manipulación y por no tener los parámetros meteorológicos adecuados, ya que en este cuarto únicamente se controlaba la temperatura existente en su interior. Esta explosión no solo provoco pérdidas al Ejército Ecuatoriano, sino también a los habitantes de esta ciudad, ya que hubo daños de viviendas y pérdidas humanas, que a pesar del paso de los años las secuelas siguen presentes.

En los lugares donde existen sistemas de control instalados, estos solo receptan los valores de temperatura y humedad, donde si existen anomalías no dan una solución inmediata hasta que se dé cuente el operador encargado.

La solución óptima para esta problemática es el diseño e implementación de un sistema de control que incluyan sensores que detecten los valores de temperatura, humedad y gases, de manera digital y exactas, donde al detectar anomalías con los valores se activen actuadores, ya sea para dar aviso de lo ocurrido o para contrarrestar en este caso el aumento de temperatura o humedad.

Adicional, la comunicación o transferencia de los datos obtenidos hacia la computadora seria inalámbricamente, evitando así el uso de cables en el interior del cuarto de almacenamiento. Por lo antes expuesto surge la siguiente interrogante. ¿Cómo construir un

<span id="page-15-0"></span>sistema de monitoreo y control de los parámetros en cuartos de almacenamiento de materiales explosivos?

#### **Justificación**

Este sistema de control traerá como beneficio el almacenamiento de material explosivo de manera segura, es decir que el cuarto donde se almacene cumpla con las características ambientales correctas, donde no debe existir excesivamente temperatura, humedad y gases que son los factores que provocan la detonación.

Este proyecto se diseña con el fin de causar un impacto en la sociedad que maneja material explosivo, ya lo deben realizar de manera responsable para evitar una gran explosión Al instalar este sistema de control se puede monitorear de manera continua y en tiempo real el interior del cuarto.

Este proyecto contribuirá al almacenamiento de la materia prima usada (pólvora) por artesanos que elaboran juegos pirotécnicos en sus viviendas, ya que este proyecto pretende ser de bajo costo y preciso, para que esté al alcance de este grupo de personas.

El uso de los diferentes materiales electrónicos permite obtener datos precisos y confiables, de manera digital que pueden ser visualizados en pantallas de fácil manipulación.

<span id="page-15-1"></span>Adicional, se tiene planteado que el sistema de control diseñado sea de bajo costo para que esté al alcance de todos los artesanos, empresas donde se maneje material explosivo.

#### **Objetivo general:**

<span id="page-15-2"></span>Implementar un sistema de monitoreo y control de parámetros en cuartos de almacenamiento de materiales explosivos, utilizando protocolos ZigBee.

#### **Objetivos específicos:**

- Definir los requerimientos, necesidades y parámetros para el control en un almacén de materiales explosivos.
- Diseñar la tarjeta de control, la interfaz de usuario HMI y la comunicación utilizando protocolos ZigBee.
- Crear la tarjeta de control, la interfaz de usuario HMI y el sistema comunicación para la transmisión y recepción de datos mediante protocolo ZigBee.
- Desarrollar el sistema integrando cada uno de los módulos elaborados para el control automático de las variables establecidas en cuartos de almacenamiento de materiales explosivos.

<span id="page-16-0"></span>• Realizar pruebas de funcionamiento utilizando datos reales para la validación del sistema.

#### **Alcance**

Se realizará el monitoreo de la humedad, temperatura y gases peligrosos en 3 sectores del cuarto de almacenamiento de explosivos dónde se almacena material inflamable. Para ello se realizará una red de sensores comunicados a través de un dispositivo ZigBee que permitirá la comunicación entre los sensores y la máquina que realizará el monitoreo.

 Los sensores que se usaran para el desarrollo del prototipo deben realizar un mayor control en caso de presentar variación en la temperatura, humedad y gases. Por otra parte, el control consiste en encender un pequeño ventilador que no genere estática ni chispas, cuando se censa aumento en la variable de temperatura o humedad. Cuando se detecten presencia de variación en los niveles del gas o humo se activará una sirena la cual pondrá en aviso a los encargados de la bodega para realizar la evacuación de lugar para evitar daños

<span id="page-16-1"></span>Si el cuarto cuenta con aspersores de agua, estos serán encendidos en caso de detectar fuego en el lugar. Adicional, se creará un programa que permita visualizar las variables del proyecto en un computador, el cual permitirá modificar los valores de referencias de los parámetros a censar.

#### **Descripción de los capítulos**

Capítulo 1.- Marco teórico, en este capítulo se detalla los conceptos básicos, que se necesita conocer sobre los explosivos y su manejo.

Capítulo 2.-Diseño del sistema: En este capítulo se describe la etapa de potencia con su respectiva etapa de alimentación, circuito de oscilación, así como el diseño de la etapa de control.

Capítulo 3.-Resultados Experimentales: En este capítulo se detallan las pruebas realizadas y resultados de los mismos.

Capítulo 4.-Conclusiones: En este capítulo se da a conocer las conclusiones obtenidas luego del análisis de funcionamiento del proyecto.

Finalmente se anexan las referencias que se utilizaron para la recopilación de la información para el desarrollo de este proyecto.

# **CAPÍTULO I**

# **MARCO TEÓRICO**

#### <span id="page-17-2"></span><span id="page-17-1"></span><span id="page-17-0"></span>**1. Almacenamiento de material explosivo**

El almacenamiento de material explosivo representa una actividad de alto riesgo, ya que el manejo de este tipo de material requiere personal idóneo y un lugar para almacenaje, el cual debe cumplir con normas establecidas para esta actividad. Los lugares donde son almacenados los explosivos son conocidos como polvorines, estos lugares deben cumplir con las siguientes normas:

El material debe ser almacenado de manera ordenada, para que el material antiguo sea el primero en ser utilizado.

El apilamiento de este material debe tener una altura máxima de 1.50 metros, tomando en cuenta que los explosivos deben estar separado de los detonadores.

Se debe llevar un control del material que se tiene almacenado en el polvorín

<span id="page-17-3"></span>Se debe colocar señalética de prohibición de actividades o actos que puedan causar la explosión del mismo (SEDENA, 2017)

## **1.1 Electrónica aplicada a explosivos**

En la actualizad, el uso de la electrónica se ha expandido a diferentes campos, ya que esta permite dar solución a problemáticas de la vida diaria. El almacenamiento de material explosivo es una de estas, ya que la persona encargada tiene que estar pendiente de que la temperatura y la humedad deben estar en los valores ideales para evitar explosiones del mismo.

<span id="page-17-4"></span>Esta actividad puede ser monitoreada constantemente y entiempo real, con la implementación de un sistema electrónico que realice esta actividad.

## **1.2 Explosivos**

Según (RODRIGUEZ, 2018), "Un explosivo es una sustancia sólida o líquida (o mezcla de sustancias) que de manera espontánea, por reacción química, puede desprender gases a una temperatura, presión y velocidad tales que pueden ocasionar daños a su entorno. En esta definición quedan comprendidas las sustancias pirotécnicas, aun cuando no desprendan gases". Los explosivos están compuestos principalmente los oxidantes y los combustibles.

Entre los oxidantes más comunes se tienen el nitrato de amonio, nitrato de calcio y el nitrato de sodio. Los combustibles son los encargados de la sensibilidad de activación del explosivo, entre los más comunes se tiene el petróleo, aluminio, TNT y nitroglicerina.

En el mercado también existen explosivos industriales, los cuales tienen diferentes velocidades de detonación, donde son considerados como lentos con una velocidad de 2000 m/s y rápidos con velocidad entre 2000 m/s y 7000 m/s.

<span id="page-18-0"></span>Otra utilización de los explosivos es como detonadores, estos se clasifican en primarios y secundarios. Los primarios por su alta sensibilidad y energía son utilizados como detonadores de los secundarios. (BACH, 2016)

#### **1.2.1 Propiedades de los explosivos**

Los materiales explosivos presentan las siguientes propiedades:

- Densidad y gravedad especifica
- Presión de detonación
- Velocidad de detonación
- Sensibilidad

#### *1.2.1.1 Densidad y gravedad especifica*

La gravedad ideal de los explosivos comerciales usualmente va de 0.6 a 1.7, donde a mayor densidad mayor velocidad de detonación y mayor presión.

#### *1.2.1.2 Velocidad de detonación*

La velocidad de detonación de los explosivos es la velocidad con la que recorre la onda explosiva, esta velocidad depende de la densidad y grado de confinamiento de las partículas.

#### *1.2.1.3 Presión de detonación*

La presión de la detonación es la presión que provoca el paso de las ondas explosivas, donde esta presión depende directamente de la velocidad de detonación que tiene cada explosivo y la densidad del mismo. (NORIEGA, 2016)

#### *1.2.1.4 Sensibilidad*

La sensibilidad es la propiedad que mide la facilidad de activación del explosivo, ya que estos se pueden activar dependiendo si sobre pasa lo límites de temperatura, humedad o energía.

#### <span id="page-19-0"></span>**1.3 Monitoreo de cuartos explosivos**

Los cuartos de almacenamiento de explosivos también son conocidos como nichos o polvorines. Estos cuartos deben estar sometidos a estrictas reglas de parámetros ambientales para evitar así una explosión masiva.

Los parámetros a tomar en cuenta es la temperatura ambiente que tiene el cuarto, ya que este es la que provoca la detonación del explosivo, esta temperatura es variable dependiendo de la sensibilidad que este tenga, tomando en cuenta las propiedades anteriormente mencionadas.

<span id="page-19-1"></span>La humedad es otro de los parámetros a tomar en cuenta, ya que este es el causante de que el material explosivo pierda sus propiedades y se vuelva obsoleto. El control de estas variables debe ser constante, ya que al encontrar alguna anomalía esta sea atendida inmediatamente. (NORIEGA, 2016)

#### **1.4 Sensores de temperatura y humedad**

<span id="page-19-2"></span>Los sensores de temperatura y humedad son componentes electrónicos, los cuales permiten censar la temperatura y el porcentaje de humedad que existe en un lugar sea de manera digital o analógica. Este tipo de sensores son muy útil al momento de implementar sistemas de control de temperatura y humedad en lugares cerrados, estos datos se los obtiene en tiempo real.

#### **1.5 Sistemas electrónicos de control de temperatura y humedad**

<span id="page-19-3"></span>Los sistemas electrónicos son de gran ayuda para el monitoreo de este tipo de cuartos, ya que permitirá obtener datos en tiempo real y confiables, donde a su vez se puede dar solución para mitigar uno de los parámetros y así evitar detonaciones de gran magnitud.

# **1.5.1 Sensor AM2301**

El sensor AM2301 puede medir de manera relativa la temperatura y la humedad de un lugar, la salida de este tipo de sensor es digital.

Este sensor está compuesto por un empaque robusto que en su interior contiene un termistor, un sensor capacitivo de humedad y un microcontrolador encargado de realizar la conversión analógica a digital de la señal censada. El diseño de este dispositivo permite utilizarlo en lugares externo es decir al aire libre. En la Figura 1.1 se puede visualizar el sensor AM2301. (NAYLAMP, 2017)

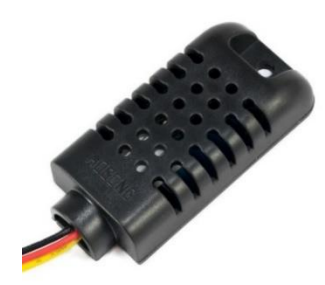

*Figura 1.1: Sensor AM2301 Recuperado de: http://cort.as/-MuZM*

#### <span id="page-20-0"></span>*1.5.1.1 Ventajas del sensor AM2301*

La utilización de este sensor es viable, ya que presenta las siguientes ventajas:

- Tiene un consumo mínimo de 3,5V a 5,5V en corriente continua
- Tiene un rango de censado de temperatura de -40°C a 80°C
- La precisión del censado de la temperatura es de  $+0.5$  °C
- Rango de censado de la humedad de 0 a 100% RH
- La presión del censado de la humedad es de  $+3\%$
- Posee un tiempo de censado de 2s
- Es sensor tiene un peso de 17gr
- <span id="page-20-1"></span>• El sensor tiene un precio bajo en comparación a otros sensores que poseen las mismas características. (NAYLAMP, 2017)

#### **1.6 Sensores de humo**

<span id="page-20-2"></span>Los sensores de humo son elementos utilizado en edificaciones o lugares cerrados para detectar humo, calor excesivo o inicio de fuego, lo cual podría desencadenar un incendio. Este tipo de sensor tiene como objetivo el evitar incendios o a su vez dar un aviso para tener una atención inmediata a la emergencia.

#### **1.6.1 Sensor MQ**

Este tipo de sensores permite censar el porcentaje de humo existente en un lugar cerrado, uno de estos gases es el humo provocado por un calentamiento o incendio. Estos sensores son compatibles con la mayoría de microcontroladores, ya que son analógicos.

Estos sensores cuando son expuestos a determinados gases varían su resistencia, ya que son sensores electroquímicos. Este tipo de sensores en su interior poseen un calentador que tiene como objetivo variar la resistencia del mismo, aumentando la temperatura interna y así el sensor pueda reaccionar a los diferentes gases existentes en el ambiente donde está instalado. (NAYLAMPM, 2016). En la Figura 1.2, se visualiza el sensor de humo MQ.

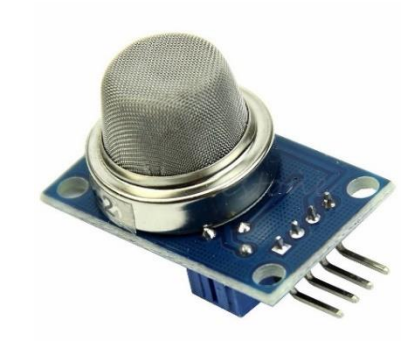

*Figura 1.2: Sensor MQ Recuperado de: http://cort.as/-MuZj*

#### <span id="page-21-2"></span><span id="page-21-0"></span>*1.6.1.1 Ventajas del sensor de MQ*

La utilización de este sensor es viable, ya que presenta las siguientes ventajas:

- Tiene un consumo de 5V DC
- Tiene una respuesta alta
- Tiene una alta sensibilidad al momento de censar
- Tiene un rango de censado es de 300 a 1000 ppm
- El tiempo de respuesta en menor o igual a 10s
- <span id="page-21-1"></span>• El tiempo de recuperación es menor o igual a 30s
- La temperatura de trabajo es de -20 $\degree$ C a +55 $\degree$ C (NAYLAMP, 2017)

# **1.7 Comunicación inalámbrica**

El Físico Heinrich Hertz, en 1887 demostró que a través de las ondas magnéticas se podía enviar información a grandes distancias. Aplicando este principio en 1864 se utilizó la telegrafía inalámbrica.

La comunicación inalámbrica es aquella que permite establecer una comunicación entre 2 o más dispositivos sin la utilización de cables, donde dicha comunicación se la realizan a través de propagaciones físicas. En la Figura 1.3 se puede visualizar un esquema de comunicación inalámbrica.

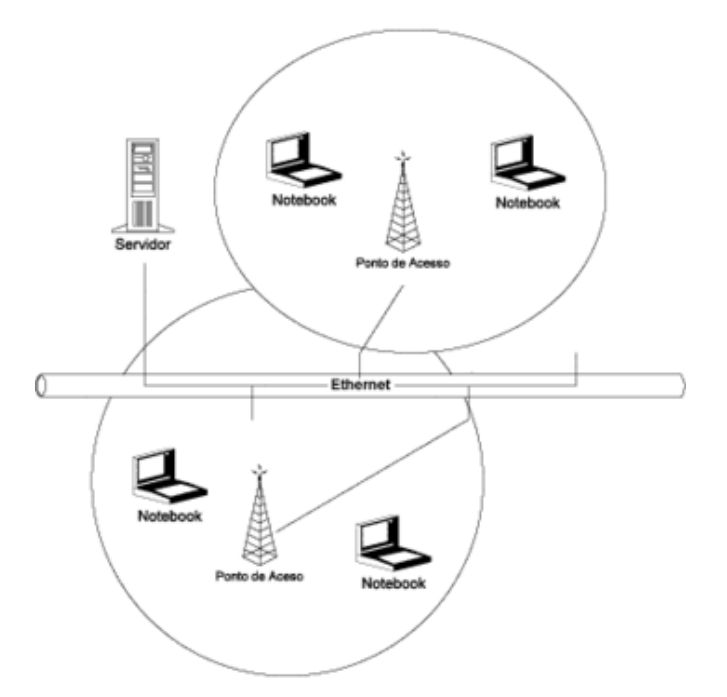

*Figura 1.3: Comunicación Inalámbrica Recuperado de: http://cort.as/-Mua7*

#### <span id="page-22-2"></span><span id="page-22-0"></span>**1.7.1 Beneficios de la utilización de la comunicación inalámbrica**

Los beneficios más relevantes de la comunicación inalámbrica son:

- Se puede comunicar mayor número de dispositivos entre si
- Se puede establecer comunicación a grandes distancias
- Se puede enviar información a varios dispositivos a la vez
- <span id="page-22-1"></span>• Este tipo de comunicación tiene aplicación en el área de telecomunicaciones (MATINEZ, 2012)

#### **1.8 Módulo XBee**

Los módulos XBee son unas placas pequeñas, que permite realizar una comunicación inalámbrica entre sí, estos módulos pueden remplazar un cable que esté realizando comunicación serial.

El XBee utiliza el protocolo de red llamado IEEE 802.15.4, para crear redes punto a multipunto o para conexiones punto a punto. Su diseño principalmente es para comunicaciones donde tienen un gran tráfico de datos, baja latencia y una sincronización de comunicación predecible. En la Figura 1.4 se puede visualizar un módulo XBee. (XBee, 2015)

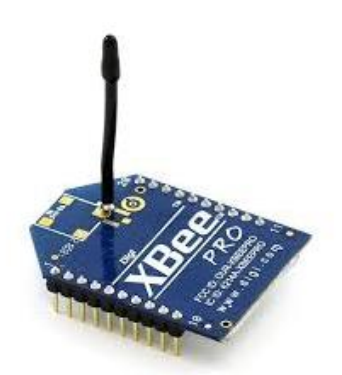

*Figura 1.4: Módulo XBee. Recuperado de: http://cort.as/-MuaT*

<span id="page-23-2"></span>Existen 3 tipos de topologías de red que soportan estos módulos, estas topologías son:

- Estrella, tienen una larga vida útil por lo que requieren un consumo bajo.
- <span id="page-23-0"></span>• Malla, tiene trazada varias rutas de comunicación para llegar a un mismo punto, por lo que se obtiene una alta confiabilidad al momento de la comunicación.
- Árbol, es la unión de las dos anteriores. (GONZALES, 2018)

#### **1.8.1 XBee S1**

El XBee S1 es uno de los tantos modelos existentes en el mercado. Este módulo permite realizar comunicación inalámbrica, este tipo de módulos son muy utilizados en el área de la domótica. Estos módulos operan a 2,4 GHz en comunicaciones donde se deben enviar paquetes de datos pequeño, a una distancia delimitada de máximo 100m. En la Figura 1.5 se muestra el módulo XBee S1. (LARREA, 2017)

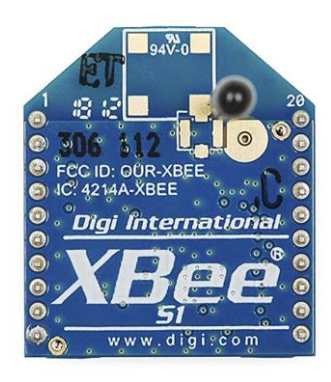

*Figura 1.5: XBee S1. Recuperado de: http://cort.as/-Muai*

#### <span id="page-23-3"></span><span id="page-23-1"></span>*1.8.1.1 Ventajas de XBee S1*

La utilización de este módulo XBee es viable, ya que presenta las siguientes ventajas:

- La velocidad de transferencia es de 250 kbps
- Frecuencia de 2.4 GHz
- Tiene un alcance de 10m a 100m
- Está basado en el protocolo IEEE 802.15.4
- <span id="page-24-0"></span>• Encriptación de 128 bits
- Se puede configurar de manera local o de forma inalámbrica (IRAY, 2016)

#### **1.9 Microcontroladores**

Los microcontroladores son circuitos integrados, que se los utiliza de diferente manera dependiendo de la necesidad, ya que es reprogramable. Los microcontroladores están integrados por una unidad central de proceso o CPU, memoria RAM y ROM, pines de salida y entrada (SHERLIN, 2017). En la Figura 1.6 se muestra los componentes internos que posee el microcontrolador.

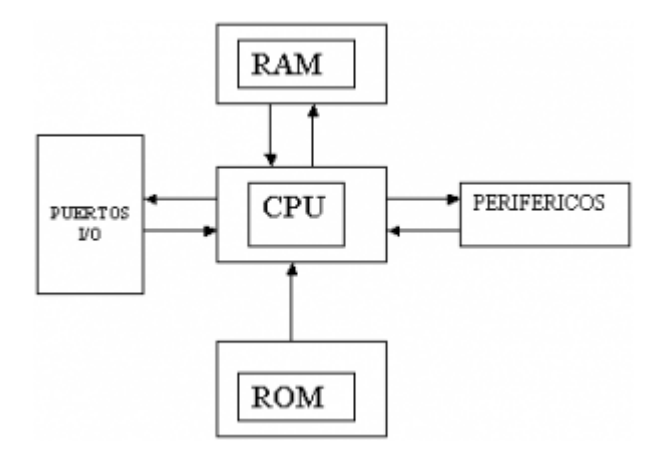

*Figura 1.6: Componentes internos de un microcontrolador Recuperado de: http://cort.as/-Muar*

<span id="page-24-1"></span>Los microcontroladores tienen varios usos, ya que este permite realizar conexión y lectura con sensores analógicos y digitales, actuadores entre otros. Donde se puede implementar diferentes sistemas de control y aplicaciones electrónicas destinadas a dar solución a problemáticas de la vida diaria. En la Figura 1. 7 se visualiza un micro controlador de manera general.

<span id="page-24-2"></span>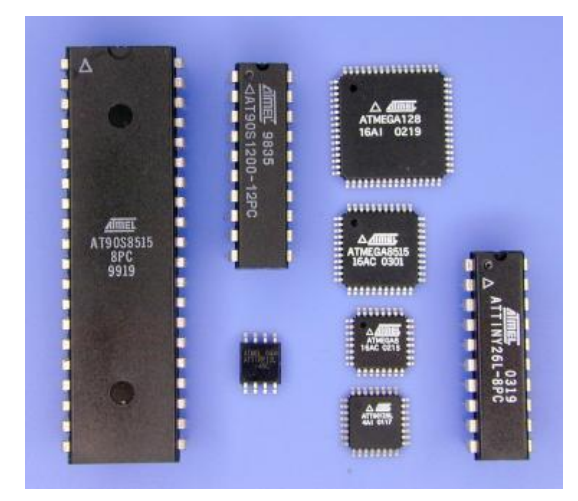

*Figura 1.7: Microcontroladores Recuperado de:<http://cort.as/-Mub0>*

## <span id="page-25-0"></span>**1.9.1 ATMEGA 328**

El microcontrolador ATMEGA es un controlador de alto rendimiento de 8bits, con arquitectura RISC. En la Figura 1.8 se muestra el ATMEGA 328 de manera física.

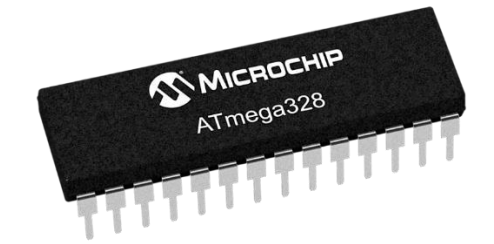

*Figura 1.8: Microcontrolador ATMEGA 328 Recuperado de: http://cort.as/-MubS*

<span id="page-25-1"></span>Este microcontrolador posee tres temporizadores flexibles con modo de comparación, interrupciones internas y externas. De acuerdo al diseño de su arquitectura este permite ejecutar instrucciones en un solo ciclo de reloj y una potencia de 1MIPS.Posee un consumo bajo que va de 1.8 a 5.5 V (MEJIA, 2017). En la Tabla 1.1, se muestran las principales características técnicas del ATMEGA.

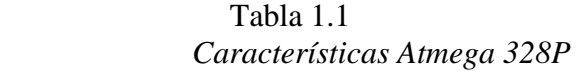

<span id="page-25-2"></span>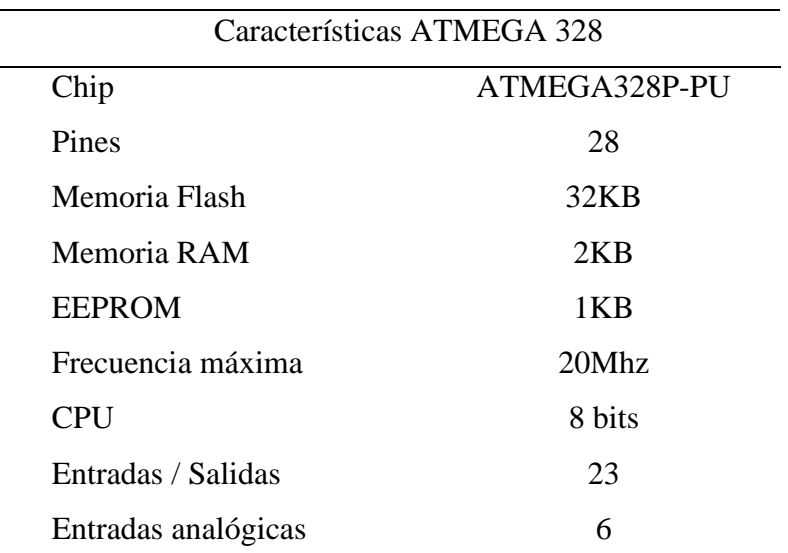

Características Básicas del microcontrolador ATMEGA 328 (MEJIA, 2017)

En la Figura 1.9, se muestra la distribución de los pines del microcontrolador.

|                     |                 |    | ATmega328P pin mapping  |                           |                                                       |                     |
|---------------------|-----------------|----|-------------------------|---------------------------|-------------------------------------------------------|---------------------|
| CO Arduino function |                 |    |                         |                           |                                                       | Arduino function CC |
| reset               | PC6             | ı  |                         | 28                        | PC5                                                   | analog input 5      |
| digital pin 0 EXP   | PD <sub>0</sub> | ż  | Þ                       | $\overline{\mathfrak{D}}$ | PC4                                                   | analog input 4      |
| digital pin 1 (13)  | PD1             | 3  |                         | 26                        | PC3                                                   | analog input 3      |
| digital pin 2       | PD <sub>2</sub> | ×  |                         | 25                        | PC2                                                   | analog input 2      |
| digital pin 3 CMD   | PD3             | s  |                         | 24                        | PC1                                                   | analog input 1      |
| digital pin 4       | PD4             |    |                         | 23                        | PC0                                                   | analog input 0      |
| <b>VCC</b>          | VCC             |    | <b>AlmE</b>             | 22.                       | GND                                                   | GND                 |
| <b>GND</b>          | GND             |    | Allies<br>ATMEGA328R-PU | 21                        | AREF                                                  | analog referen      |
| crystal             | <b>PB6</b>      | ÿ  |                         | 2b.                       | AVCC                                                  | <b>AVCC</b>         |
| crystal             | PB7             | 10 |                         | $19-$                     | PB5 : 4333                                            | digital pin 13      |
| digital pin 5 DWG   | PD5             | 11 |                         | 18                        | PB4:<br><b>CEO</b>                                    | digital pin 12      |
| digital pin 6 EWS   | PD6             | 12 |                         | 17                        | PB3 : 0003<br>PWM                                     | digital pin 11      |
| digital pin 7       | PD7             | 13 |                         | 16                        | Sep <sub>o</sub><br>gaing<br>PB <sub>2</sub> :<br>PWM | digital pin 10      |
| digital pin 8       | <b>PB0</b>      | 14 |                         | 15                        | PB1                                                   | Com digital pin 9   |

*Figura 1.9: Pines del ATMEGA 328 Recuperado de: http://cort.as/-MucV*

# <span id="page-26-0"></span>**1.10 Medidor de temperatura y humedad**

Los medidores de temperatura y humedad son elementos electrónicos, los cuales permiten censar la temperatura y porcentaje de humedad que existe en un lugar, ya sea de manera digital o analógica.

## **1.10.1 Medidor de temperatura y humedad HTC-1**

El medidor de temperatura y humedad HTC-1, es un elemento electrónico preciso en la medición de la temperatura y humedad y los valores mínimos y máximos de ambos. Su funcionamiento es ideal para verificar el comportamiento del clima, tanto en industrias como en diferentes ambientes. En la Figura 1.10 se puede visualizar el medidor.

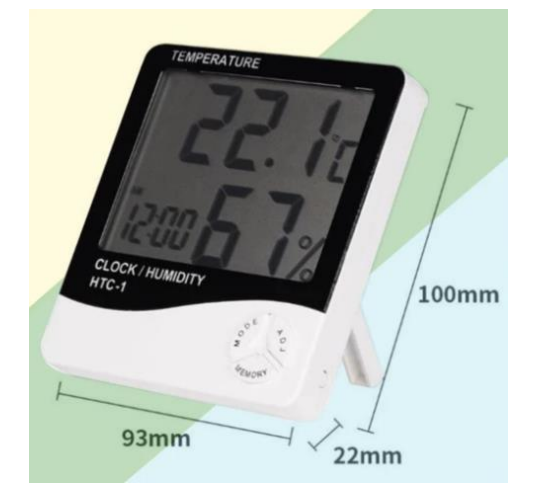

*Figura 1.10: Medidor HTC-1. Recuperado de[: https://tiendatecnica.com.co/products/termohigrometro-htc-1](https://tiendatecnica.com.co/products/termohigrometro-htc-1)*

## *1.10.1.1 Ventajas del medidor HTC-1*

La utilización de este medidor, presenta las siguientes ventajas:

- Bajo consumo de energía, alta estabilidad y precisión.
- Tiene un rango de temperatura de -10°C a 50°C
- La precisión de la medida de temperatura es de  $+1^{\circ}C$
- <span id="page-27-0"></span>• Tiene un rango de humedad de 10% a 99% RH
- La precisión de la medida de la humedad es +-5% RH

# **1.11 XCTU**

Para calibrar, configurar y programar las tarjetas XBee es necesario utilizar el programa XBee Configuration and Test Utility (XCTU), el cual es únicamente para este tipo de tarjetas. En la Figura 1.11 se muestra la interfaz gráfica del XCTU. (GONZALES, 2018)

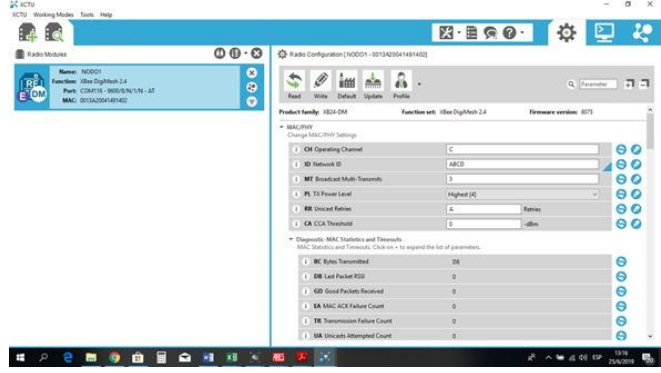

*Figura 1.11: Elaborado por el autor. Interfaz gráfica de XCTU*

# <span id="page-27-2"></span><span id="page-27-1"></span>**1.12 Sistemas de Control**

Existen dos tipos de sistemas de control en lazo abierto y en lazo cerrado.

• Los sistemas de control en lazo abierto, son aquellos donde la salida es independiente a la acción de control. El diagrama se visualiza en la Figura 1.12 (Escalona Hernández & Morrillo Pozo, 2017)

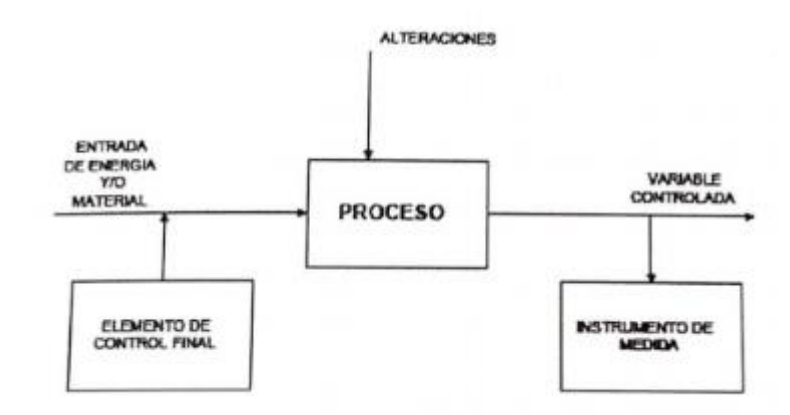

*Figura 1.12: Diagrama del sistema de control en lazo abierto Recuperado de: (Escalona Hernández & Morrillo Pozo, 2017)*

• Los sistemas de control en lazo cerrado o sistema de control retroalimentado, son aquellos donde la salida depende de la acción de control. El diagrama que representa a este tipo de sistema se visualiza en la Figura 1.13. (Escalona Hernández & Morrillo Pozo, 2017)

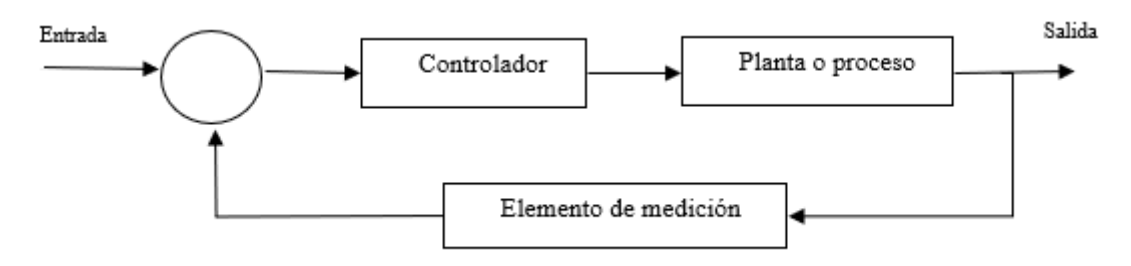

*Figura 1.13: Diagrama del sistema de control en lazo cerrado Recuperado de: (Escalona Hernández & Morrillo Pozo, 2017)*

#### **CAPITULO II**

# **2. MARCO METODOLÓGICO**

<span id="page-29-2"></span><span id="page-29-1"></span><span id="page-29-0"></span>En este capítulo se detalla los métodos de diseño e implementación que se efectuaron durante el desarrollo del prototipo: Sistema de monitoreo y control de los parámetros en cuartos de almacenamiento de materiales explosivos, mediante protocolos ZigBee y visualización HMI.

#### **2.1 Tipos y diseño de Investigación**

El principal objetivo de una investigación, es tratar de encontrar nuevos datos que permitan generar nuevos conceptos o conocimientos. Para realizar estas investigaciones se puede implementar diferentes estrategias.

La investigación aplicada según (LOAIZA, 2014) "Busca la generación de conocimiento con aplicación directa a los problemas de la sociedad o el sector productivo". Este tipo de investigación es aplicada en la presente tesis, ya que se pone en práctica los conocimientos adquiridos tanto técnicos como teóricos durante todos los niveles de estudio dando así solución a una necesidad existente en la sociedad.

La investigación tipo experimental también es aplicada en esta tesis, ya que se debía conocer las diferentes variables tales como temperatura, humedad y gases peligrosos, los cuales se van a controlar en el cuarto donde se almacena el material explosivo con este nuevo sistema de control, para evitar algún tipo de explosión.

Otra de las investigaciones aplicadas en este documento es la bibliográfica que según (GALARRETA, 1994), este tipo de investigación es la encargada de la recopilación de conocimientos de estudios e investigaciones ya realizadas, que ayuden formular un fundamentación teórica sobre la investigación a realizar de manera sistemática, realizando una búsqueda extensa de información, estudios, conocimientos y técnicas a utilizar sobre un tema específico. Esta información se la puede obtener de libros, revistas, artículos, publicaciones, entre otros, tomando en cuenta que dicha información sea de fuentes confiables.

Según (Hurtado, 2002) la investigación proyectiva tiene como objetivo encontrar solución a necesidades de determinadas situaciones, en este caso se encontró la solución a la problemática producida por el almacenamiento irresponsable de material explosivo, siendo este un actividad de alto riego no solamente para quienes almacenan sino también para las personas que están a su alrededor, ya que una explosión de este material puede

<span id="page-30-0"></span>Causar grandes secuelas. Analizando lo expuesto anteriormente se investiga, expone y crea alternativas de cambio para mejorar las condiciones de trabajo de esta actividad.

#### **2.2 Diseño de la investigación**

Al desarrolla un proyecto técnico se determina que es necesario el desarrollo de un prototipo para demostrar que es viable o no la investigación realizada, donde se pondrá en práctica tipos de investigación tales como la aplicada, bibliográfica y experimental.

El presente proyecto está desarrollado tomando en cuenta la investigación aplicada, ya que se está realizando el estudio sobre una problemática presentada en la cual se va aplicar los conocimientos adquiridos para dar soluciona la misma. Investigación bibliográfica la encarga de recopilar la información y conocimientos relacionados al proyecto a desarrollarse. La investigación experimental según (Sampieri, 2008) indica que los diseños experimentales serán utilizados únicamente cuando se quiera analizar o determinar el impacto que este tendrá dentro de una sociedad, donde se determinara si es factible o no su desarrollo.

## <span id="page-30-1"></span>**2.3 Técnicas de recolección de información**

Luego de tener clara la idea de la investigación que se va a realizar, se debe determinar de qué manera se va a realizar la recopilación de información para el desarrollo del mismo.

<span id="page-30-2"></span>Según (Sampieri, 2008) la recolección de datos es la medición de las variables o parámetros sobre los cuales está planteada la hipótesis de la investigación. En la recopilación de datos se manejan procesos estandarizados y aceptados por alguna comunidad científica, para que la investigación tenga aceptación por datos confiables.

#### **2.4 Metodología Utilizada**

<span id="page-30-3"></span>La metodología utilizada el desarrollo de esta investigación es la planteada por (Savant, 2004), quien que debe existir una concordancia entre los objetivos y el desarrollo planteado por el autor. Poniendo en práctica este criterio la investigación estará conformada por 5 fases, las cuales se describen a continuación.

#### **2.4.1 Definir el problema**

El problema planteado en este proyecto es la manera y las condiciones en las que se almacena el material explosivo, siendo este un gran peligro para la sociedad, ya que se puede provocar una explosión de gran magnitud sino se tiene el cuidado necesario. Por lo que se plantea construir un sistema de control, el cual permita el monitoreo de los parámetros de temperatura, humedad y gases que se encuentren en el interior del cuarto de almacenamiento.

#### <span id="page-31-0"></span>**2.4.2 Conceptos básicos**

<span id="page-31-1"></span>En la etapa de conceptos básico, se debe realizar una recopilación de todos los conceptos básicos relacionados al desarrollo del proyecto, ya sean estos sobre sensores, explosivos, comunicación, entre otros.

# **2.4.3 Recolección de información**

<span id="page-31-2"></span>Para el desarrollo de esta etapa fue necesario la recolección de información específica relacionada a material explosivo, normas de almacenamiento del material explosivo, tiempos de detonación de explosivos, comunicación inalámbrica, elaboración de redes de sensores. Con esta información se puede desarrollar la fundamentación de teórica del proyecto.

#### **2.4.4 Fase constructiva**

<span id="page-31-3"></span>La fase constructiva en donde se realiza el diseño y construcción tanto del software con del hardware del prototipo, sea esta la conexión inalámbrica entre sensores, actuadores y la HMI donde se visualizan los datos censados.

## **2.4.5 Finalización del diseño**

En esta etapa se pretende realizar las pruebas de funcionamientos del prototipo una vez finalizado, para realizar un análisis que permita concluir si es o no viable para la problemática planteada. Además se puede plantear las conclusiones y recomendaciones finales del proyecto.

# **CAPITULO III**

# **3. PROPUESTA**

<span id="page-32-2"></span><span id="page-32-1"></span><span id="page-32-0"></span>Se propone el diseño e implementación basado en la utilización de elementos y módulos electrónicos existentes en el país, para lo cual se realiza una comparación de componentes para verificar la mejor opción.

# **3.1. Detectores de Temperatura y Humedad**

<span id="page-32-3"></span>Tomando en cuenta la existencia de diferentes sensores de temperatura y humedad se realiza una Tabla comparativa con las siguientes características. (Ver Tabla 3.1)

|               |                                |                 |                                   |                | <b>TIEMPO</b>               |                |       |
|---------------|--------------------------------|-----------------|-----------------------------------|----------------|-----------------------------|----------------|-------|
| <b>SENSOR</b> | <b>RANGO DE</b><br>TEMPERARUTA | Precisión       | <b>RANGO DE</b><br><b>HUMEDAD</b> | Precisión      | <b>VOLTAJE</b>              | $\rm DE$       | COSTO |
|               | $\rm ^{\circ}C$                | $\rm ^{\circ}C$ | $\%$ RH                           | %RH            | $\mathbf V$                 | <b>CENSADO</b> | \$    |
|               |                                |                 |                                   |                |                             | $\mathbf S$    |       |
| LM35          |                                |                 |                                   |                |                             |                |       |
|               | $-55$ a $150\,$                | $\pm 2.0$       |                                   | $\blacksquare$ | $3.5 - 5$                   | $2 - 3$        | 2,40  |
|               |                                |                 |                                   |                |                             |                |       |
| DHT11         |                                |                 |                                   |                |                             |                |       |
|               | $0 - 50$                       | $\pm 2.0$       |                                   |                | $20 - 90$ 2 $3.5 - 5$ 1 - 2 |                | 8,00  |
| DHT12         |                                |                 |                                   |                |                             |                |       |
|               |                                |                 |                                   |                |                             |                |       |
|               | $-40$ a $80$                   | $\pm 0.5$       | $0 - 100$                         |                | $2 \t 3.5 - 5$              | $\overline{2}$ | 20,00 |
| AM2301        |                                |                 |                                   |                |                             |                |       |
|               | $-40$ a $80$                   |                 | $\pm 0.5$ 0 - 100                 | $3 \t 3.5 - 5$ |                             | $\overline{2}$ | 15,00 |
| SHT10         |                                |                 |                                   |                |                             |                |       |
|               |                                |                 |                                   |                |                             |                |       |
|               | $-10$ a $80\,$                 | $\pm 0.5$       | $0 - 100$                         | $5 \t 3.5 - 5$ |                             | $\mathfrak{2}$ | 44,00 |

Tabla 3.1 *Tabla Comparativa sensores Temperatura/Humedad*

Comparación de sensores de Temperatura/Humedad. Elaborado por el autor.

<span id="page-33-0"></span>Como se aprecia en la Tabla, existen cinco sensores capaces de realizar mediciones de temperatura y humedad existentes en el país, entonces según la comparación y análisis de voltaje, precisión, rangos, tiempos y costos la elección del sensor resulta ser el elemento AM2301 debido a que es un sensor muy sensible y apto para mediciones ambientes cerrados.

# **3.2. Detectores de Humo**

<span id="page-33-1"></span>Se realiza la comparación de sensores detectores de Humo estableciendo la siguiente tabla comparativa. (Ver Tabla 3.2)

# Tabla 3.2 *Tabla comparativa Detectores de Humo*

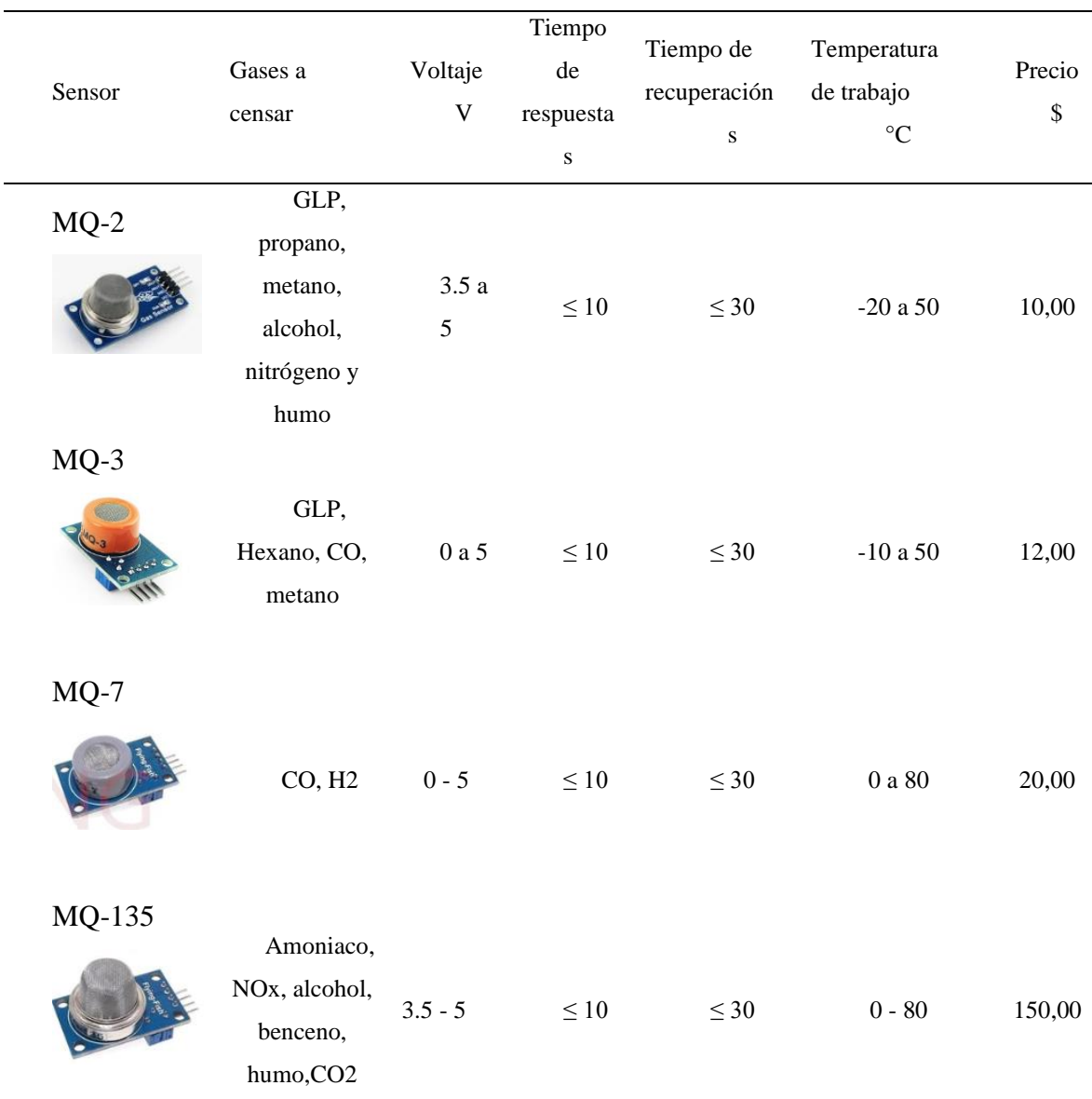

Detectores de Humo. Elaborado por el autor.

<span id="page-34-0"></span>Se realiza la comparación de cuatro sensores de humo existentes en el país, para lo cual la mejor opción para la implementación del proyecto es el sensor de humo MQ-2 dentro de sus características es capaz de detectar gases tóxicos tales como: GLP, Propano, Metano, Alcohol, Nitrógeno, humo y es recomendable en la utilización de ambientes cerrados.

# **3.3. Módulos de Comunicación**

Existen pocos módulos de comunicación existentes en el país, para ello se realiza una tabla comparativa para efectuar la mejor elección. (Ver Tabla 3.3)

| <b>MODULO</b> | Velocidad de  | Alcance     | Frecuenc | Precio |
|---------------|---------------|-------------|----------|--------|
|               | transferencia | (m)         | ia (GHz) | \$     |
| <b>XBee</b>   |               |             |          |        |
|               | 250 kbps      | $10 - 100$  | 2.4      | 30     |
| Bluetooth     |               |             |          |        |
|               | 38,4 bps      | $0 - 10$    | 2.4      | 7      |
| Wi-fi         |               |             |          |        |
|               | 11Mb/s        | $100 - 150$ | 2.4      | 52     |

<span id="page-34-1"></span> Tabla 3.3  *Tabla comparativa Módulos de Comunicación*

Módulos de Comunicación. Elaborado por el autor.

Según la tabla descriptiva la mejor infraestructura de comunicación es mediante el módulo XBee su velocidad de trasferencia es de 250kbps, tiene un alcance de 100 metros y económicamente accesible, según su infraestructura funciona como un router y mediante comunicación Zigbee.

#### <span id="page-35-0"></span>**3.4. Microcontrolador**

<span id="page-35-2"></span>La elección del microcontrolador es importante para la implementación del dispositivo puesto que dicho elemento actúa como la parte de control, para ello se establece la siguiente tabla comparativa. (Ver Tabla 3.4)

Tabla 3.4 *Tabla comparativa de Microcontroladores*

| Microcontrolador   | Memoria   | Memoria       |       |                  |
|--------------------|-----------|---------------|-------|------------------|
|                    | Ram       | <b>EEPROM</b> | Pines | frecuencia       |
| ATMEGA 328         | $32$ kb   | 32kb          | 28    | $20 \text{ MHz}$ |
| <b>PIC 16F628A</b> | 224 bytes | 128 bytes     | 16    | $20 \text{ MHz}$ |
| PIC16F18877        | 368 bytes | 256 bytes     | 40    | $20 \text{ MHz}$ |

Serie de Microcontroladores. Elaborado por el autor.

<span id="page-35-1"></span>Existen diferentes tipos de microcontroladores. Para la implementación del dispositivo se necesita un microcontrolador cuyo lenguaje de programación sea de entorno libre y fácil adquisición, para ello se utiliza un microcontrolador Atmega 328P

#### **3.5. Estructura del Proyecto**

Para el diseño e implementación del proyecto de titulación, se realiza una estructura en la cual se detallas las diferentes etapas utilizadas durante el proceso de desarrollo del dispositivo. Para lo cual se escogió la mejor tecnología existente en el país como módulos y elementos electrónicos de fácil adquisición los cuales cumplen con los estándares y funciones requeridos para las diferentes acciones en cada etapa. La Figura 3.1, muestra las diferentes tapas que constituyen la realización del dispositivo denominado: Sistema de monitoreo y control de los parámetros en cuartos de almacenamiento de materiales explosivos, mediante protocolos ZigBee y visualización HMI.
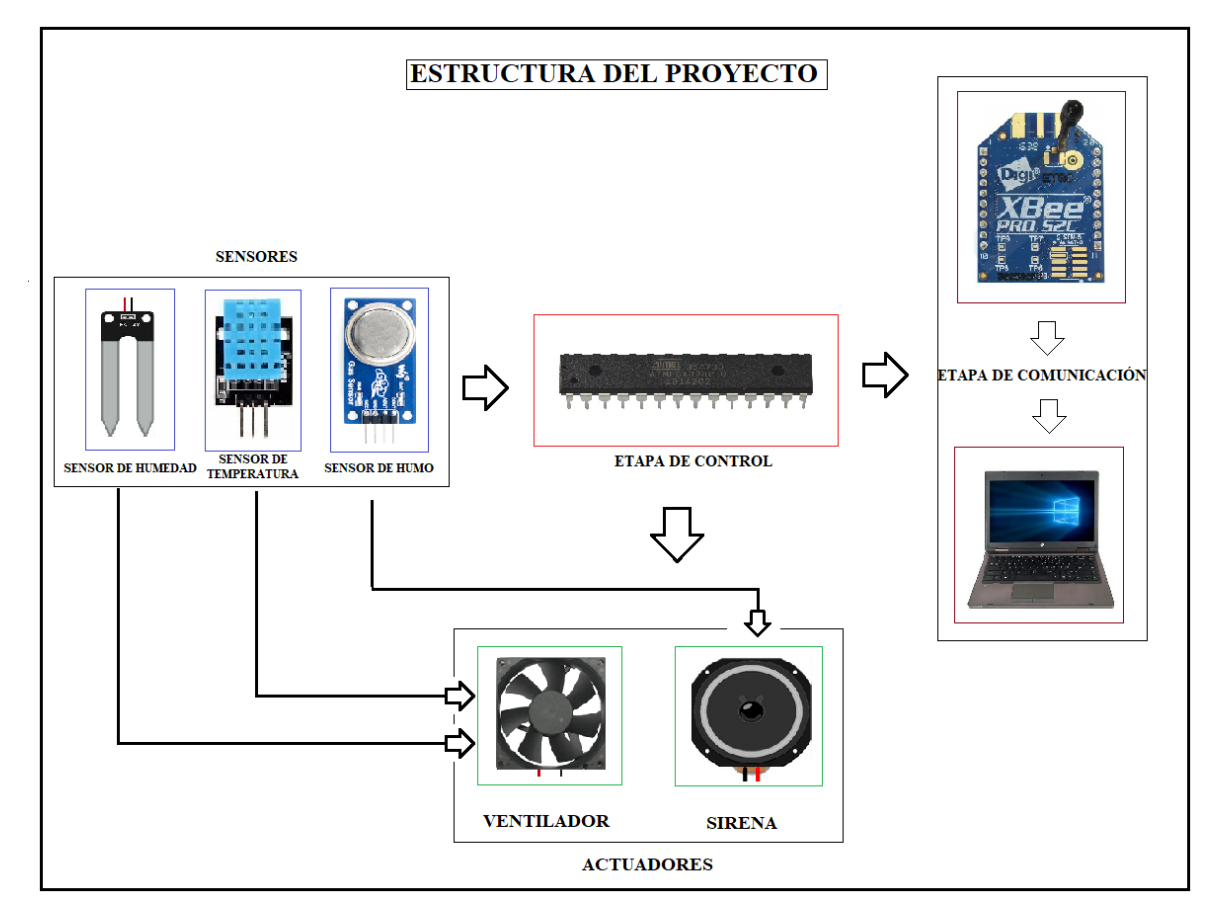

*Figura 3.1: Elaborado por el autor. Estructura del proyecto por etapas.*

La estructura muestra tres etapas importantes dentro del desarrollo del proyecto, la etapa de control la cual ejerce la función más importante puesto que es la encargada de dar las órdenes necesarias hacia los actuadores, mediante el algoritmo de programación asignado al microcontrolador.

## **3.6. Etapa de Control**

La etapa de control constituida por un microcontrolador Atmega 328p, el cual está encargado de comandar el funcionamiento de todo el proyecto, mediante un algoritmo de programación estructurado, establece funciones requeridas por el usuario del dispositivo hacia los actuadores constituidos en el sistema electrónico.

## **3.6.1. Circuito Esquemático de la Etapa de control.**

Para este proyecto se diseña un sistema de control en lazo cerrado, ya que la salida de este sistema depende directamente de la entrada que se tiene, en este caso dependerá de las señales que se obtenga atreves de los sensores. (Escalona Hernández & Morrillo Pozo, 2017) El esquema de este sistema se lo visualiza en la Figura 3.2.

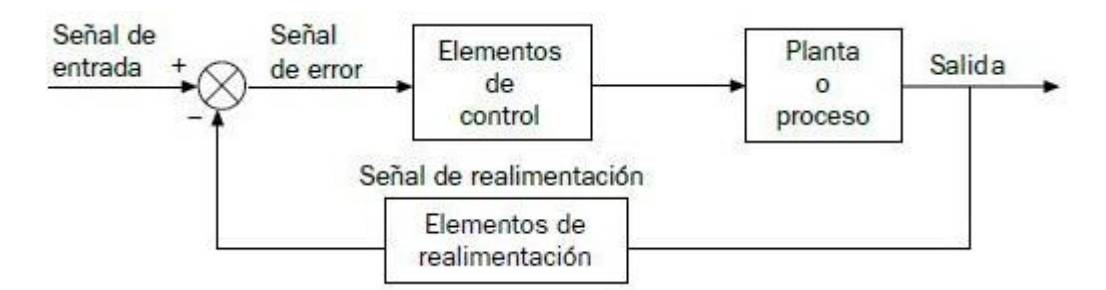

*Figura 3.2: Diagrama del sistema de control en lazo cerrado. Recuperado de: (Escalona Hernández & Morrillo Pozo, 2017)*

El circuito esquemático consta de un diseño realizado en software Proteus el cual mediante sus funciones interpreta el sistema electrónico interno de un Microcontrolador Atmega 328p, como se muestra en la Figura 3.3.

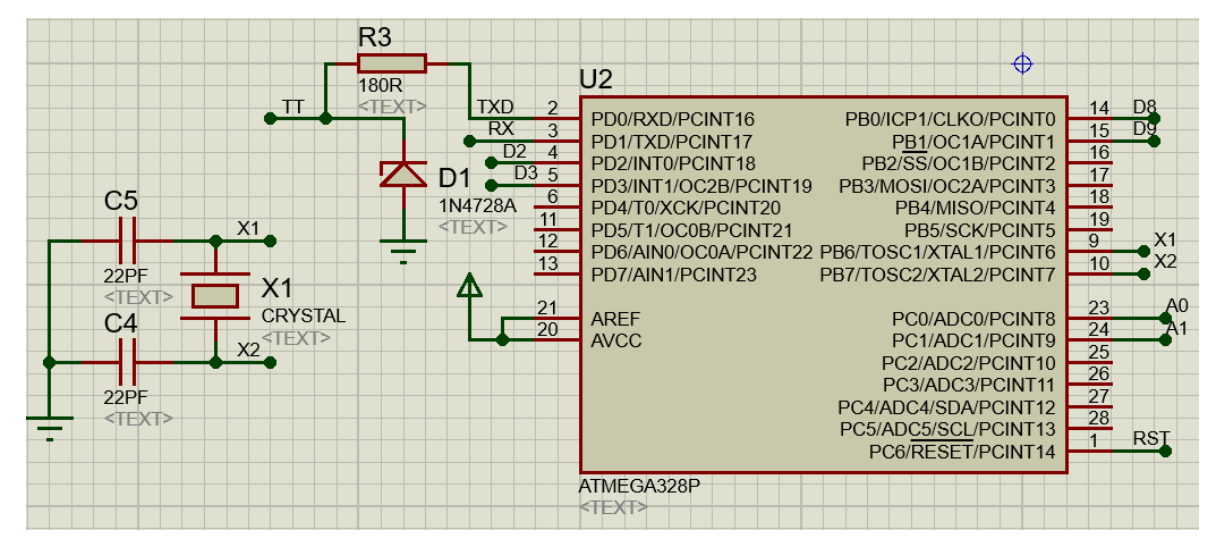

*Figura 3.3: Elaborado por el autor. Circuito Esquemático de la Etapa de control.*

Para el funcionamiento del microcontrolador se instala un oscilador externo de 4Mhz, El cual está conectado a los pines 9 y 10 del microcontrolador utilizado para generar una señal de reloj y estabilizar la frecuencia. Las entradas digitales D2, D3 reciben una señal de los sensores para que el microcontrolador procese mediante su algoritmo y emita señales u órdenes hacia los elementos actuadores como son el ventilador y la sirena.

Cada parte del algoritmo programado en el microcontrolador Atmega 328P, tiene diferentes funciones, es decir, al recibir señales de los sensores como es el caso del sensor de húmedas o temperatura, el microcontrolador procesa la orden y la transfiere hacia el actuador en este caso el ventilador o la sirena, efectuando así un sistema denominado retroalimentado, el cual activa o desactiva el proceso según el comportamiento y la sensibilidad de los sensores.

#### **3.7. Etapa de Sensores**

Se implementa al circuito 2 tipos de sensores capaces de detectar el cambio climático en un cuarto de almacenamiento de explosivos, para ello se emplean los siguientes:

- Sensor de Temperatura/Humedad
- Sensor de Humo

Con el fin de incluir los sensores al diseño del circuito se establecen diseños independientes para cada sensor.

## **3.7.1. Diseño Esquemático de los Sensores de Temperatura/Humedad.**

Para el diseño esquemático del Sensor de Temperatura/Humedad, se implementa un modelo de sensor DHT11 constituido por 3 pines definidos de la siguiente manera: (Ver Tabla 3.5)

Tabla 3.5 *Distribución de pines del sensor de Temperatura/Humedad*

| <b>PINES</b> | <b>DEFINICIÓN</b> |  |  |
|--------------|-------------------|--|--|
|              | <b>SEÑAL</b>      |  |  |
|              | $VCC (+)$         |  |  |
| ≺            | $GND(-)$          |  |  |

Pines del sensor. Elaborado por el autor.

Según la interpretación de pines se procede al diseño esquemático del circuito, en el cual el pin 1 o señal está conectado al pin digital 4 del microcontrolador el cual recibe la señal obtenida por la sensibilidad del sensor, procesa mediante un algoritmo establecido para recepción de señales digitales y ejercer función en los actuadores. La Figura 3.4, muestra el diseño esquemático del sensor temperatura/humedad.

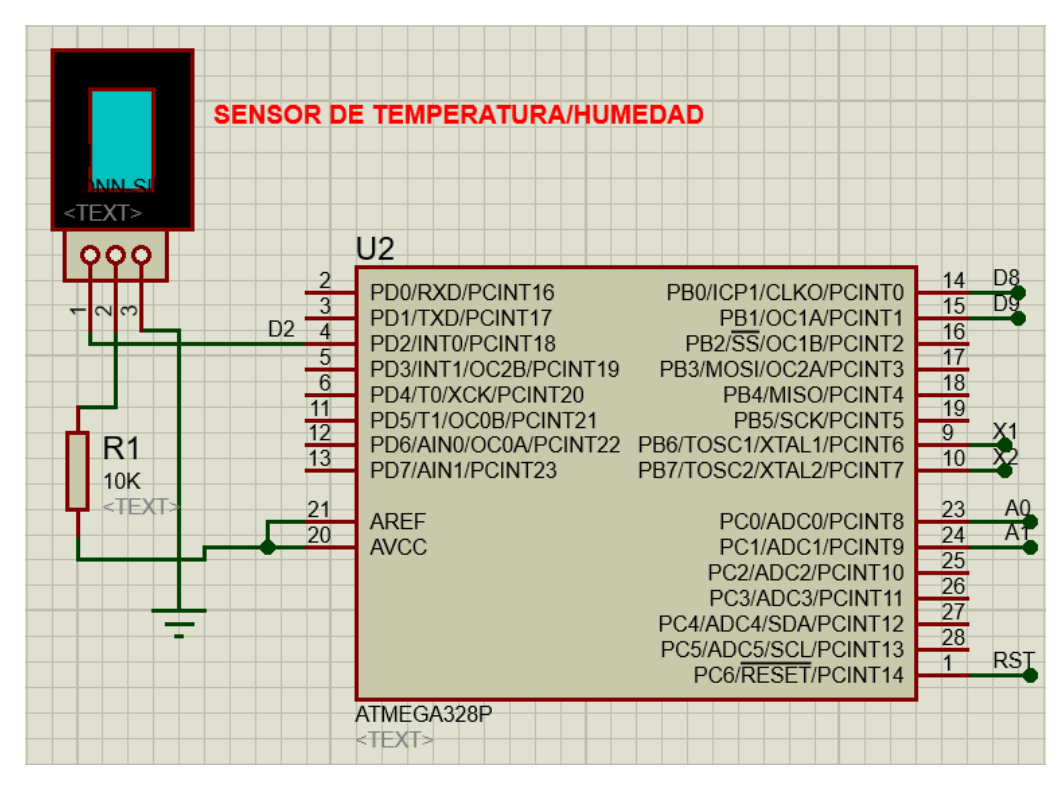

*Figura 3.4: Elaborado por el autor. Diseño Esquemático de los Sensores de Temperatura/Humedad.*

La resolución del sensor de temperatura /humedad empleado en el diseño es de 1 grado centígrado, pero el rango de trabajo empleado para la detección en temperatura es de 0 a 50 grados centígrados, mientras que para humedad el rango se sensibilidad va desde el 20% al 95% de humedad relativa. La alimentación general para el funcionamiento del sensor es de 5 voltios cuyo voltaje es suministrado por una fuente de alimentación independiente la cual se detallará más adelante.

El trabajo del sensor básicamente es enviar una señal digital calibrada por medio de su microcontrolador de 8 bits integrado hacia la etapa de control Atmega 328P, la cual establece comunicación mediante un protocolo de un hilo permitiendo que la misma sea rápida y sencilla, dicha trasmisión de señal engloba alrededor de 30 metros.

Es importante la implementación de una resistencia de protección al sensor de temperatura/humedad en la cual se coloca al diseño un valor de 10 kΩ, para ello se emplea el siguiente cálculo (1) mediante la ley de ohm:

```
V = I/R (1)
```
• **Datos:**  $V = 5VDC$  $I = 0.5mA$ 

El voltaje suministrado por la fuente de alimentación hacia el sensor de temperatura/humedad es de 5V, mientras que la corriente suministrada por el microcontrolador Atmega 328P es de 0.5mA.

• Al despejar

$$
R=\frac{V}{I}
$$

$$
R=\frac{5v}{0.5mA}
$$

$$
R=10k\Omega
$$

## **3.7.2. Diseño esquemático del Sensor de Humo.**

Para el diseño esquemático del Sensor de Humo MQ se realiza una tabla en la cual se detallan la distribución de los pines de conexión. (Ver Tabla 3.6)

| <b>PINES</b>   | <b>DEFINICIÓN</b> |  |
|----------------|-------------------|--|
|                | $VCC (+)$         |  |
| $\overline{2}$ | $GND$ $(-)$       |  |
| 3              | DO <sub>1</sub>   |  |
| 4              | AO                |  |

Tabla 3.6 *Distribución de pines del sensor de Humo*

Pines del sensor de Humo. Elaborado por el autor.

Se realiza el diseño esquemático de un sensor de humo MQ con las siguientes características, el Pin 1 nombrado como señal del sensor se conecta al Pin analógico 24 de la etapa de control Atmega 328P, la alimentación requerida por el Pin 2 son 5VAC y el Pin 3 GND aterrado a tierra. La Figura 3.5, muestra el diseño esquemático de un sensor de Humo.

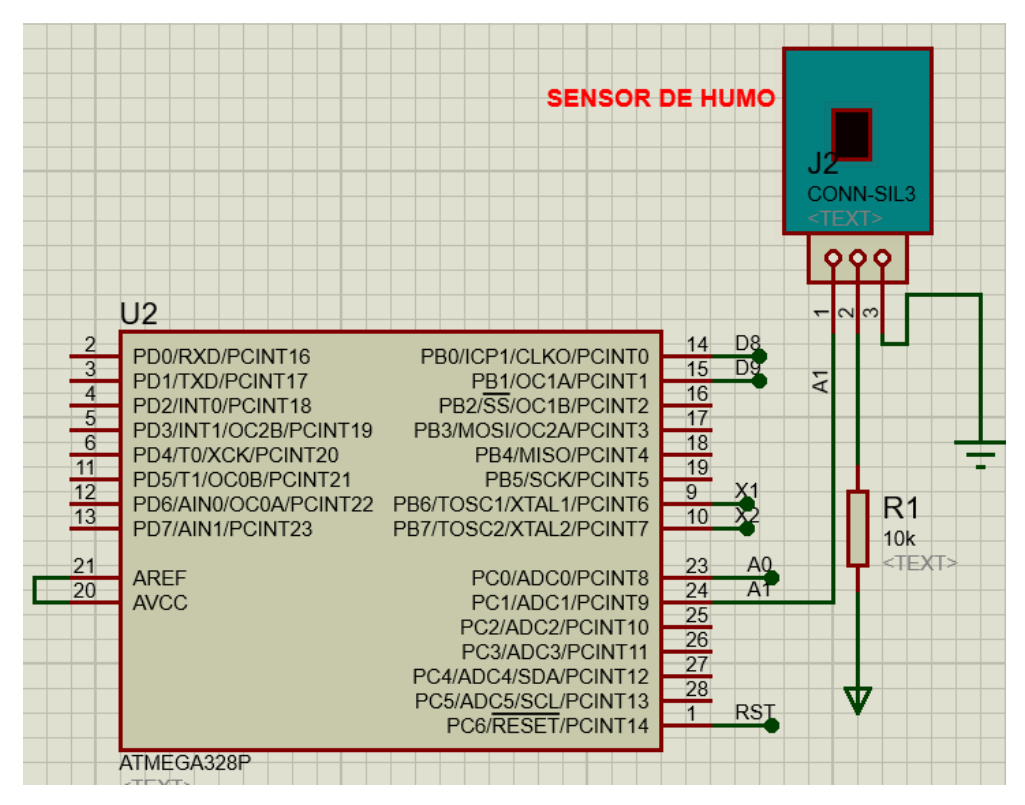

*Figura 3.5: Elaborado por el autor. Diseño esquemático del Sensor de Humo* 

Se utilizan 3 pines de conexión del sensor de humo VCC, GND Y SEÑAL o denominada A0 de conmutación, la alimentación del circuito es de 5VDC en el cual se realizó el diseño para que el sensor funcione dependiendo su resistencia, es decir, cuando se expone al humo o gases se comporte una como una resistencia de carga (RL) para cerrar el circuito y una vez realizada la acción se convierta en un divisor de tensión y esta acción la interpreta el microcontrolador según el requerimiento y el algoritmo de programación implementado.

#### **3.8. Etapa Actuadores**

Como dispositivos de salida se implementa al prototipo elementos actuadores, para ello se realiza sus respectivos diseños esquemáticos.

## **3.8.1. Diseño esquemático para el ventilador**

El primer actuador implementado es un ventilador constituido principalmente por un motor, para ello se utiliza un elemento electrónico Puente H L293D que permite el movimiento del ventilador, ejerciendo la función requerida por la etapa de control. En la Figura 3.6, se aprecia el diseño esquemático realizado para un actuador o ventilador.

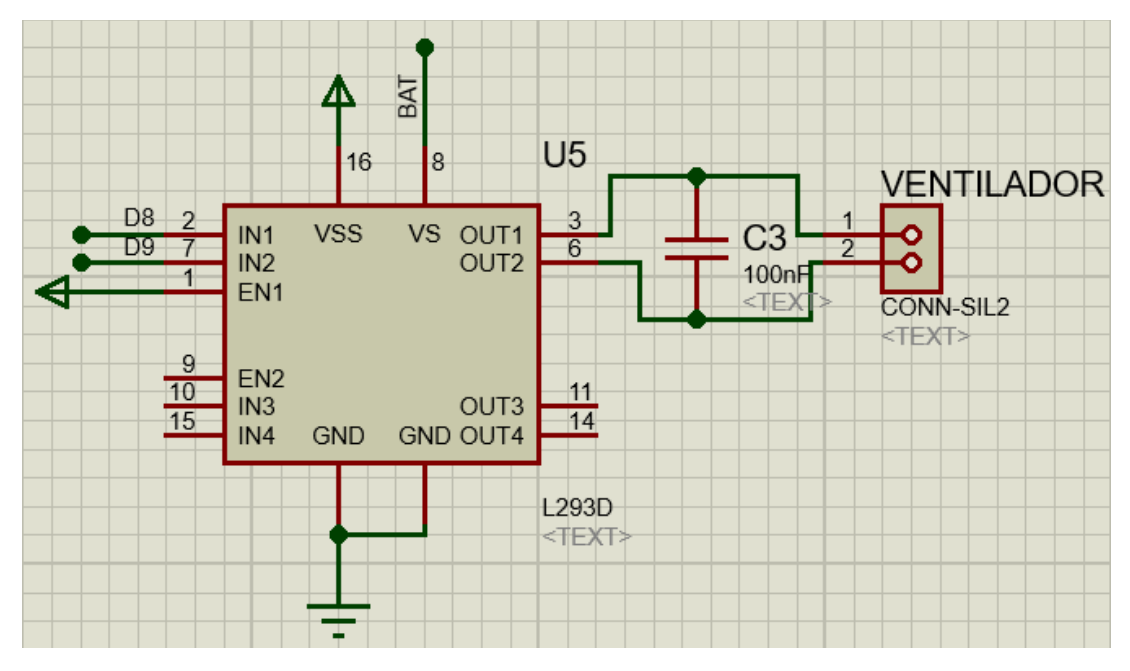

*Figura 3.6: Elaborado por el autor. Diseño esquemático para el ventilador*

El integrado L293D realiza el control del ventilador mediante los terminales de salida 3 (OUT 1) y 6 (OUT 2), es importante expresar que el puente H se alimenta con dos niveles de tensión diferente, es decir, la primera alimentación del elemento es de 5 voltios propios para el funcionamiento del mismo mediante el Pin 16, su segunda alimentación va dirigida hacia el ventilador que en este caso es 5-9VDC.

Se controla la velocidad del ventilador mediante la técnica aplicada PWM o modulación por ancho de pulso, este proceso efectúa la etapa de control mediante el algoritmo de programación en el cual se interpreta que exista presencia de temperatura u humedad, es importante determinar el consumo del actuador denominado Ventilador mediante la siguiente formula (2) y datos:

Datos

 $V= 5v$ 

W=3w

Se establece la siguiente Formula:

$$
I = \frac{W}{V}
$$
 (2)  

$$
I = \frac{3W}{5V}
$$
  

$$
I = 0,6A
$$

#### **3.8.2. Diseño esquemático para la sirena.**

El segundo actuador implementado es una sirena como señal de aviso y salida, es decir, cuando el sensor de humo detecta un gas químico o generado por algún compuesto inflamable envía una señal audible de emergencia. La Figura 3.7, muestra el diseño esquemático principal de una sirena.

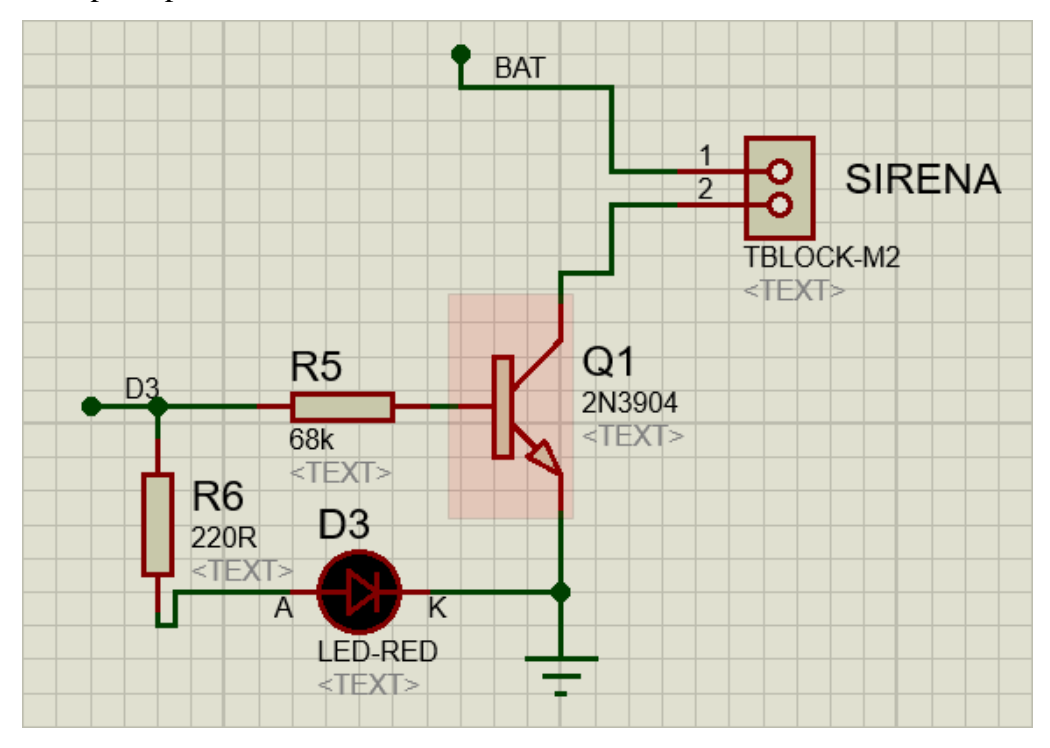

*Figura 3.7: Elaborado por el autor. Diseño esquemático para la sirena.*

Al diseño del circuito se incorpora un transistor 2N3904 para activar la señal de salida emitida por el sensor y procesada por la etapa de control mediante el microcontrolador Atmega 328P, puesto que dicha activación se la diseña por el método ON/OFF. El pulso entregado por el microcontrolador es de 5V entonces para lo cual se realiza el cálculo (3) de la resistencia de base del transistor, Se toma en cuenta lo siguiente:

Todo lo que entra por Base multiplicado por Beta sale por el colector es decir:

$$
Ic = B * I\beta \quad (3)
$$

Ic= Corriente de colector B= Beta Iβ= Corriente de base

Para la activación de la sirena se requiere una corriente de 20mA la misma que proporciona el colector del transistor, mientras que la ganancia estándar es de 320.

Entonces asumiendo los valores se tendría:

 $Ic= 200mA$ B=320 (Ganancia) Iβ=

$$
Ic = B * I\beta
$$

$$
I\beta = \frac{Ic}{B}
$$

$$
I\beta = \frac{200mA}{320}
$$

$$
I\beta = 62,5microAmp
$$

El cálculo da un valor Iβ= 62.5 microAmp, para encontrar el voltaje real de pulso del microcontrolador Atmega 328P se aplica la ley de OHM (4) conociendo los siguientes parámetros:

Pulso emitido por el Atmega 328P = 5V

Pulso de voltaje emitido por el emisor del transistor = 0.7 V

 $5V - 0.7V = 4.3V$ 

$$
R = \frac{V}{I} \quad (4)
$$

$$
R = \frac{4.3}{62,5uA}
$$

$$
R = 68800\Omega
$$

$$
R = 68k
$$

#### **3.9. Etapa de Comunicación**

Para la implementación de esta etapa conlleva la utilización de los Módulos XBee y comunicación Zigbee de manera inalámbrica mediante una interfaz gráfica de recepción de datos realizada en Visual Studio, se detalla el proceso de diseño en los siguientes enunciados.

## **3.9.1. Diagrama esquemático de comunicación XBee.**

Fundamentalmente esta etapa constituye la utilización de 1 módulo XBEE emisor, cuya función es enviar los datos adquiridos por los sensores. A continuación en la Figura 3.8, muestra el diseño esquemático de la etapa de control en comunicación con la tecnología XBee.

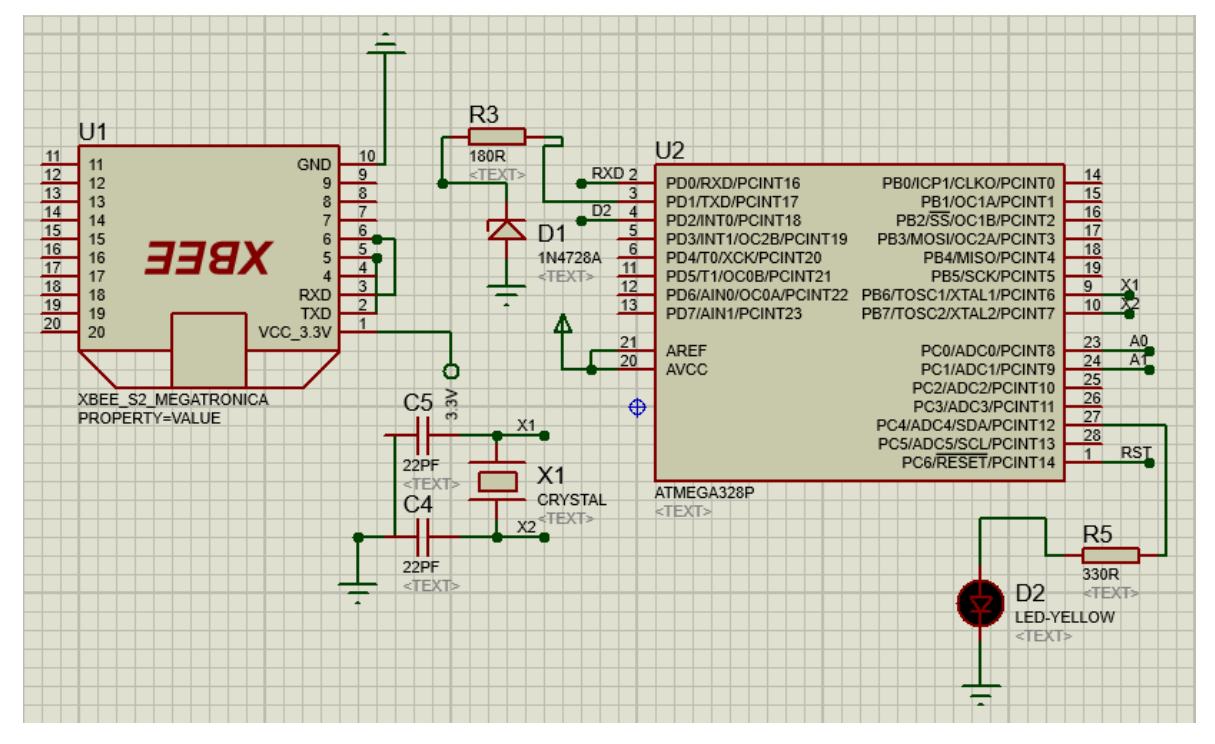

*Figura 3.8: Elaborado por el autor. Diagrama esquemático de comunicación XBee.*

La conexión Xbee permite que las señales TTL se comuniquen a distancias de máximo 30m utilizando el protocolo IEEE 802.15.4, dicho protocolo se utiliza en el diseño de la comunicación de redes de sensores.

Se configura la conectividad Xbee con un PAD ID, es decir, un identificador de red personal cuya transferencia es de 9600 baudios y comunicación de datos de 8 bits, la conexión física del módulo se realiza con la unión de los pines de comunicación RX y TX.

#### **3.9.2. Comunicación XBee y ZigBee.**

La tecnología implementada en el proyecto es de estándar IEEE 802.15.4 la cual define el control de acceso hacia las redes inalámbricas y transmisión de datos, para ello se realizó una interfaz gráfica en el software Visual Studio, debido a que dichos datos adquiridos se reflejaran en la siguiente HMI.

### *3.9.2.1. Diseño de HMI en Software visual Studio.*

Como se detalló anteriormente la herramienta de diseño es Visual Studio, pero su entorno de programación se lo denomina Visual C, se interpreta dentro la interfaz HMI la necesidad de recepción de datos y visualización de los mismo, entonces se añadió componentes de visualización crenado un nuevo proyecto dentro del software. La Figura 3.9, a continuación muestra la herramienta de componentes gráficos disponibles.

| $\circ$ .<br>$\circ$<br>Cuadro de herramientas<br>$\bullet$ $\bullet$ $\times$ imi.cs<br>Búsqueda en el Cuadro de herramien P +<br><b>D</b> Controles WPF comunes<br><b>b</b> Todos los controles WPF<br>4 General<br>No hay controles utilizables en este<br>grupo. Arrastre un elemento a este texto<br>y agréguelo al cuadro de herramientas. | M·白田M ワ·セ· ▶ Iniciar - Debug · タービル ウヤ ■ なすな。                                                                   |  |                                  | ٠             | Explorador de soluciones $\cdot$ $\cdot$ $\uparrow$ $\mathcal{X}$<br>$0000 - 70000$<br>Buscar en el Explorador de soluciones (Ctrl+ P +<br>a Solución WpfApplication4' (1 proyecto)<br>4 << WpfApplication4<br><b>D</b> <i>Properties</i><br><b>b</b> + <b>B</b> References<br>App.config<br>D App.xaml<br>D MainWindow.xaml<br>ь |
|----------------------------------------------------------------------------------------------------|----------------------------------------------------------------------------------------------------|--|----------------------------------|---------------|----------------------------------------------------------------------------------------------------|
| del documento                                                                                                    |                                                                                                    |  |                                  |               | Explorador de soluciones Team Explorer                                                                                                    |
|                                                                                                    |                                                                                                    |  |                                  |               | Propiedades Montenante and Contact and Contact and Contact and Contact and Contact and Contact and Contact and<br>$-4x$                                                                                                    |
| Origenes de datos                                                                                                    |                                                                                                    |  |                                  |               | <b>Buscar propiedades</b><br>ρ                                                                                                    |
|                                                                                                    |                                                                                                    |  |                                  | 回日図           |                                                                                                    |
|                                                                                                    | ion4.MainWindow"                                                                                                |  |                                  |               |                                                                                                    |
|                                                                                                    | s.microsoft.com/winfx/2006/xaml/presentation"<br>mas.microsoft.com/winfx/2006/xaml"<br>width="358" Width="525"s |  |                                  |               |                                                                                                    |
|                                                                                                    | 0 0 mensajes                                                                                                    |  | Lista de errores de búsqueda P + | $-1$ $\times$ |                                                                                                    |
|                                                                                                    |                                                                                                    |  |                                  |               |                                                                                                    |

*Figura 3.9: Elaborado por el autor. Diseño de HMI en Software visual Studio*

Creado el nuevo proyecto se incorporan los componentes necesarios tales como: fotones de acceso, cuadros de texto y títulos.

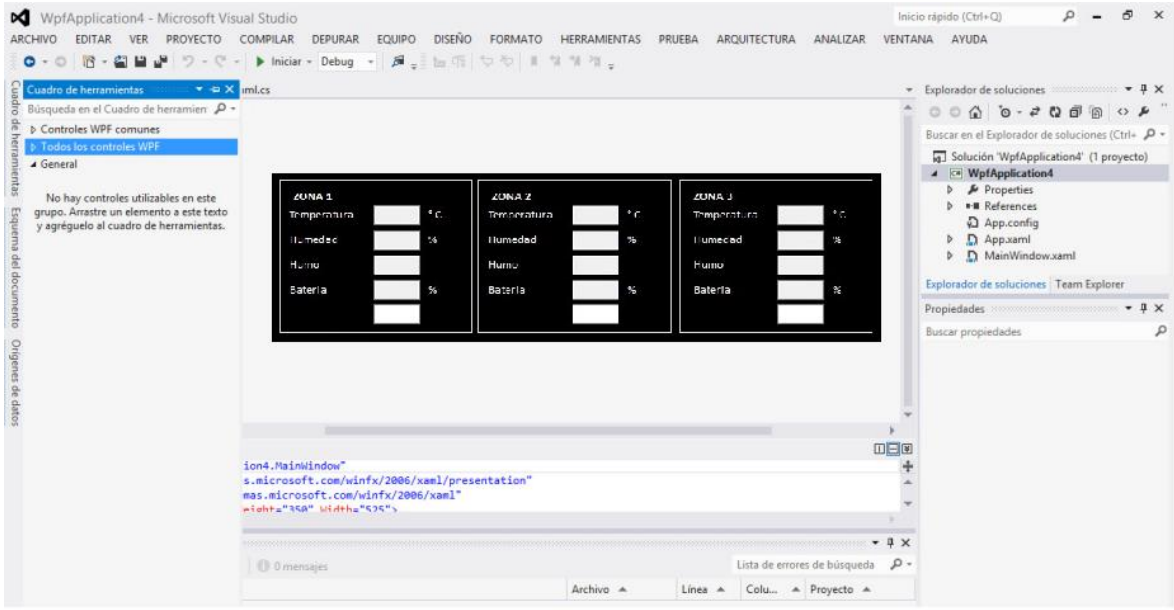

*Figura 3.10: Elaborado por el autor. HMI en Software visual Studio*

Terminado el diseño de la HMI el resultado final de la interfaz gráfica constituye la visualización de 3 ventanas principales, es decir:

• Zona 1, Zona 2, Zona 3

Las cuales constituyen el monitoreo en cada zona de: temperatura, humedad, humo y batería.

• Seteo

El seteo es el valor sugerido por el usuario del sistema, se puede agregar un valor estándar a la temperatura, humedad y humo.

• Actuadores

La interfaz gráfica visualiza el nombre de 3 actuadores: motor, ventilador, alarma, al accionarse cada actuador se refleja un botón de aviso ON/OFF. En la siguiente Figura 3.11, se muestra la interfaz gráfica diseñada para la motorización del dispositivo.

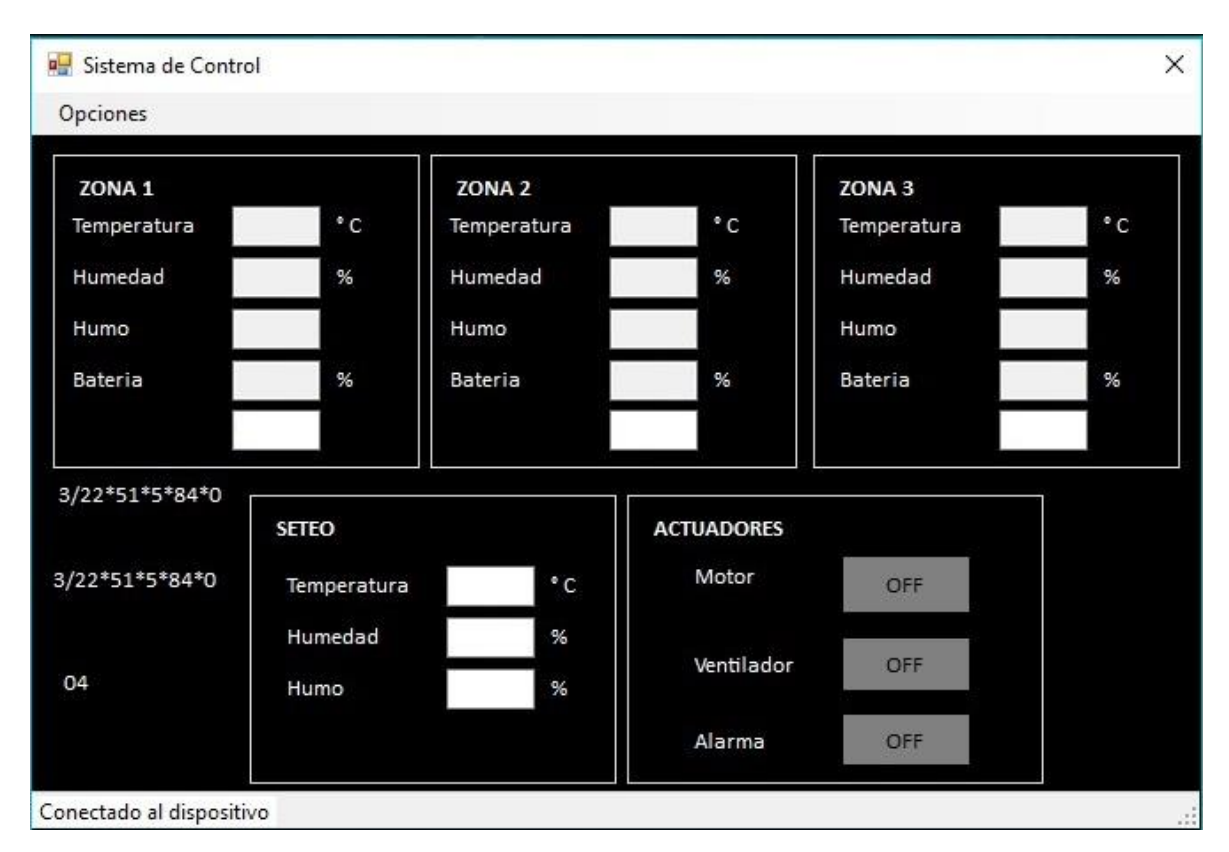

*Figura 3.11: Elaborado por el autor. HMI implementada*

## *3.9.2.2. Comunicación y Arquitectura del sistema XBee.*

Para el diseño de la arquitectura de red XBee se toma en cuenta 3 tipos e elementos básicos tales como:

- ZigBee coordinador
- ZigBee Routers
- ZigBee Device

El ZigBee coordinador es el nodo principal que tiene como función dar forma la red estableciendo comunicación por el respectivo canal PAN ID, es decir, su identificador de red propio en la banda de comunicación 2.4 GHz, la velocidad de transmisión ZigBee es de 256 kbps tomando en cuenta que una red de este tipo puede comunicar hasta 65535 equipos.

El ZigBee routers es un nodo de comunicación que determina la mejor ruta manteniendo la comunicación del paquete de información, esta red se comporta básicamente como un sistema inalámbrico de comunicación mediante routers o de End points.

El ZigBee Device tiene como objetivo enrutar paquetes de comunicación y permite comunicar siempre en la misma red sin desviarse la información, por lo general este va conectado a una fuente de alimentación o baterías y su consumo de corriente es menor.

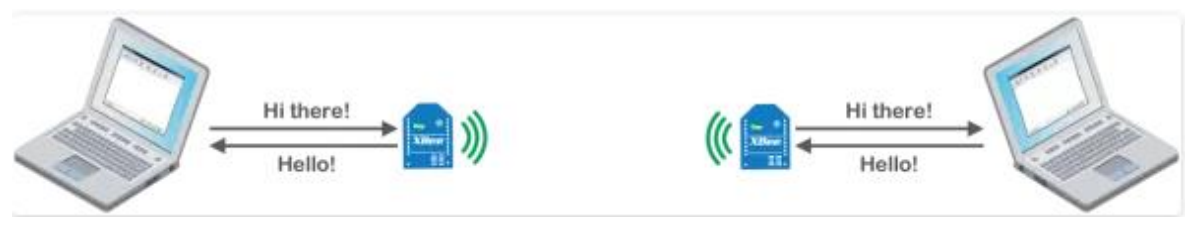

*Figura 3.12: Elaborado por el autor. Comunicación PC - XBee*

De esta manera y cumpliendo los protocolos de comunicación se logra monitorear el comportamiento de los sensores mediante el sistema ZigBee hacia la interfaz gráfica HMI diseñada en Visual Studio.

## **3.9.3. Diseño Esquemático**

Al cumplir con los diseños individuales por cada etapa que compone el sistema se procede a realizar un diseño general del prototipo, la cual constituye la unión de todas las etapas. La Figura 3.13, muestra el diseño total del circuito esquemático.

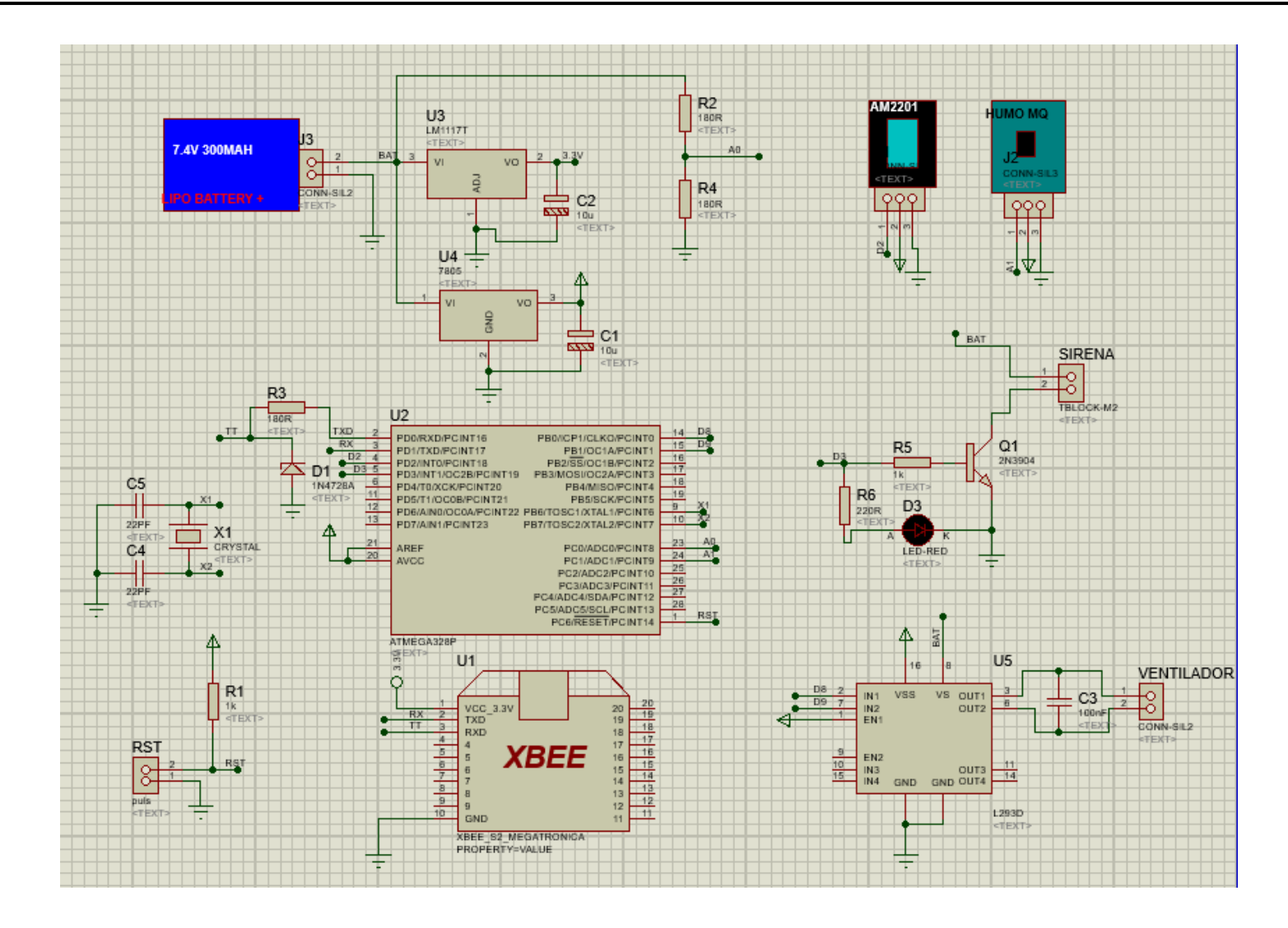

*Figura 3.13: Elaborado por el autor. Diseño Esquemático total*

## **3.9.4. Diseño PCB del circuito**

Finalizado los diseños esquemáticos se realiza el diseño PCB dentro del entorno ARES del software Proteus, para lo cual se debe tener en cuenta el ancho de pistas al momento de la realización del diseño. El ancho de pistas es importante puesto que influye de manera general el calentamiento y no calentamiento del conductor, si la pista es muy fina provocara perdidas de tención en el circuito. La Figura 3.14, muestra el diseño PCB del circuito.

## *3.9.4.1. Cálculo de pistas para el diseño PCB*

Se realiza el cálculo de pistas (5) tomando en cuenta lo siguiente:

 $2 \cdot 10n$  za  $\left(\frac{p}{e^2}\right) = 35$  micras de espesor

Para el cálculo de las pistas de tomo en cuenta la siguiente fórmula establecida a continuación:

En donde:

**I=** Corriente Máxima

 $\Delta T$  = Diferencia de temperatura

**K1, K2, K3=** Constantes para el cálculo

Cabe recalcar que los valores establecidos las K1, K2, K3 vienen establecidos de manera que existen diseños de pistas PCB a dos caras en la baquelita, de esta manera se realizan los siguientes cálculos tomando en cuenta que 1A es la corriente máxima que debe soportar las pistas.

$$
I = 1A
$$
  
\n
$$
\Delta T = 50 - 25 = 25 \circ C
$$
  
\n
$$
GROSOR = \log / ft^2
$$
  
\n
$$
K1 = 0.0647
$$
  
\n
$$
K2 = 0.4281
$$
  
\n
$$
K3 = 0.6732
$$
  
\n
$$
AREA = \left(\frac{1}{0.0647 * 25^{0.4281}}\right)^{\frac{1}{0.6732}}
$$
  
\n
$$
AREA = 7.539
$$
  
\n
$$
ANCHO = 5.471th
$$
  
\n
$$
AREA = \left(\frac{I}{K1 * \Delta T^{K2}}\right)^{\frac{1}{K3}}
$$
  
\n(5)

$$
AREA = \left(\frac{1}{0.0647 * 25^{0.4281}}\right)^{\frac{1}{0.6732}}
$$
  

$$
AREA = 7.539
$$
  

$$
ANCHO = \frac{AREA}{GROSOR * 1.378}
$$
  

$$
ANCHO = \frac{7.539}{1 * 1.378}
$$
  

$$
ANCHO = 5.471th
$$

Una vez calculado el ancho de las pistas, se toma en cuenta que (th) es la simbología establecida por el software Proteus y que en este caso es equivalente al ancho.

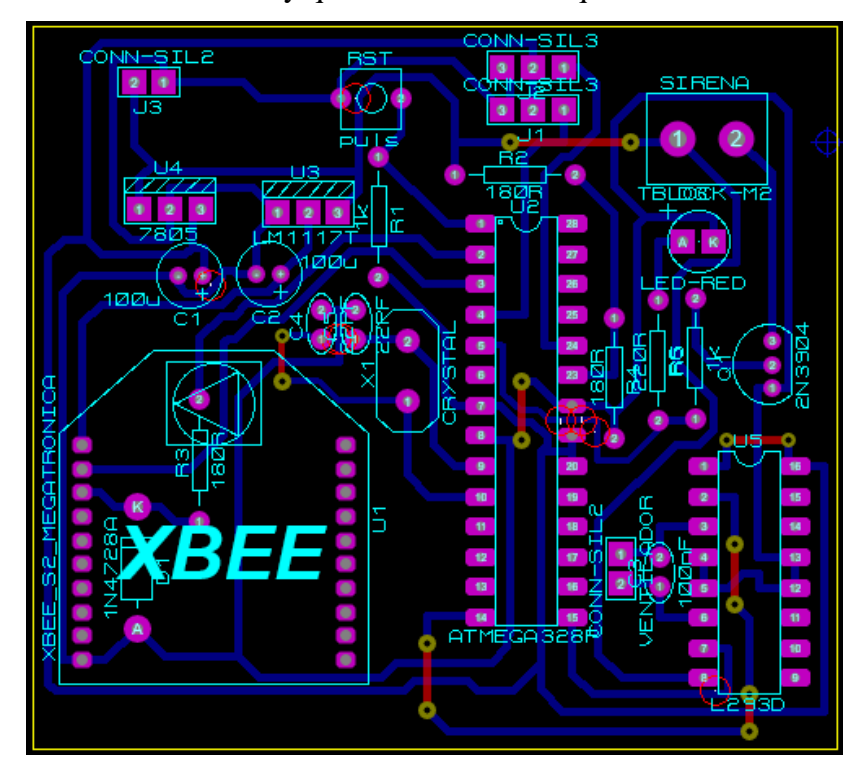

*Figura 3.14: Elaborado por el autor. Diseño PCB del circuito*

## **3.9.5. Visualización 3D**

Se realiza una visualización 3D de la placa del circuito esquemático y PCB para apreciar la correcta instalación de los elementos y módulos electrónicos. A continuación en la Figura 3.14, se visualiza el circuito e un entorno 3D

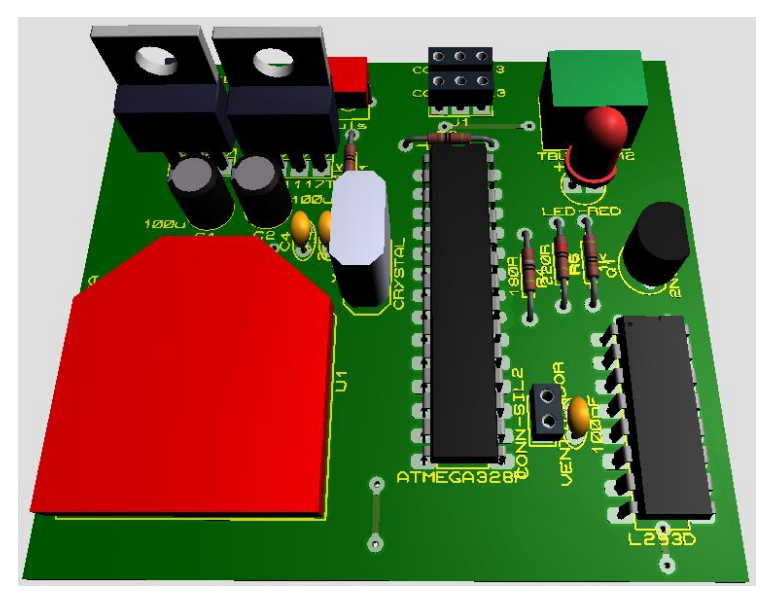

*Figura 3.15: Elaborado por el autor. Diseño del circuito en 3D*

Se realiza un cálculo general (6) para verificar el consumo de corriente general del circuito, para lo cual se realiza una tabla que indique los elementos electrónicos y su respectivo consumo de corriente. (Ver Tabla 3.7)

| No.            | Elemento/módulo  | Potencia | <b>Corriente</b> | <b>Voltaje</b> |
|----------------|------------------|----------|------------------|----------------|
| $\mathbf{1}$   | Atmega 328P      | 0.0135W  | 2.7mA            | 5 V            |
| $\overline{2}$ | <b>XBee</b>      | 0.432 W  | 120mA            | 3.6V           |
| 3              | Puente H         | 0.08 W   | 80mA             | 5 V            |
| $\overline{4}$ | Sensor Humo      | 0.9W     | 180mA            | 5 V            |
| 5              | Sen.Temp/Hum     | 0.8W     | 160mA            | 5 V            |
| 6              | Ventilador/motor | 5W       | 270mA            | 5V             |
| $\overline{7}$ | Sirena           | 0.16W    | 32mA             | 5 V            |
| <b>TOTAL</b>   |                  | 7.385W   | 844,7mA          |                |
|                |                  |          |                  |                |

Tabla 3.7 *Consumo de elementos electrónicos utilizados*

Consumo de elementos electrónicos utilizados. Elaborado por el autor.

Al obtener la Tabla de corrientes en cada uno de los elementos electrónicos utilizados en los dispositivos se deduce que la sumatoria general de los elementos electrónicos utilizados es de 844,7mA, es decir, 0,8447A.

Se considera un sobredimensionamiento del 10% al cálculo total de la corriente, la misma que se detalla en la siguiente formula.

 $I_{Total} = (Corriente \cosumida)X (10\% \, de \, sobredimensionamiento)$  (6)

$$
I_{Total} = 844,7mA * 1.1
$$

$$
I_{Total} = 0,8447A * 1.1
$$

$$
I_{Total} = 0.93 A
$$

Realizado el cálculo para hallar la corriente general se determina que su consumo general es de 0.93A.

## **3.9.6. Diseño del algoritmo de programación**

Se diseña un algoritmo de programación en el cual cumpla el siguiente requerimiento: (Ver Figura 3.16)

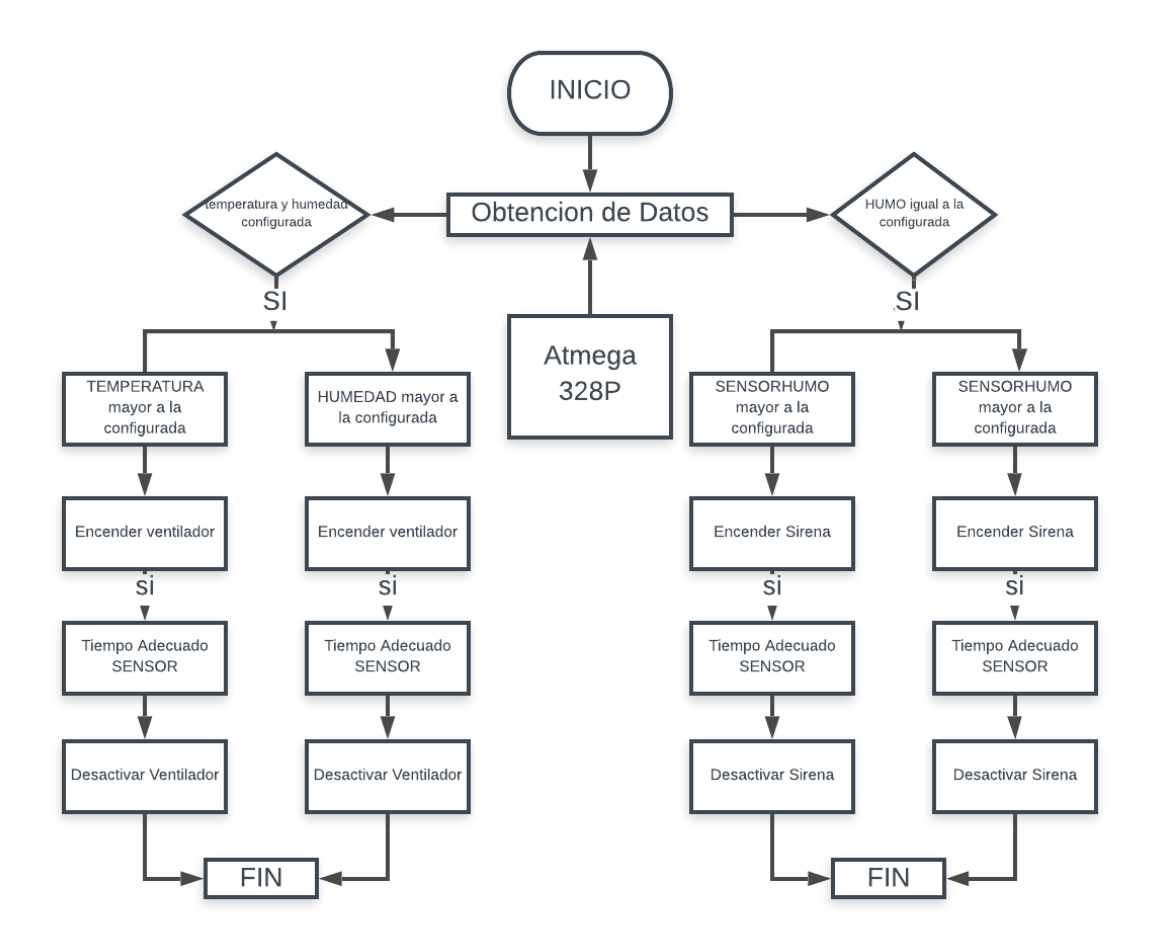

*Figura 3.16: Elaborado por el autor. Diseño del algoritmo de programación*

El algoritmo de programación establece que:

## *3.9.6.1. Sensor de Temperatura*

Se debe ingresar un valor estándar a la sensibilidad del sensor por ejemplo si la temperatura en un cuarto de almacenamiento de explosivos es de 20 grados centígrados, se debe configurar dicho valor por medio de la etapa de control. El sensor reaccionara a dicha sensibilidad, es decir, si la temperatura supera los 20 grados centígrados el sensor de temperatura envía una señal digital hacia el microcontrolador Atmega 328P y este instantáneamente envía la misma señal hacia el actuador (ventilador) ejerciendo un sistema de control.

## *3.9.6.2. Sensor de Humedad*

El sistema del sensor de humedad funciona de la misma manera que el sensor de temperatura, se debe ingresar un valor de detección al sensor para configurar la sensibilidad del mismo, es decir, mide la humedad del aire relativo a través de dos micros sensores. El sensor envía la señal requerida hacia el microcontrolador Atmega 328P, el mismo que procesa la señal y envía una señal digital de salida hacia el actuador (ventilador) el cual ejerce su función eliminando la humedad del cuarto y desconectando el ventilador.

## *3.9.6.3. Sensor de Humo*

La acción que realiza el sensor de Humo es detectar la presencia de gases tóxicos o inflamables en un ambiente cerrado, entonces dicho sensor envía una señal digital de entrada hacia la etapa de control, la cual procesa dicha señal por medio del microcontrolador Atmega 328P, para que envía una señal de salida hacia el actuador instalado como es la sirena.

## **3.9.7. Ubicación de Zonas**

Se interpreta mediante una gráfica la ubicación de las diferentes zonas en un cuarto de almacenamiento de material peligroso. (Ver Figura 3.17)

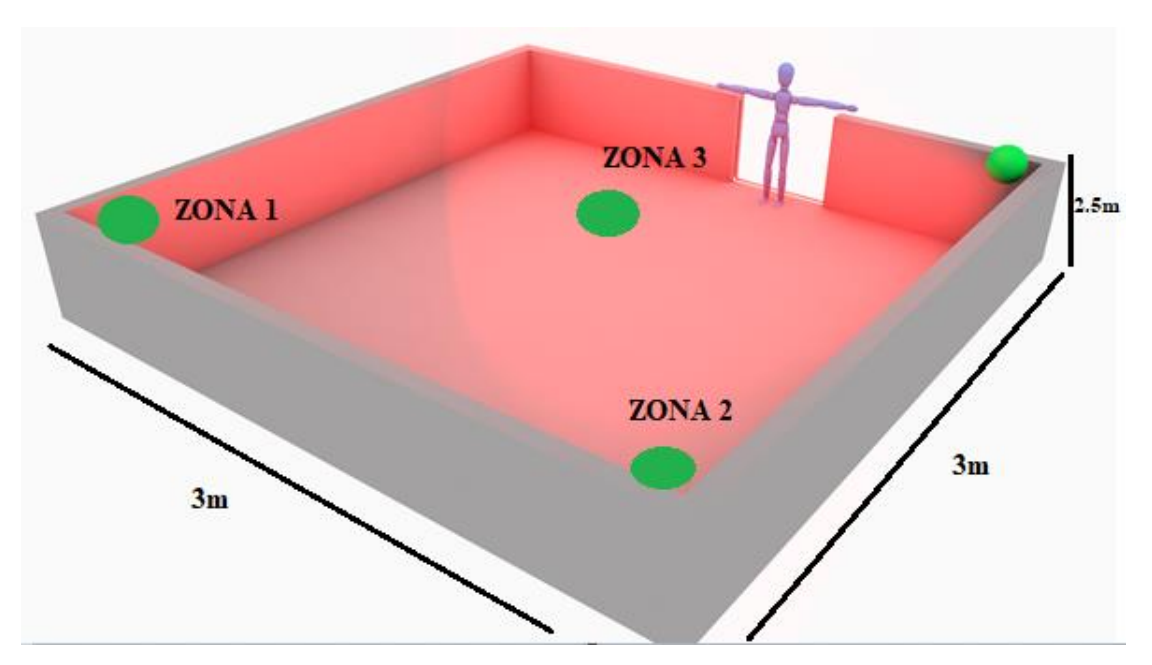

*Figura 3.17: Elaborado por el autor. Ubicación de sensores por zonas*

Lo más recomendable para que exista activación dentro de una Zona es colocar cada sensor en una forma orientada y en lugares en donde existan cambios drásticos de temperatura-humedad cubriendo el mayor rango posible. Por ejemplo, si existiese acumulado material peligroso en la Zona 1 los sensores de humedad y temperatura deben instalarse en esa sección, mientras que el sensor de detección de humo se la coloca en la parte central superior del cuarto de almacenamiento con el fin de englobar de manera general toda la dimensión de cuarto. Para calcular el área de censado de cada sensor se aplicará la fórmula para el cálculo del volumen de un prisma rectangular (7).

Datos.

Largo  $= a = 3m$ Ancho =  $b = 3m$ Altura =  $h = 2.5m$  $N_{s} = 3$ 

> $V = axbxh$  (7)  $V = (3x3x2,5)m<sup>3</sup>$  $V = 22.5m^3$ Área de censado =  $V/N_s$ Área de censado =  $(22.5/3) m<sup>3</sup>$ Área de censado = 7,5  $m<sup>3</sup>$

La adaptación de distancia de cada sensor es modificable según al algoritmo de programación establecido en la etapa de control, la interfaz de monitoreo es colocada en la parte externa del lugar permitiendo al usuario verificar los datos emitidos por los sensores de manera constante.

# **CAPITULO IV**

# **IMPLEMENTACIÓN**

Realizados los diseños esquemáticos y PCB de las diferentes etapas que constituyen la fabricación del SISTEMA DE MONITOREO Y CONTROL DE LOS PARÁMETROS EN CUARTOS DE ALMACENAMIENTO DE MATERIALES EXPLOSIVOS, MEDIANTE PROTOCOLOS ZIGBEE Y VISUALIZACIÓN HMI.

Se procede a la implementación física del circuito, para ellos fue necesaria la adquisición de elementos y módulos electrónicos que permitan efectuar las funciones requeridas por el sistema.

## **4.1. Fabricación de la placa electrónica**

Se procede a la implementación física de la placa de control y el dispositivo de monitoreo total.

## **4.1.1. Impresión de Pistas**

Para comenzar con el diseño de la placa electrónica se debe imprimir el diseño en papel de impresión cauche. La Figura 4.1, muestra el tipo de impresión realizado.

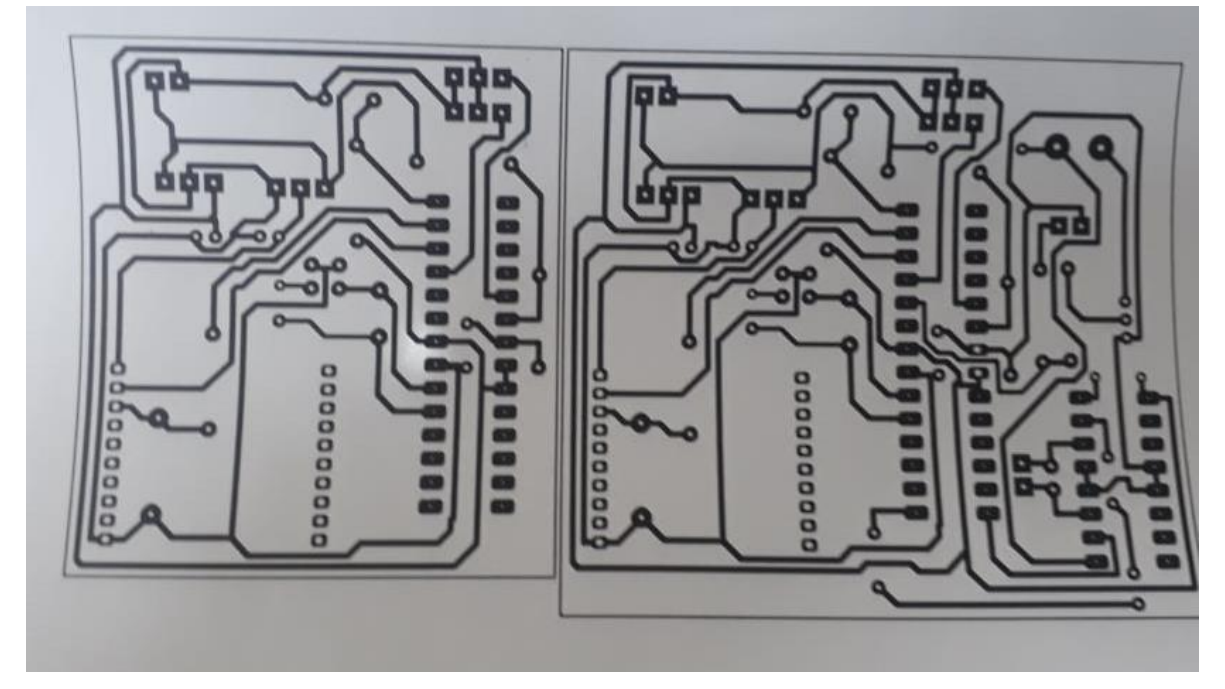

*Figura 4.1: Elaborado por el autor. Impresión de Pistas*

El siguiente paso es plasmar las pistas impresas en un material robusto de fabricación de placas electrónicas llamado baquelita, dicha acción se la realiza por el método de la plancha y cloruro férrico. A continuación en la Figura 4.2, se aprecia el diseño terminado de la placa de control.

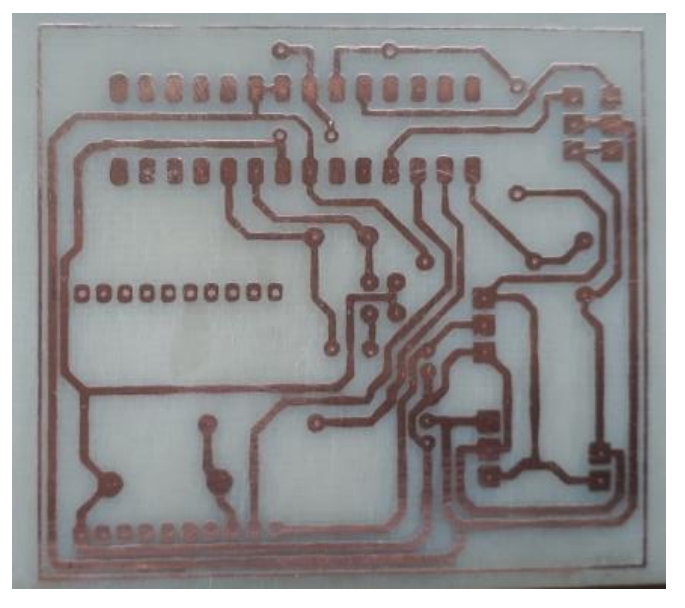

*Figura 4.2: Elaborado por el autor. Impresión en baquelita*

Para la colocación de los módulos y elementos electrónicos se realizan pequeñas perforaciones en los puntos de conexión diseñados e impregnados en la placa electrónica física, como se refleja en la Figura 4.3.

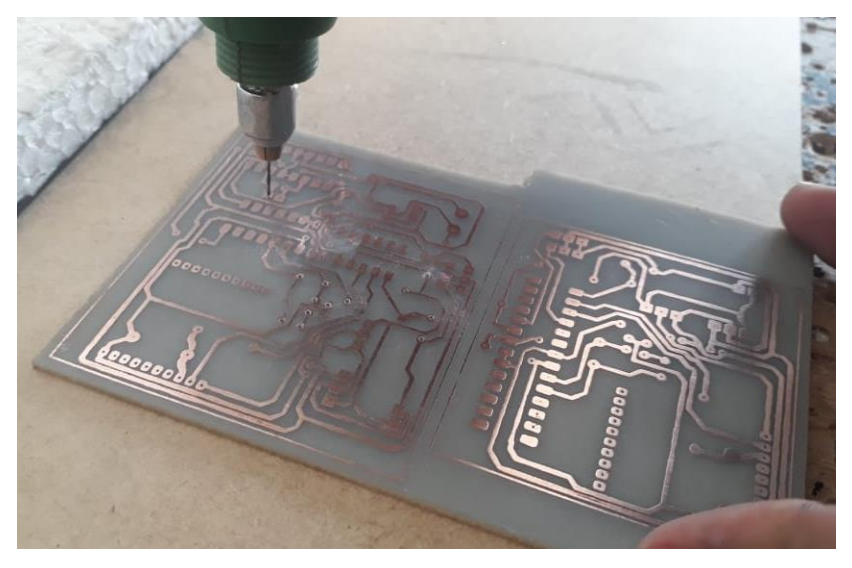

*Figura 4.3: Elaborado por el autor. Perforación de la placa*

## **4.1.2. Colocación de los elementos electrónicos**

Para la colocación correcta de los elementos electrónicos es necesario tomar la cuenta la visualización 3D para que no exista errores al momento de la implementación física general del dispositivo, como se muestra en la Figura 4.4.

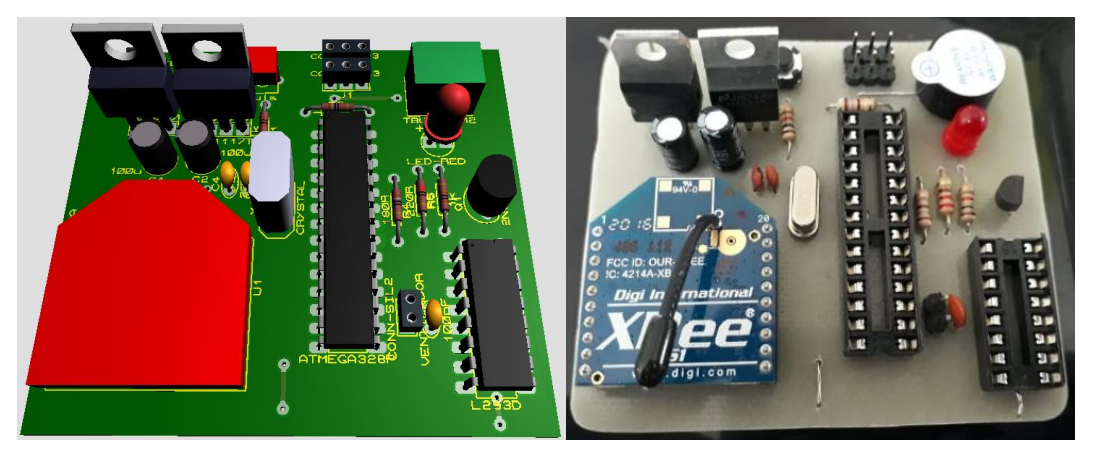

*Figura 4.4: Elaborado por el autor. Colocación de los elementos electrónicos*

## **4.2. Pruebas de Funcionamiento**

Se efectuaron pruebas de funcionamiento del dispositivo en un cuarto de almacenamiento de material explosivo, las dimensiones del cuarto se especifican anteriormente en la (Figura 3.16) y se la dividió en 3 zonas en las cuales se instalan los sensores de temperatura, Humedad y Humo.

## **4.2.1. Pruebas en Zona 1 (Esquina derecha del cuarto)**

Se realiza la primera prueba para verificar el funcionamiento de los sensores y datos emitidos según el comportamiento de temperatura, humedad y humo hacia la etapa de control y activación de los actuadores en la Zona 1, para ello inicialmente se establecieron datos al azar a la ventana de seteo en la interfaz gráfica HMI diseñada en Visual Studio, dichos datos ingresados se los detalla a continuación.

- **Temperatura = 15˚C**
- Humedad  $= 80 \%$
- Humo  $= 80\%$

A continuación en la Figura 4.5, se muestra los parámetros ingresados en la interfaz gráfica.

| Opciones          |                    |                    |                   |                   |              |
|-------------------|--------------------|--------------------|-------------------|-------------------|--------------|
| ZONA <sub>1</sub> |                    | ZONA <sub>2</sub>  |                   | ZONA <sub>3</sub> |              |
| Temperatura       | 22<br>$^{\circ}$ C | Temperatura        | $^{\circ}$ C      | Temperatura       | $^{\circ}$ C |
| Humedad           | 30<br>%            | Humedad            | %                 | Humedad           | %            |
| Humo              | $\circ$            | Humo               |                   | Humo              |              |
| <b>Bateria</b>    | 82<br>%            | <b>Bateria</b>     | %                 | <b>Bateria</b>    | %            |
| O                 |                    |                    |                   |                   |              |
| 1/22*30*0*82*0    |                    |                    |                   |                   |              |
|                   | <b>SETEO</b>       |                    | <b>ACTUADORES</b> |                   |              |
| 1/22*30*0*82*0    | Temperatura        | 15<br>$^{\circ}$ C | Motor             | ON                |              |
|                   | Humedad            | 80<br>%            |                   |                   |              |
| 14                | Humo               | 80<br>%            | Ventilador        | OFF               |              |
|                   |                    |                    | Alarma            | OFF               |              |

*Figura 4.5: Elaborado por el autor. Visualización en pantalla HMI Zona 1*

Los sensores instalados en la Zona 1 detectan un comportamiento de temperatura, Humedad y humo los cuales se reflejan en la Figura 4.6, a comparación con los datos de sensibilidad ingresados en la interfaz gráfica se observa una diferencia de comportamiento en la temperatura del cuarto.

Temperatura de sensibilidad ingresada: 15 ˚C

Temperatura detectada por el sensor: 23,5 ˚C

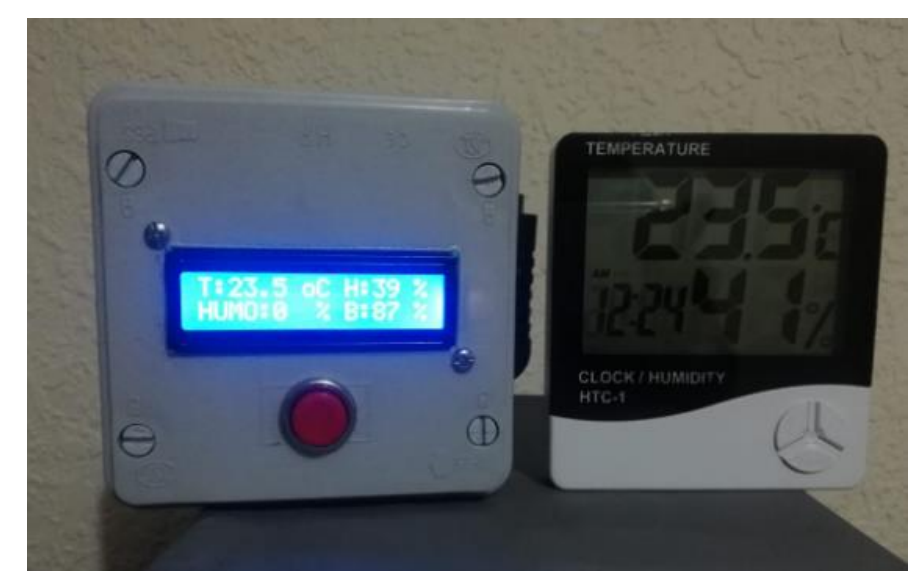

*Figura 4.6: Elaborado por el autor. Visualización en pantalla LCD Zona 1 vs. Termómetro Digital*

Al detectar el sensor una temperatura en el cuarto de almacenamiento mayor a la ingresada en la interfaz gráfica, la reacción del actuador es inmediata, en este caso el

accionamiento del motor ventilador el cual equilibra los niveles de temperatura en el cuarto. En la Figura 4.7, se muestra al accionamiento de dicho actuador.

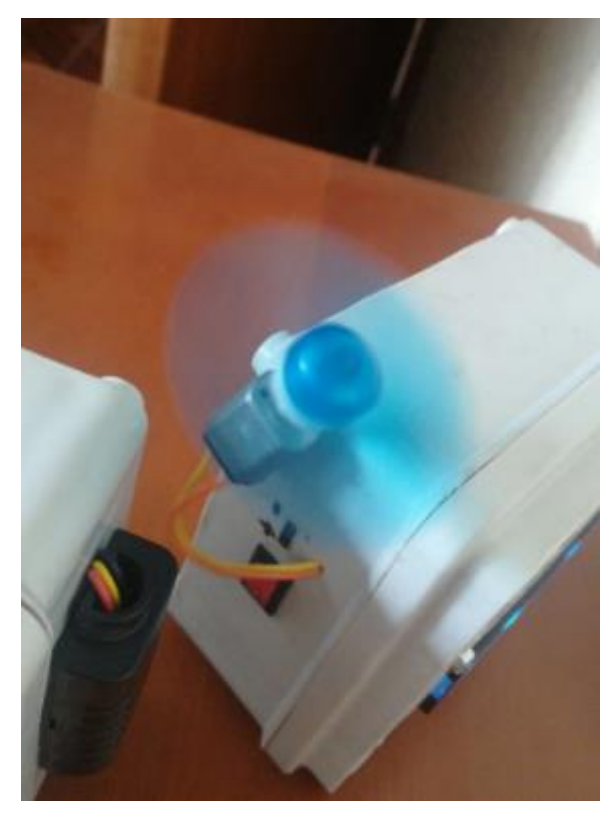

*Figura 4.7: Elaborado por el autor. Actuador en funcionamiento*

# **4.2.2. Pruebas en Zona 2 (Esquina izquierda del cuarto)**

Se realiza pruebas en la Zona 2 para verificar el funcionamiento del sensor de humedad en el cuarto de almacenamiento, para ello se ingresa nuevos datos a la ventana HMI

- Temperatura =  $25^{\circ}$ C
- **Humedad**  $= 39 \%$
- Humo  $= 0\%$

Los datos ingresados se reflejan en la Figura 4.8.

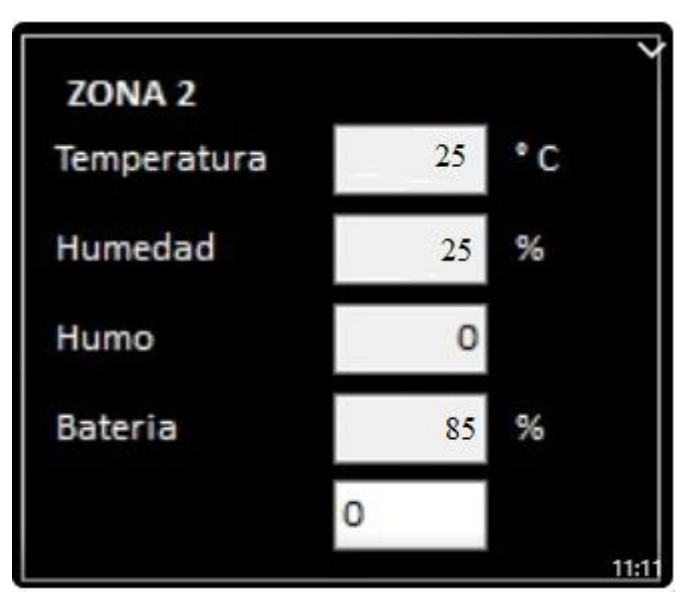

*Figura 4.8: Elaborado por el autor. Visualización en pantalla HMI Zona 2*

Los sensores instalados en la Zona 2 detectan un comportamiento de Humedad los cuales se reflejan en la Figura 4.9, a comparación con los datos de sensibilidad ingresados en la interfaz gráfica se observa una diferencia de comportamiento en la humedad del cuarto.

Humedad de sensibilidad ingresada: 25%

Humedad detectada por el sensor: 39%

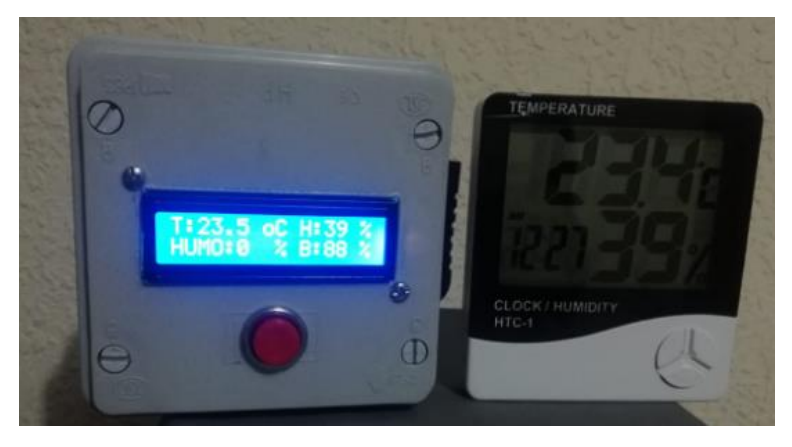

*Figura 4.9: Elaborado por el autor. Visualización en pantalla LCD Zona 2 vs. Higrómetro Digital*

De igual misma manera que la prueba anterior la reacción a la sensibilidad del sensor de humedad, provoca el accionamiento del actuador encargado de equilibrar la humedad en el cuarto de almacenamiento de explosivos. Dicho accionamiento se aprecia en la Figura 4.10.

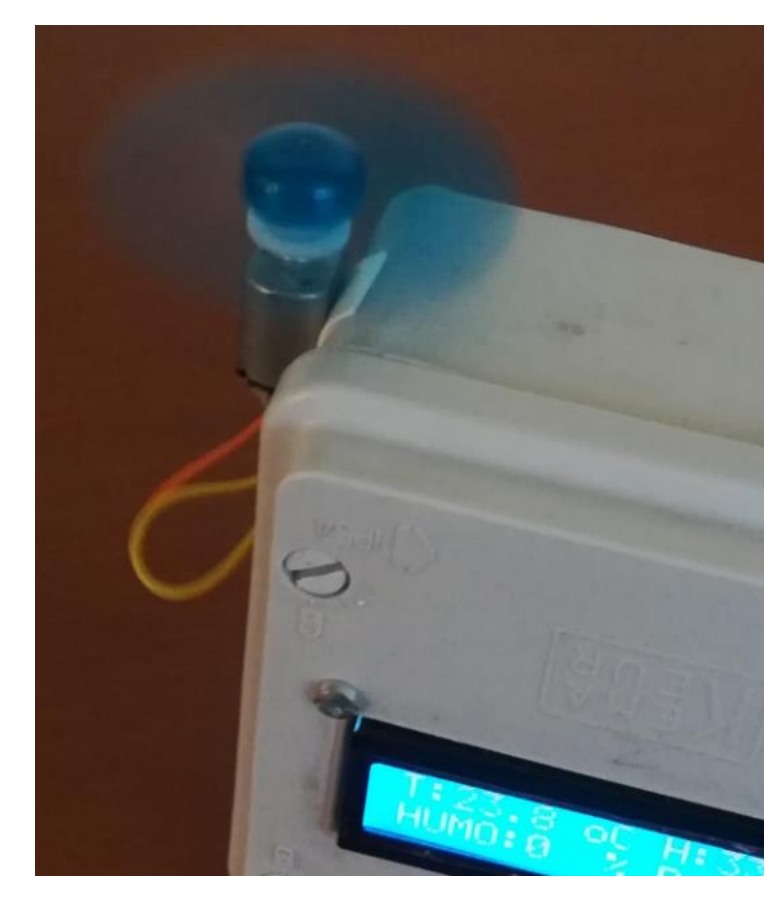

*Figura 4.10: Elaborado por el autor. Accionamiento de actuador para equilibrio de humedad*

# **4.2.3. Prueba en Zona 3 (Frente a la puerta de ingreso)**

Se realiza una última prueba para verificar el funcionamiento del sensor de humo en la Zona 3 del cuarto de almacenamiento de explosivos cuyas dimensiones se las visualiza en la Figura 3.6, estableciendo nuevos datos a la ventana HMI de la interfaz gráfica, en la cual se establece lo siguiente:

- Temperatura =  $22^{\circ}$ C
- Humedad  $= 50 \%$
- **Humo**  $= 1\%$

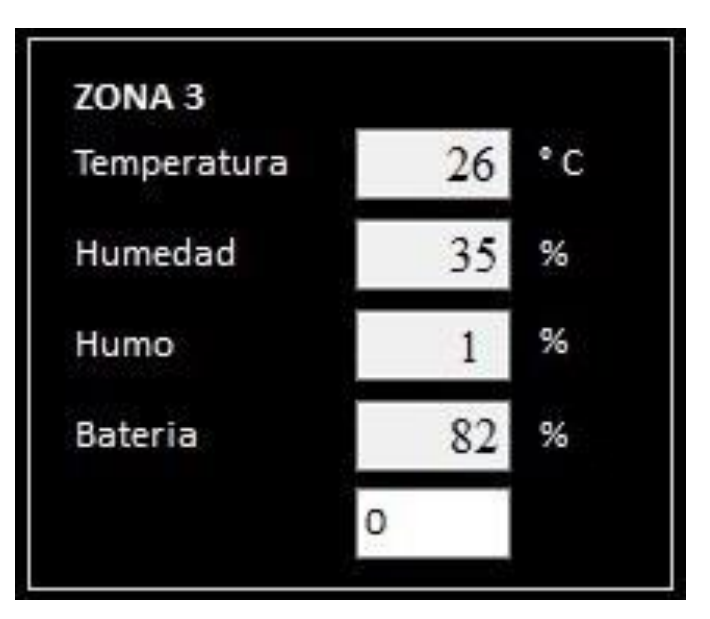

*Figura 4.11: Elaborado por el autor. Visualización en pantalla HMI Zona 3*

El comportamiento del sensor de humo instalado en la Zona 3 está configurado para una detección de humo mínima, para la prueba se ingresó un dato del 1% en la interfaz gráfica, el sensor instalado en el cuarto de almacenamiento de explosivos detecta un porcentaje del 4% de gases emitidos (Humo), dicho dato se refleja en la pantalla LCD de la Figura 4.12.

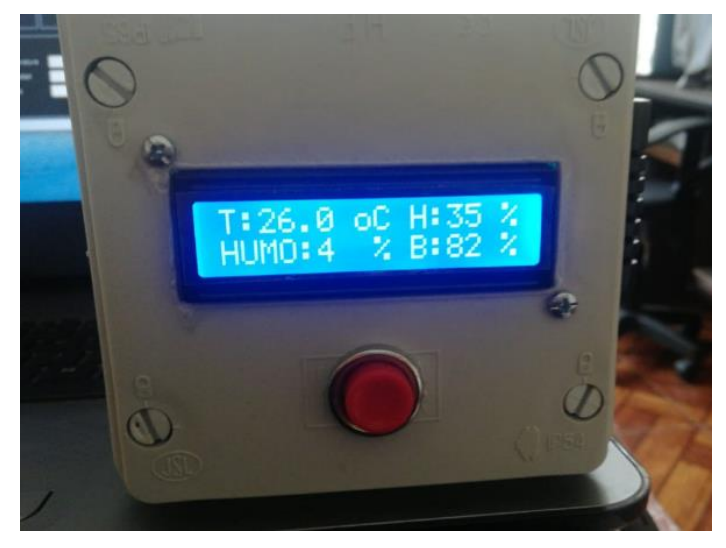

*Figura 4.12: Elaborado por el autor. Visualización en pantalla LCD Zona 3*

Debido a la reacción del sensor de Humo instalado en el cuarto de almacenamiento el elemento emite una señal digital hacia la etapa de control provocando el accionamiento de una sirena de aviso alertando la presencia de gases o humo en el cuarto de almacenamiento.

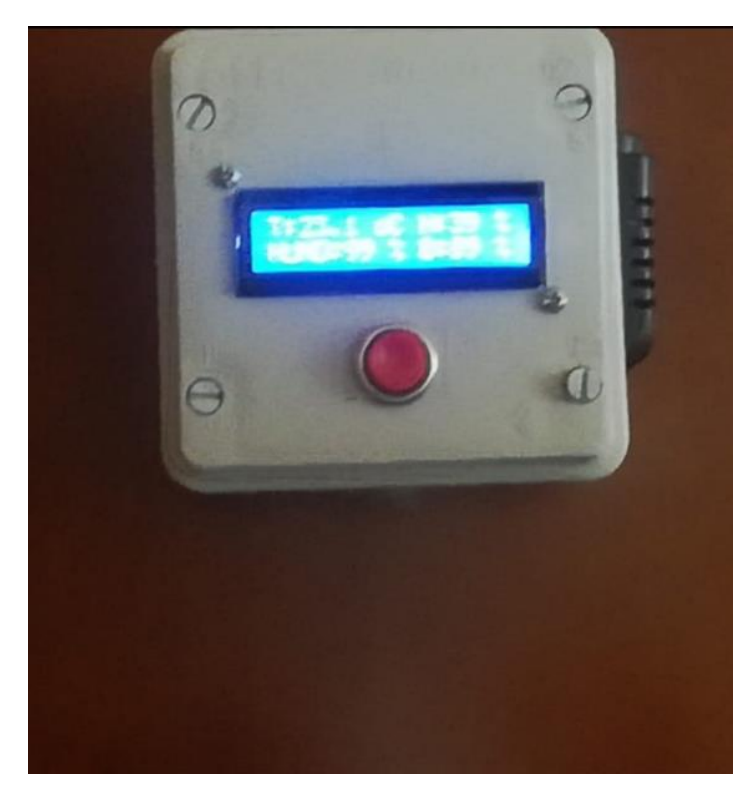

*Figura 4.13: Elaborado por el autor. Presencia de humo en el sensor Zona 3*

La siguiente ventana de visualización HMI, muestra la estructura general de los datos ingresados de la Zona 1, Zona 2, Zona 3, Seteo de datos y Actuadores.

El accionamiento de cada actuador tiene una señal de aviso que se refleja mediante una luz intermitente en la interfaz gráfica dando a conocer la ejecución y acción del actuador. En la Figura 4.14, se muestra un ejemplo de la pantalla HMI y el accionamiento de los actuadores.

| Opciones          |                    |                                 |                    |                   |                    |
|-------------------|--------------------|---------------------------------|--------------------|-------------------|--------------------|
| ZONA <sub>1</sub> |                    | ZONA <sub>2</sub>               |                    | ZONA <sub>3</sub> |                    |
| Temperatura       | $^{\circ}$ C<br>22 | Temperatura                     | $^{\circ}$ C<br>25 | Temperatura       | 23<br>$^{\circ}$ C |
| Humedad           | 30<br>%            | Humedad                         | 52<br>%            | Humedad           | 49<br>%            |
| Humo              | $\circ$            | Humo                            | $\circ$            | Humo              | $\overline{4}$     |
| <b>Bateria</b>    | 82<br>%            | <b>Bateria</b>                  | 84<br>%            | <b>Bateria</b>    | 84<br>%            |
| O                 |                    |                                 | O                  |                   | $\circ$            |
| 1/22*30*0*82*0    | <b>SETEO</b>       |                                 | <b>ACTUADORES</b>  |                   |                    |
| 1/22*30*0*82*0    | Temperatura        | 15 <sub>1</sub><br>$^{\circ}$ C | Motor              | ON                |                    |
|                   | Humedad            | 80<br>%                         |                    |                   |                    |
| 14                | Humo               | 80<br>%                         | Ventilador         | OFF               |                    |
|                   |                    |                                 | Alarma             | OFF               |                    |

*Figura 4.14: Elaborado por el autor. Visualización general en HMI*

# **4.3 Datos de comparación entre sensor AM2301 vs. Medidor de Temperatura y Humedad HTC-1**

Se realizó la comparación entre el sensor utilizado AM2301 y el medidor de Temperatura y Humedad HTC-1, en diferentes horas del día. (Ver Tabla 4.1).

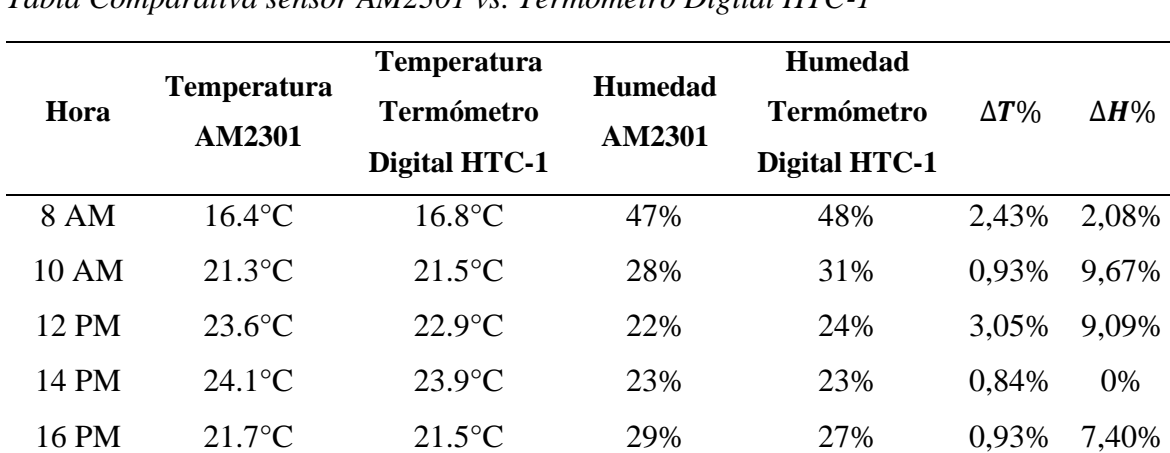

Tabla 4.1 *Tabla Comparativa sensor AM2301 vs. Termómetro Digital HTC-1*

Comparación entre sensor AM2301 y Termómetro Digital HTC-1. Elaborado por el autor.

Con estos resultados se puede observar que los datos obtenidos por parte del sensor tienen un nivel de error bajo, es decir, el sistema trabaja con una buena precisión.

## **4.3.1 Comparación de Temperatura**

En la Figura 4.15, se puede observar la gráfica de los datos obtenidos de temperatura.

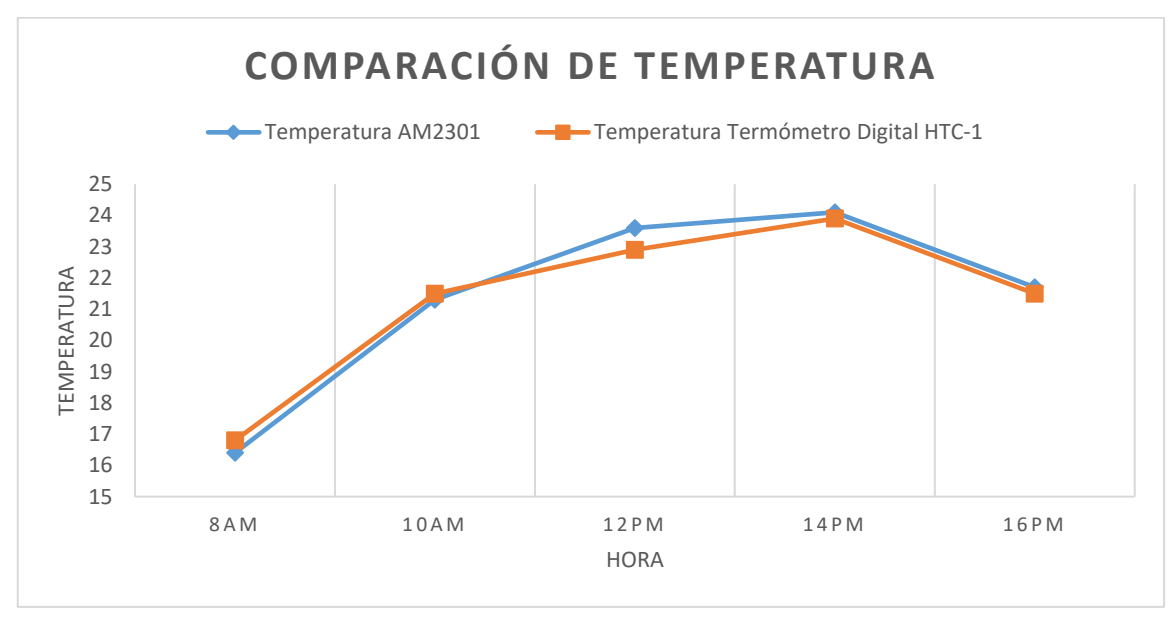

*Figura 4.15: Elaborado por el autor. Comparación de Temperatura*

De los datos se obtiene el cálculo del error relativo de temperatura:

$$
E_{r} = \frac{Value\ Real - Valor\ obtenido}{Value\ Real} \times 100\%
$$

Por lo tanto, se obtendrán los errores mostrados en la Tabla 4.2

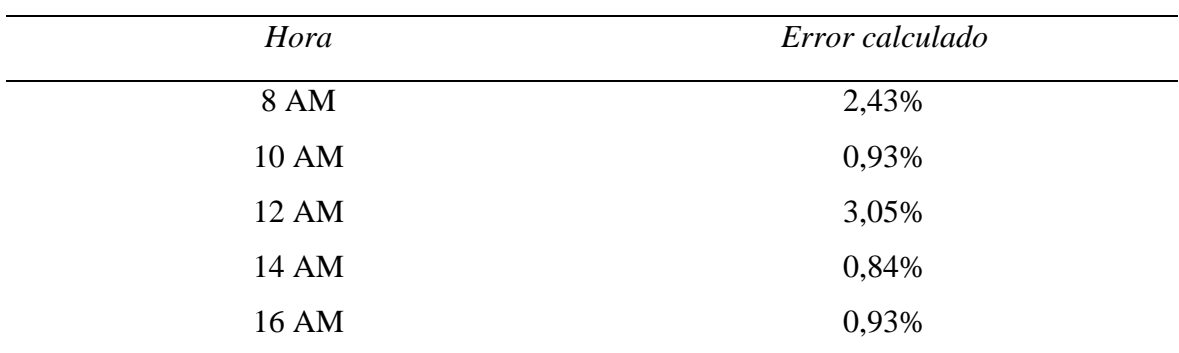

Tabla 4.2 *Cálculo de errores de temperatura*

Cálculo de error de temperatura. Elaborado por el autor.

De la Figura 4.15 se puede concluir que la temperatura se encuentra en su punto máximo aproximadamente a las 14 horas, esto debido a la alta concentración de calor que eleva la temperatura, sin embargo, el mayor error porcentual nos muestra a las 12 horas del día, cuando el sol llega perpendicularmente hacia la Tierra.

## **4.3.1 Comparación de Humedad**

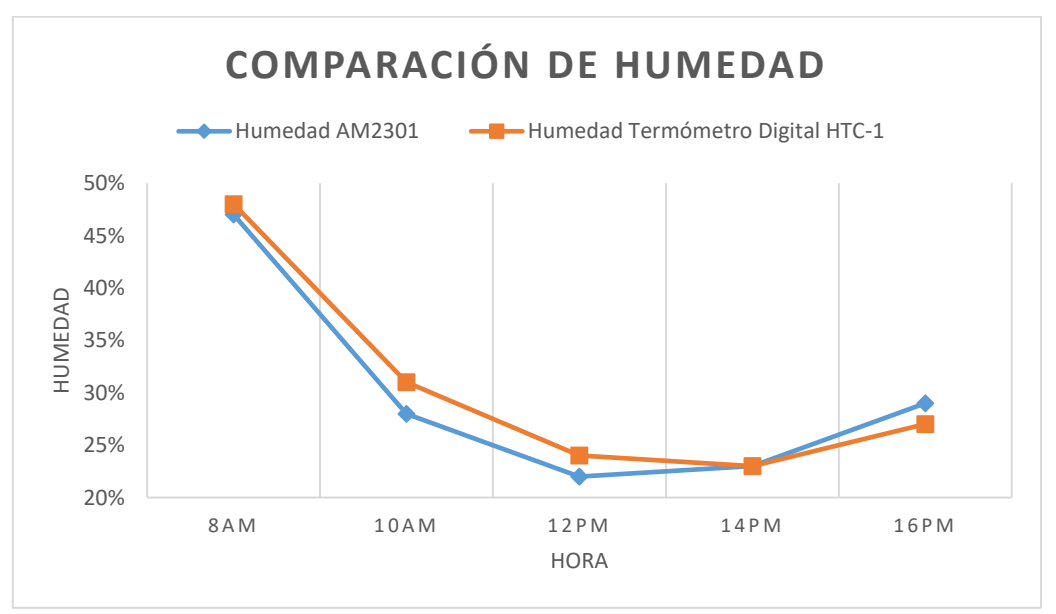

En la Figura 4.16, se puede observar la gráfica de los datos obtenidos de humedad.

*Figura 4.16: Elaborado por el autor. Comparación de Humedad*

De los datos se obtiene el cálculo del error relativo de Humedad:

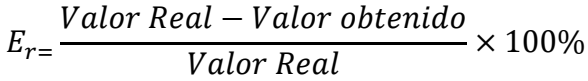

Por lo tanto, se obtendrán los errores mostrados en la Tabla 4.2

# Tabla 4.3

*Cálculo de errores de Humedad*

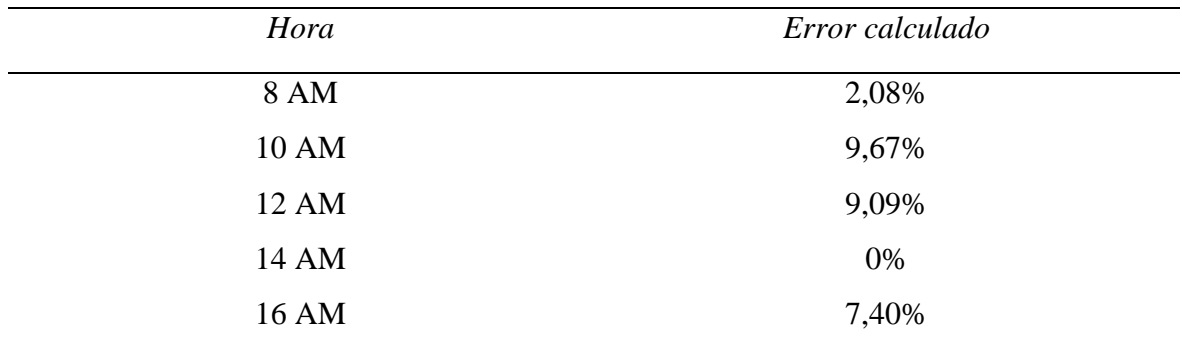

Cálculo de error de humedad. Elaborado por el autor.

De la Figura 4.16 se puede concluir que la humedad relativa se encuentra en su punto máximo aproximadamente a las 08 AM, esto debido a que se encuentra una mayor cantidad de vapor de agua en el ambiente, provocado por el rocío de la noche que va disminuyendo a cada momento que la temperatura sube.

Es importante mencionar, que dichas perspectivas, tanto de temperatura y humedad, fueron realizadas a un solo día, debido a que se verificó que el comportamiento de dichas variables es constante.

## **CONCLUSIONES**

- Se definió los parámetros necesarios a controlar, tales como: temperatura, humedad y presencia de humo. Al poder monitorear dichos parámetros se evita cualquier inconveniente que se pueda dar en un almacén de materiales explosivos, garantizando un control continuo en los cuartos de almacenamiento.
- Se diseñó una tarjeta de control mediante microcontrolador Atmega 328p, la cual es capaz de detectar los cambios de temperatura y humedad en un cuarto de almacenamiento de material peligroso mediante un algoritmo de programación, su construcción se empleó con dispositivos existentes en el país de fácil adquisición con el fin de prevenir daños y peligros a futuro, acontecidos por materiales explosivos.
- Se realizó un tipo de comunicación inalámbrica ZigBee mediante un módulo inalámbrico XBee o Router el cual actúa como un nodo de comunicación que determina la mejor ruta manteniendo la comunicación del paquete de información, se utilizó dicho dispositivo por su velocidad de transferencia de datos y su alcance comparados con otros dispositivos como Bluetooth.
- Según un análisis comparativo mediante tablas en el capítulo III se determinó la utilización de elementos electrónicos que cumplan con las funciones requeridas para la construcción del dispositivo, es decir, sensores de temperatura, humedad y gases o humo.
- Se desarrolló un sistema integrado basado en el lenguaje de programación Visual Studio, en el cual se creó una interfaz gráfica capaz de visualizar y monitorear datos para el comportamiento de cada sensor mediante un computador, dicho sistema es denominado HMI.
- Se realizaron las pruebas de funcionamiento en cada uno de los sensores en función de la Tabla 4.1 verificando así su bajo error en términos porcentuales, en comparación con el instrumento patrón, logrando así una respuesta eficaz en los actuadores.
- Las señales de salida emitidas por cada sensor, provocan el accionamiento de los actuadores, quienes tienen una señal de aviso, las mismas que se reflejan en la interfaz gráfica para dar a conocer que acción está realizando cada actuador y si se encuentra en estado ON y OFF.

#### **RECOMENDACIONES**

- Leer el manual de usuario adjunto en los anexos antes de poner en funcionamiento el sistema, esto con el fin de tener una buena operación del sistema a utilizar, y así evitar su mal funcionamiento o errores que podrían provocarse.
- Para futuras investigaciones, es recomendable implementar una interfaz para Android, lo que permitirá al usuario monitorear desde su celular, el cuarto de explosivos, sin necesidad de encontrarse cerca de dicho cuarto.
- Para trabajos futuros, es recomendable ampliar el diseño a más de 3 zonas dentro de un cuarto de almacenamiento de material peligroso, esto con el fin de cubrir un mayor rango de dichas zonas.
- Se debe tomar en cuenta, que la batería instalada tiene una duración de aproximadamente 5 horas de uso continuo, por lo cual sería recomendable adicionar al sistema, una batería de mayor capacidad, lo cual ayudará a que el sistema pueda monitorear los cuartos de explosivos por un mayor tiempo, evitando la carga constante de los dispositivos.

### **BIBLIOGRAFIA**

- ALVARO, R., ALEJANDRO, M., & JOVANI, J. (2013). *Red de sensores inalámbricos para el monitoreo de alertas tempranas en minas subterraneas: una solución a la problemática de atmósferas explosivas en la minería de carbón en Colombia.* Obtenido de https://www.redalyc.org/pdf/852/85229155003.pdf
- BACH, R. (2016). Obtenido de VOLADURA CON DETONADORES ELECTRONICOS PARA OPTIMIZAR LA FRAGMENTACION Y SEGURIDAD EN EL TAJO TOROMOCHO - MINERA CHINALCO PEERU S.A: http://repositorio.uncp.edu.pe/bitstream/handle/UNCP/3897/Romero%20Paucar.pdf ?sequence=1&isAllowed=y
- CONEO, J., NUÑEZ, B., & VILORIA, P. (2012). *Sistema de monitoreo en tiempo real para la.* Obtenido de https://www.redalyc.org/pdf/849/84923878019.pdf
- EL UNIVERSO. (2002). *Tragedia por explosión en cuartel*. Obtenido de https://www.eluniverso.com/2002/11/21/0001/12/D84A780BCAF542A1B6A08C5 F72402B56.html
- Escalona Hernández, M., & Morrillo Pozo, J. (2017). *Teoría Clásica de Control Automático y Aplicaciones en Ingeniería.* Quito: Jurídica del Ecuador.
- FABRICACIÓN, L. (10 de 04 de 2003). *LEY DE FABRICACION, IMPORTACION, EXPORTACION.* Obtenido de http://pdba.georgetown.edu/Security/citizensecurity/ecuador/leyes/leyfabricacion.p df
- GALARRETA, R. (1994). *La investigación bibliográfica y los textos académicos.* Trujillo: Orrego.
- GONZALES, D. (2018). *Aprendiendo arduino* . Obtenido de ZigBee/XBee: https://aprendiendoarduino.wordpress.com/2016/11/16/zigbeexbee/
- Hurtado, J. (2002). *Metodología de la investigación Holística.* Velezuela: Fundación Sypal.
- IRAY. (2016). *Serie 1 (S1) XBee*. Obtenido de http://tienda.ray-ie.com/modulos-rfradio/27 modulo-xbee-series-1.html
- LARREA, J. (2017). *Aprendiendo Arduino*. Obtenido de Comunicaciones Arduino: https://aprendiendoarduino.wordpress.com/tag/xbee/
- LOAIZA, J. (2014). *Dialnet*. Obtenido de Invetigación Aplicada: https://dialnet.unirioja.es/servlet/articulo?codigo=6163749
- MATINEZ, E. (2012). *EVELIUX*. Obtenido de Tecnologias de Comunicacion Inalambrica: https://www.eveliux.com/mx/Tecnologias-de-Comunicacion-Inalambrica.html
- MEJIA, A. (2017). *NAYLMPM*. Obtenido de ATmega328P DIP: https://naylampmechatronics.com/atmel/111-atmega328.html
- NAYLAMP. (2017). *Sensor de Gas MQ2*. Obtenido de https://naylampmechatronics.com/sensores-gas/71-sensor-de-gas-mq2.html
- NAYLAMP. (2017). *Sensor de temperatura y humedad relativa DHT21 (AM2301)*. Obtenido de https://naylampmechatronics.com/sensores-temperatura-yhumedad/354-sensor-de-temperatura-y-humedad-relativa-dht21-am2301.html
- NAYLAMPM. (2016). *Tutorial sensores de gas MQ2, MQ3, MQ7 y MQ135*. Obtenido de https://naylampmechatronics.com/blog/42\_Tutorial-sensores-de-gas-MQ2-MQ3- MQ7-y-MQ13.html
- NORIEGA, F. (2016). *Conceptos básicos sobre voladuras.* Obtenido de http://www.osso.org.co/docu/tesis/2003/vibracion/B.pdf
- RIVAS, D. (2016). *Historias de Riobamba*. Obtenido de Historias y personajes de la Sultana de los Andes: https://digvas.wordpress.com/2016/11/20/la-ciudad-herida-elpolvorin-de-riobamba/
- RODRIGUEZ, L. (2018). *PELIGROS FISICOS.* Obtenido de https://www.unece.org/fileadmin/DAM/trans/danger/publi/ghs/ghs\_rev01/Spanish/ 02-parte2-sp.pdf
- Sampieri, R. (2008). *Metodología de la investigación.* México: MC GRAW HILL.
- Savant, F. (2004). *El proyecto de investigación cientifica.* Caracas.
- SEDENA. (2017). *LEY FEDERAL DE ARMAS DE FUEGO Y EXPLOSIVOS.* Obtenido de http://tesis.uson.mx/digital/tesis/docs/2029/Capitulo3.pdf
- SHERLIN. (2017). *¿QUÉ ES UN MICROCONTROLADOR?* Obtenido de http://sherlin.xbot.es/microcontroladores/introduccion-a-losmicrocontroladores/que-es-un-microcontrolador
- XBee. (2015). *XBee*. Obtenido de https://xbee.cl/que-es-xbee/

# **ANEXOS**

# **Anexo 1: Código Fuente**

#include "DHT.h" #define DHTPIN 2  $\frac{1}{2}$  // what pin we're connected to #define DHTTYPE DHT21 // DHT 21 (AM2301) DHT dht(DHTPIN, DHTTYPE); #include <LiquidCrystal\_I2C.h>//0x3F,16,2 #include <Wire.h>//0x3F,16,2 LiquidCrystal\_I2C lcd(0x27,16,2); int temp1=32; int hum1=60; int mq=0;

```
int bat=0;
int bt;
int pul=5;//pulsador
void setup() {
  pinMode(A3, OUTPUT);
  pinMode(pul,INPUT_PULLUP);
  Serial.begin(9600);
  dht.begin();
  lcd.init(); // initialize the lcd 
  lcd.backlight();
  lcd.clear();
  lcd.setCursor(0,0);
  lcd.print(" INICIANDO");
  delay(2000); 
}
void loop() {
  b1=bat;
  mq=analogRead(A1);
```

```
 mq=map(mq,0,1023,-80,700);
if(mq<0){mq=0;} if(mq>99){mq=99;}
```

```
 if(digitalRead(pul)==LOW){
bt=1;
 }else{
bt=0;
 }
```

```
float h = dht.readHumidity();
float t = dht.readTemperature;
 lcd.setCursor(0,0);
 lcd.print("T:");lcd.print(t);
 lcd.setCursor(6,0);
 lcd.print(" oC H:");
 lcd.print(h);
 lcd.setCursor(14,0);
 lcd.print(" %");
```

```
 lcd.setCursor(0,1);
 lcd.print("HUMO: ");lcd.setCursor(5,1);
 lcd.print(mq);
 lcd.setCursor(7,1);
 lcd.print(" % B:");lcd.print(b1);lcd.print(" %");
```

```
 if (Serial.available()>0){
 int dato = Serial.read();
 }
```

```
 Serial.print("1/");
Serial.print(t,0);
 Serial.print("*");
```
 Serial.print(h,0); Serial.print("\*"); Serial.print(mq); Serial.print("\*"); Serial.print(b1); Serial.print("\*"); Serial.println(bt);

 digitalWrite(A3, HIGH); delay(250); digitalWrite(A3, LOW); delay(550); }

# ansong

Temp, Humidity & Dew point measurement experts

#### 1. Product Overview

AM2301 capacitive humidity sensing digital temperature and humidity module is the one that contains the compound has been calibrated digital signal output of the temperature and humidity sensor. Application of a dedicated digital modules collection technology and the temperature and humidity sensing technology, to ensure that the product has high reliability and excellent long-term stability. The sensor includes a capacitive sensor wet components and a high-precision temperature measurement devices, and connected with a high-performance 8-bit microcontroller. The product has excellent quality, fast response, strong anti-jamming capability, and high cost. Each sensor is extremely accurate humidity calibration chamber calibration. The form of procedures, the calibration coefficients stored in the microcontroller, the sensor within the processing of the heartbeat to call these calibration coefficients. Standard single-bus interface, system integration quick and easy. Small size, low power consumption, signal transmission distance up to 20 meters, making it the best choice of all kinds of applications and even the most demanding applications. Products for the 3-lead (single-bus interface) connection convenience. Special packages according to user needs.

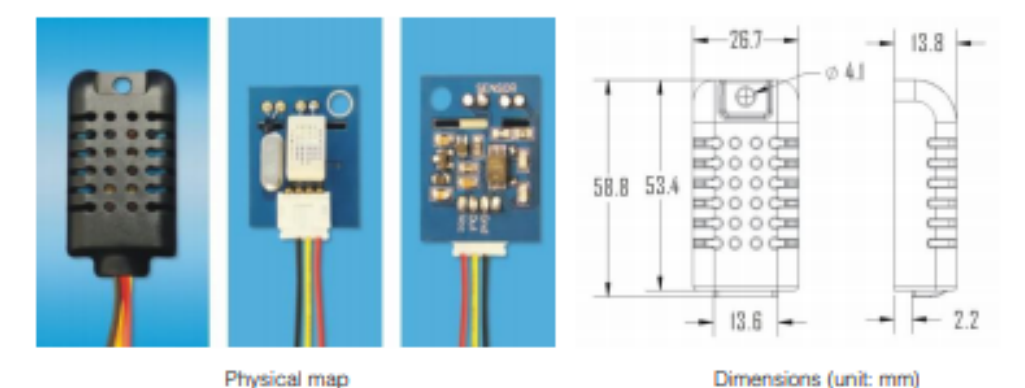

#### 2. Applications

HVAC, dehumidifier, testing and inspection equipment, consumer goods, automotive, automatic control, data loggers, home appliances, humidity regulator, medical, weather stations, and other humidity measurement and control and so on.

#### 3. Peatures

Ultra-low power, the transmission distance, fully automated calibration, the use of capacitive humidity sensor, completely interchangeable, standard digital single=bus output, excellent long=term stability, high accuracy temperature measurement devices.

#### 4. The definition of single-bus interface

#### 4.1 AM2301 Pin assignments

Table 1: AM2301 Pin assignments

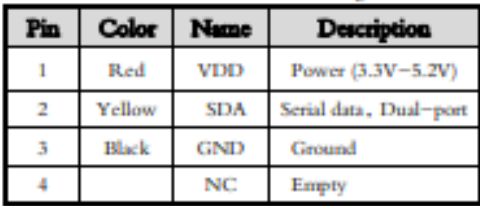

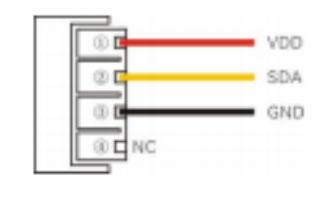

**AM2301 Pin Assignment**  $PIC1.$ 

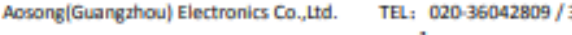

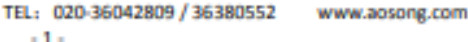

#### Anexo 3: Datasheet Sensor de Humo MQ2

# MQ-2 Semiconductor Sensor for Combustible Gas

Sensitive material of MO-2 gas sensor is SnO<sub>+</sub> which with lower conductivity in clean air. When the target combustible gas exist. The sensor's conductivity is more higher along with the gas concentration rising. Please use simple electrocircuit, Convert change of conductivity to correspond output signal of gas concentration.

MQ-2 gas sensor has high sensitity to LPG. Propane and Hydrogen, also could be used to Methane and other combustible steam, it is with low cost and suitable for different application.

#### Character

"Good sensitivity to Combustible gas in wide range

- \* High sensitivity to LPG, Propane and Hydrogen
- \* Long life and low cost
- \* Simple drive circuit

#### **Application**

- \* Domestic gas leakage detector
- \* Industrial Combustible gas detector
- \* Portable gas detector

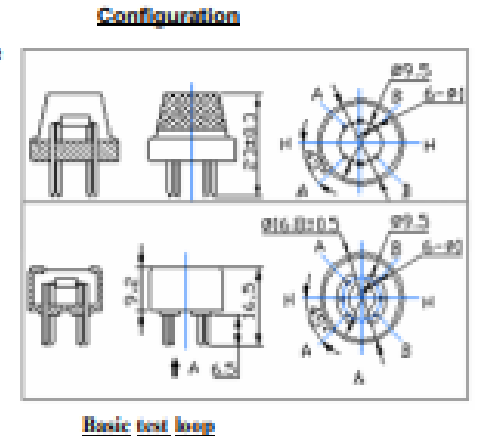

#### **Technical Data**

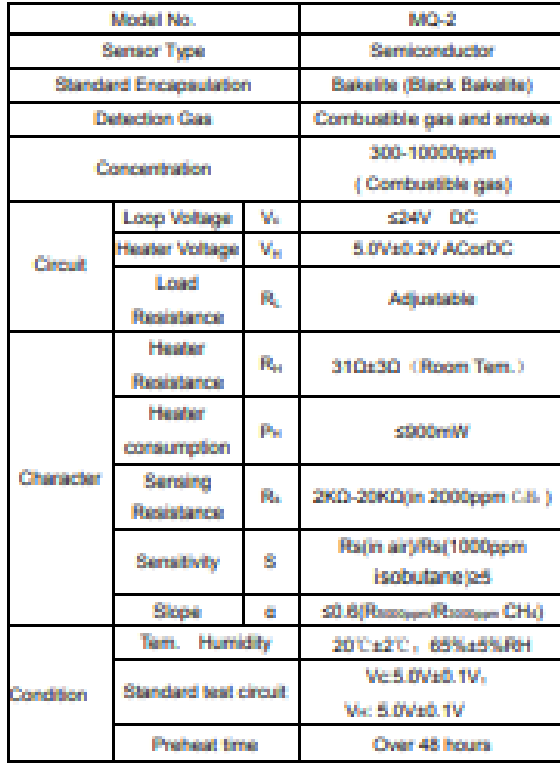

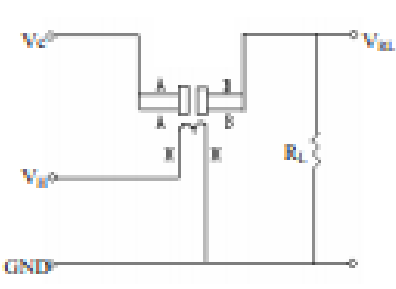

The above is basic test circuit of the sensor. The sensor need to be put 2 voltage. heater voltage (VH) and test voltage (VC). VH used to supply certified working temperature to the sensor, while VC used to detect voltage (VRL) on load resistance (RL) whom is in series with sensor. The sensor has light polarity, Vc need DC power. VC and VH could use same power circuit with precondition to assure performance of sensor. In order to make the sensor with better performance. suitable RL value is needed: Power of Sensitivity body(Ps): Ps=Vc2=Rs/(Rs+RL)2

ī

#### **Anexo 4: Datasheet XBee**

XBee®/XBee-PRO® RF Modules - 802.15.4 - v1.xEx [2009.09.23]

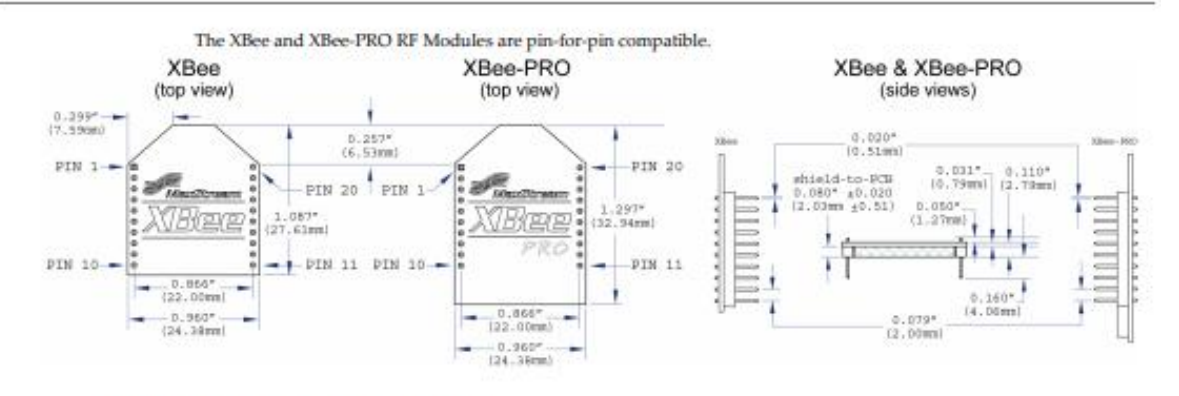

#### **Mounting Considerations**

The XBee®/XBee-PRO® RF Module was designed to mount into a receptacle (socket) and therefore does not require any soldering when mounting it to a board. The XBee Development Kits contain RS-232 and USB interface boards which use two 20-pin receptacles to receive modules.

Figure 1-02. XBee Module Mounting to an RS-232 Interface Board.

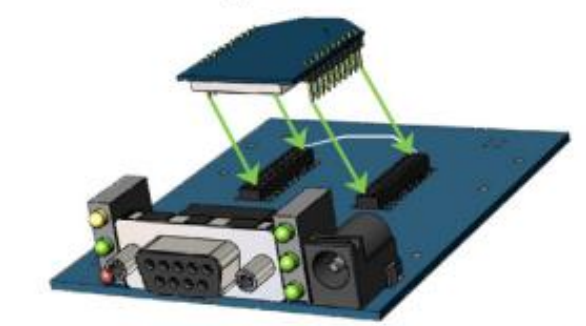

The receptacles used on Digi development boards are manufactured by Century Interconnect. Several other manufacturers provide comparable mounting solutions; however, Digi currently uses the following receptacles:

- · Through-hole single-row receptacles -Samtec P/N: MMS-110-01-L-SV (or equivalent)
- · Surface-mount double-row receptacles
- Century Interconnect P/N: CPRMSL20-D-0-1 (or equivalent)
- · Surface-mount single-row receptacles -Samtec P/N: SMM-110-02-SM-S

Digi also recommends printing an outline of the module on the board to indicate the orientation the module should be mounted.

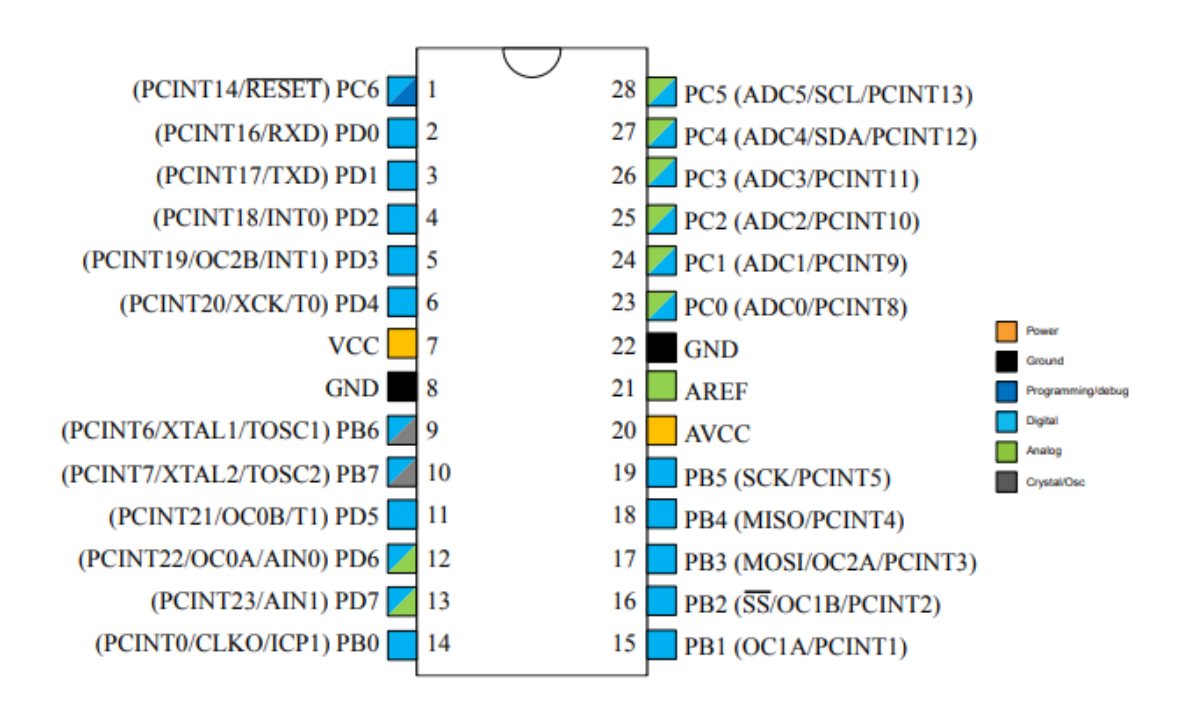

# Anexo 6: Datasheet Medidor de Temperatura y Humedad HTC-1

# **DIGITAL THERMO-HYGROMETER**

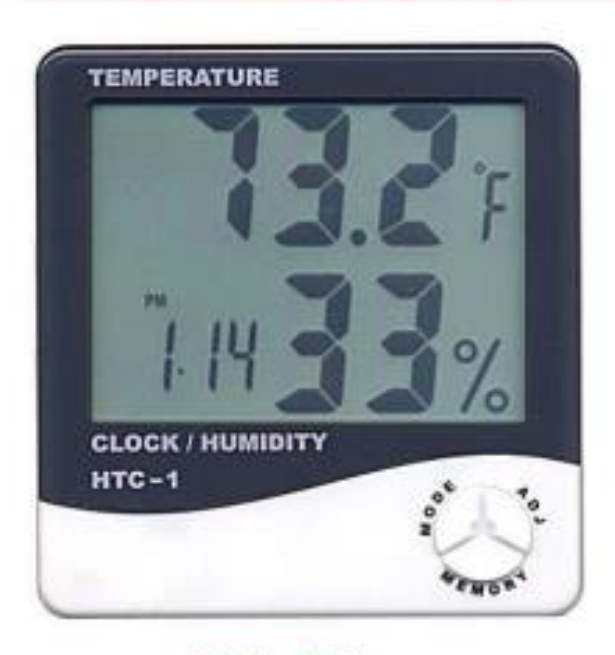

#### MODEL: HTC-1

#### **FEATURES:-**

Display Temp, Humidity & Time simultaneously Memory of MAX/MIN measuring value <sup>o</sup>C / <sup>o</sup>F Unit Selectable 12-Hour / 24-Hour Displaying System selectable **ALARM Function** Clock & CALENDAR Function (month & Date) Deskk-top Placing or Wall Hanging **Power: 1.5 (AAA)** x 1

#### **SPECIFICATION:-**

Temperature:  $-50 - 70$ <sup>o</sup>C  $(-58 - +122$ <sup>o</sup>F) Humidity: 10% ~ 99% RH

Accuracy: ±1.0-C (1.8 °F) Accuracy: ±5% (40%-80%)

Resolution : 0.1°C (0.1°F) Resolution: 1% RH

Power Supply: 1.5 V(AAA Size) x 1

#### **Anexo 7: Código Fuente Visual Studio**

```
1rafara
      Public Class Form1
\mathbf{1}\overline{z}Dim conectado As Boolean = False
\overline{3}\lambdaPrivate Sub ConexiónToolStripMenuItem_Click(sender As Object, e As EventArgs) Handles ConexiónToolStripMenuItem.Click
      Ė
                Conexion.ShowDialog()
\overline{5}End Sub
 \ddot{6}\overline{7}1 reference
\mathbb{R}Private Sub Conectar()
      \ddot{q}Try
                     If My.Settings.puertocom <> "" And My.Settings.baudrate <> "" Then
18
11
                          If Not conectado Then
12If Not Puerto_Serie.IsOpen Then
13With Puerto Serie
14.PortName = My.Settings.puertocom
                                        .BaudRate = My.Settings.baudrate
15
                                        .StopBits = IO.Ports.StopBits.One
16
17
                                        .DataFrameits = 818
                                        .Open()19
                                        Estado_Conexion.Text = "Conectado al dispositivo"
20
                                       ConectarAlDispositivoToolStripMenuItem.Text = "Desconectar del dispositivo"
\overline{21}conectado = True22Timer.Enabled = True
                                   End With
2324^{2}End If
25Else
                               If Puerto_Serie.IsOpen Then
26
      画
27Puerto Serie.Close()
                                   Estado Conexion. Text = "Desconectado"
28
                                   ConectarAlDispositivoToolStripMenuItem.Text = "Conectar al dispositivo"
29
38
                                   conectado = False31Timer.Enabled = False
                            End If
3233
                        End If
\overline{34}Else
35
                        MsgBox("No se ha configurado los parámetros para la conexión al dispositivo")
36
                        Conexion.ShowDialog()
                    End If
37
                Catch ex As Exception
38
39
                   MsgBox("Se ha producido un error al realizar la conexión al dispositivo")
AG
                End Try
           End Sub
41
4243
            Private Sub ConectarAlDispositivoToolStripMenuItem Click(sender As Object, e As EventArgs) Handles ConectarAlDispositivoToolSt
      自
44
                Conectar()
45
            End Sub
46
47Private Sub Timer_Tick(sender As Object, e As EventArgs) Handles Timer.Tick
      \frac{1}{10}If Puerto Serie. IsOpen Then
48
                   Dim datos As String = Puerto_Serie.ReadLine
49
50
                    If datos \leftrightarrow "" Then
51
      Ė
52
                        Label33.Text = datos
                        datos = LSet(datos, (Len(datos) - 1))53
54
                        Analisis(datos)
55
                    End If
56
               End If
            End Sub
57
58
59
            Private Sub Analisis(valor As String)
      自由
60
               Try
```
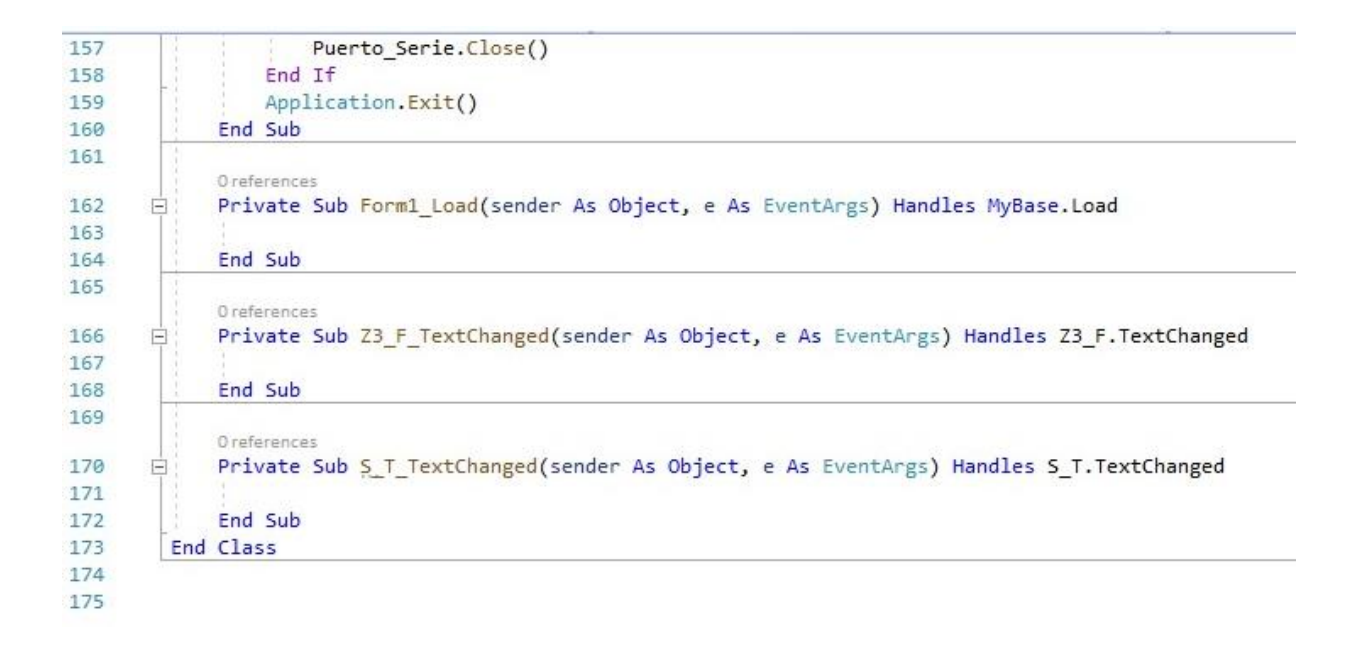

# **Anexo 8: Vista Panorámica del dispositivo**

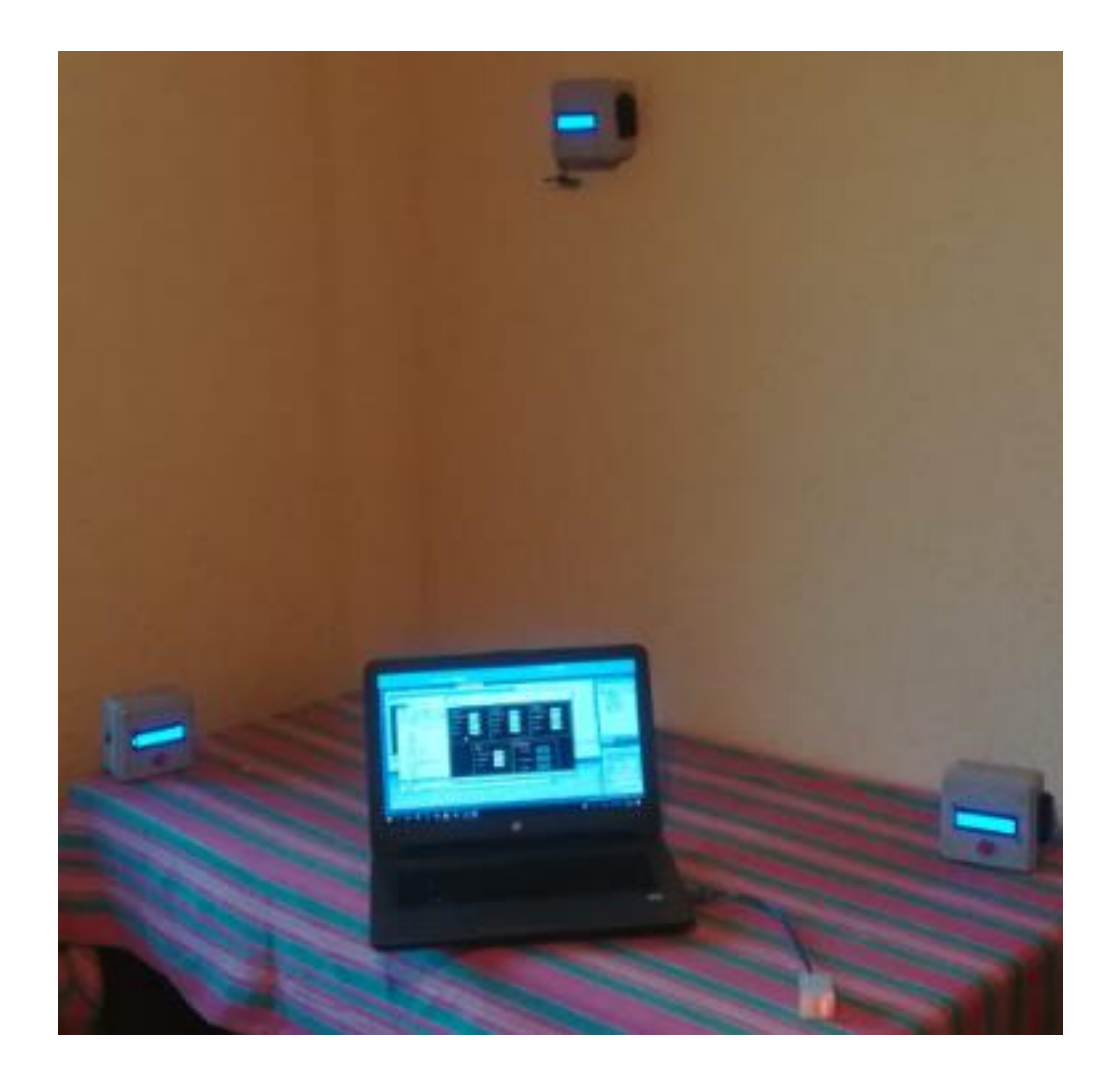

# **Anexo 9: Manual de Usuario**

### **Introducción**

El siguiente es el manual de usuario a seguir del sistema de monitoreo. En este manual se describen los pasos a seguir para el buen funcionamiento del sistema.

# **Instalación del sistema**

Este sistema es de fácil instalación. Basta con abrir el archivo ejecutable (.exe) generado por el programa Visual Studio.

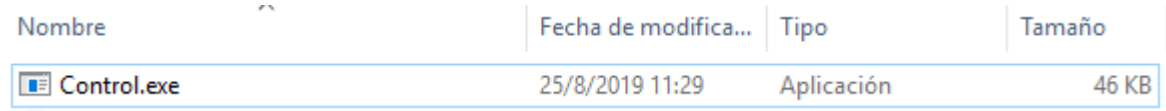

Al momento de abrir el archivo ejecutable aparecerá nuestro entorno gráfico, como se muestra a continuación:

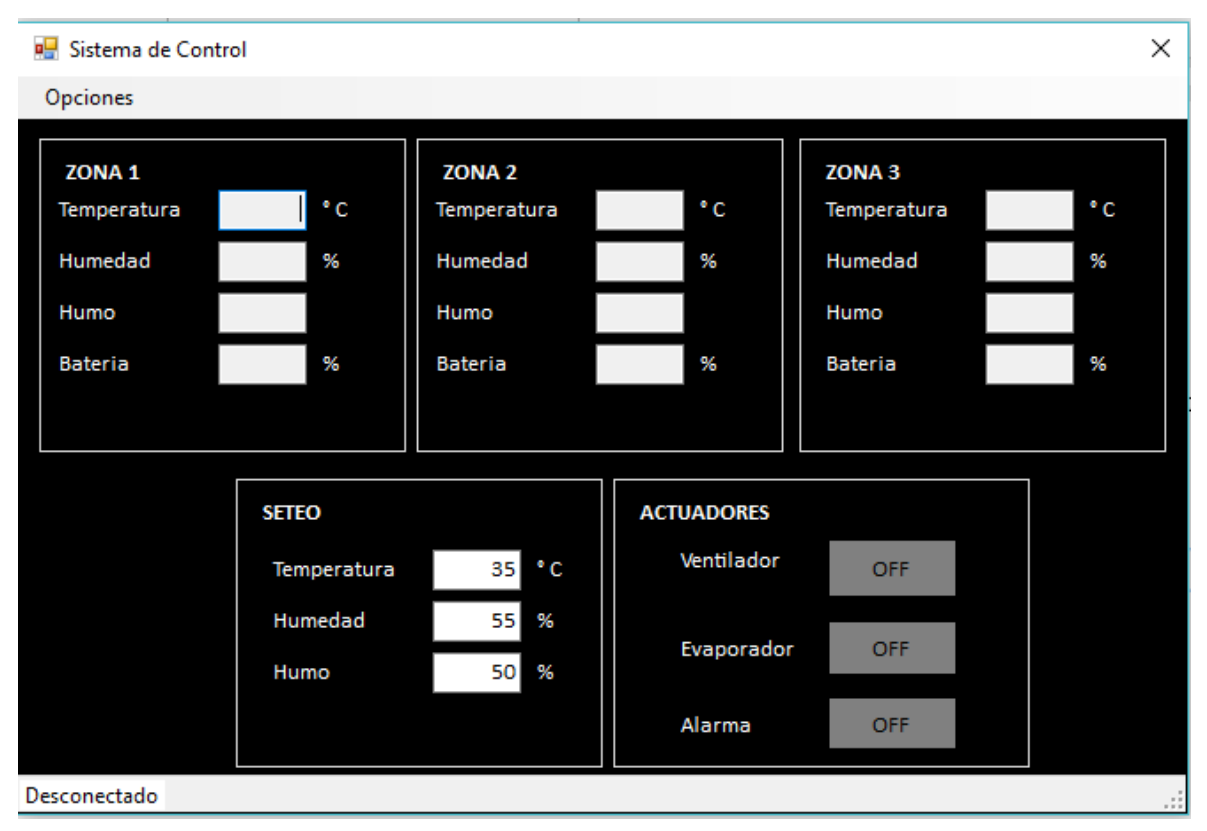

A continuación, se procederá a conectar el dispositivo Xbee a la computadora donde se abrió el archivo ejecutable.

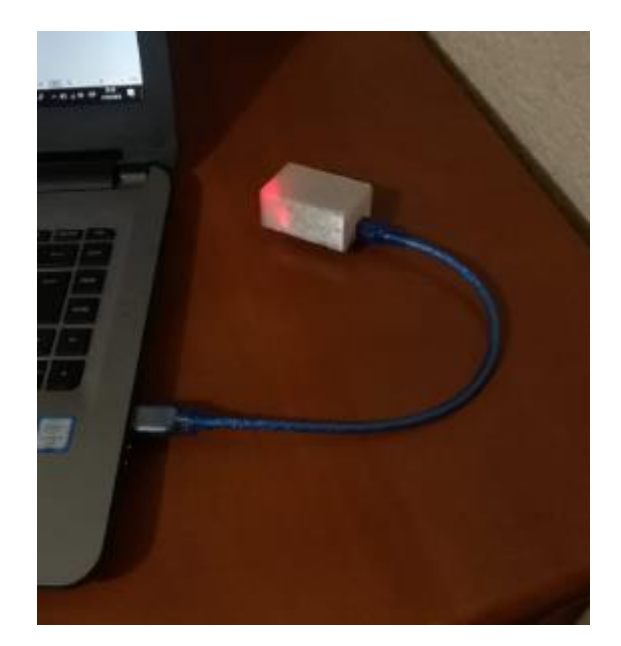

Este dispositivo será el encargado de recibir los datos para mostrarlos en la interfaz, así como también de enviar los datos para el manejo de los actuadores del sistema.

# **Menú Opciones**

En este Menú se mostrarán las opciones del sistema, como se muestra a continuación:

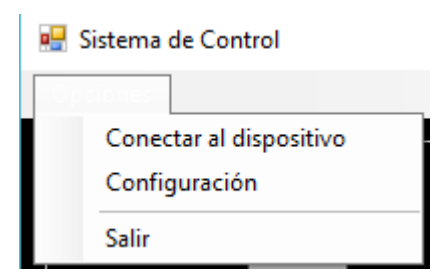

- Conectar al dispositivo: Esta opción nos permitirá conectarnos a todo el sistema, siempre y cuando los parámetros de Configuración ya se encuentren establecidos.
- Configuración: Esta opción nos permitirá definir los parámetros de configuración del sistema, como se muestra a continuación:

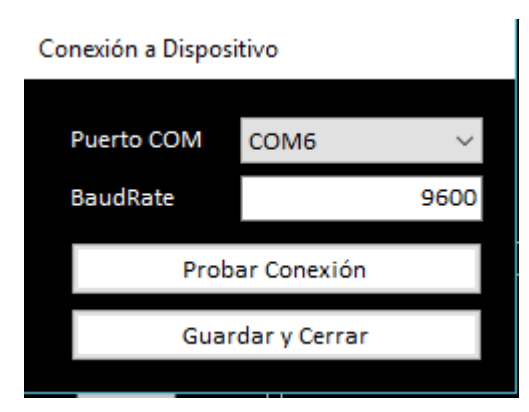

• Puerto COM: Nos permitirá elegir nuestro dispositivo conectado a la computadora. Es importante mencionar que se debe saber con exactitud, el puerto

COM al que se encuentra conectado el dispositivo, porque si no lo hacemos, no habrá comunicación del sistema.

- BaudRate: En esta casilla escribiremos la tasa de baudios con la que queremos que trabaje el sistema. Por defecto se maneja a 9600 baudios.
- Probar Conexión: Este botón nos ayudará a revisar si la conexión fue exitosa o no. En caso de serlo nos mostrará la siguiente pantalla:

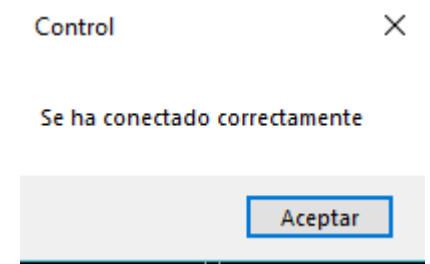

• Guardar y Cerrar: Este botón guarda los cambios realizados y cierra la ventana. Al momento que ya se hayan configurado los parámetros de Configuración, procedemos a conectarnos al dispositivo, en el Menú Opciones, la opción Conectar al Dispositivo. Cuando lo hayamos realizado, en el sistema, en la parte inferior izquierda, nos dará un mensaje que el dispositivo se encuentra conectado.

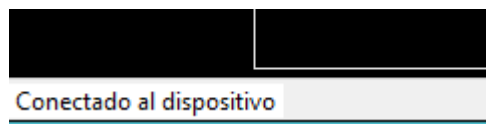

A continuación, se procede a prender cada uno de los dispositivos, para que comience a establecer la comunicación, y se comiencen a recibir y enviar los datos obtenidos.

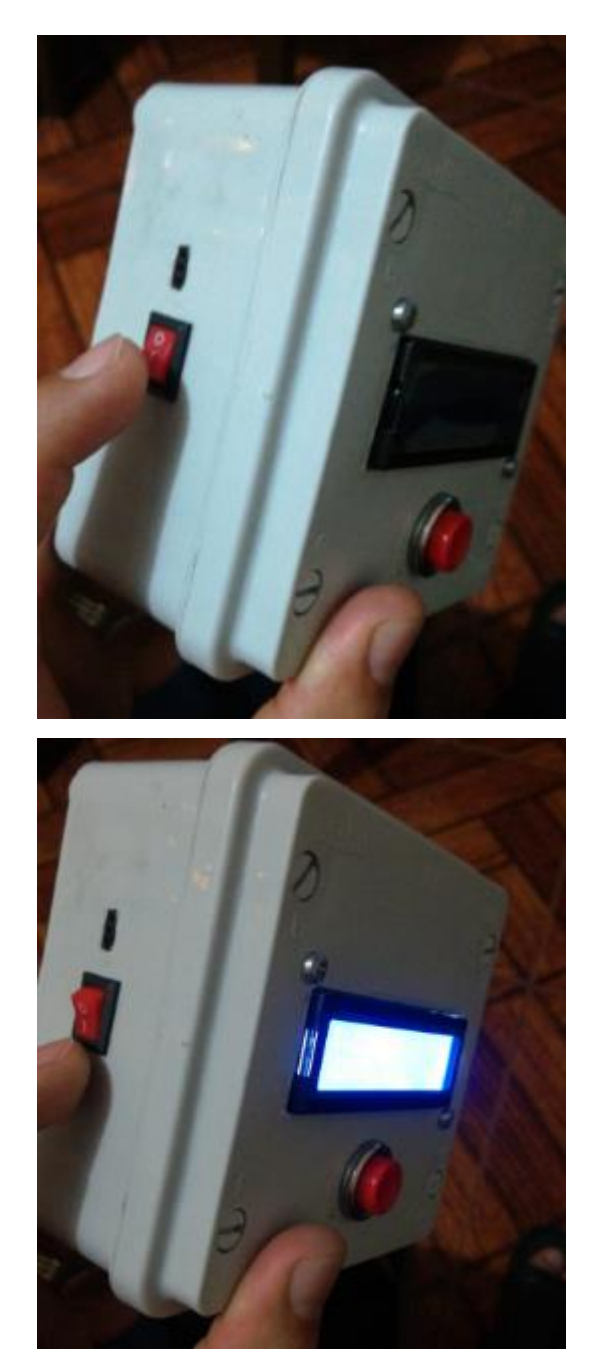

Al momento de encender los dispositivos, la interfaz mostrará los datos recibidos de cada uno de ellos:

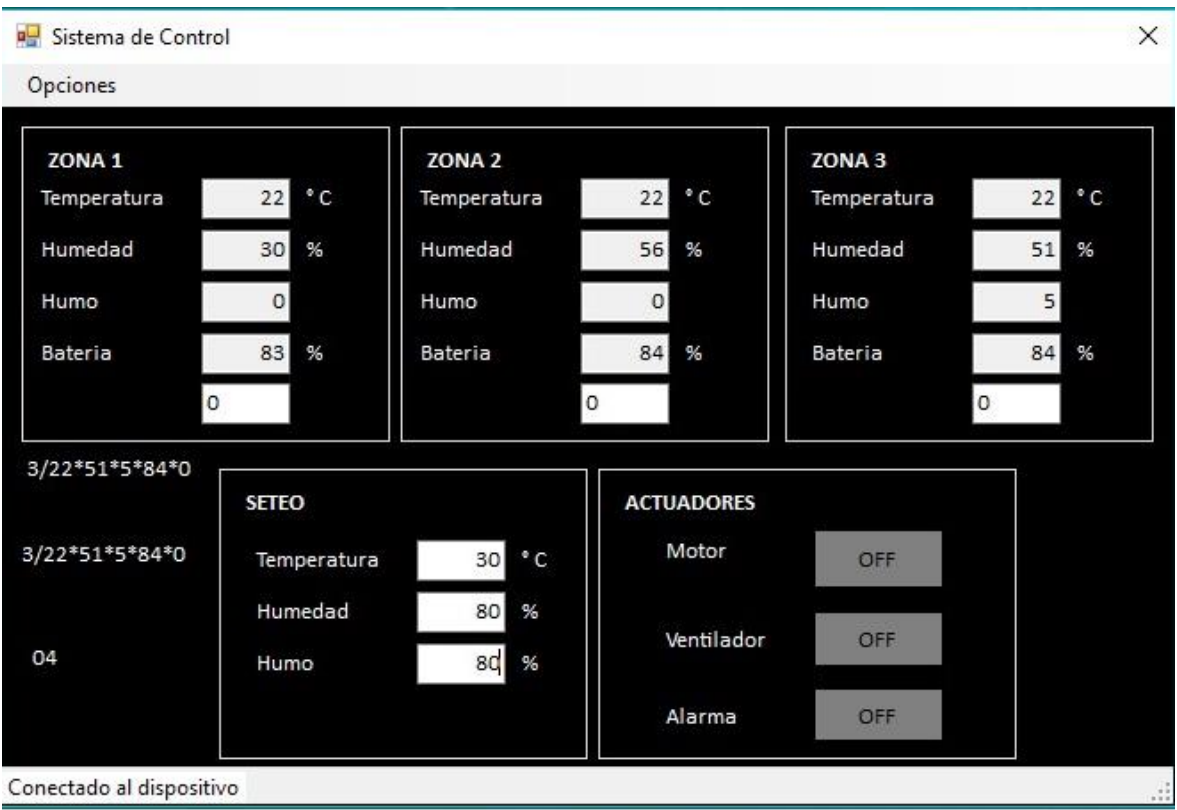

En nuestra interfaz, se procede a colocar los valores de seteo requeridos. En caso de exceder estos límites, los actuadores entrarán en acción y la interfaz nos mostrará si se encuentran encendidos o apagados dichos actuadores.

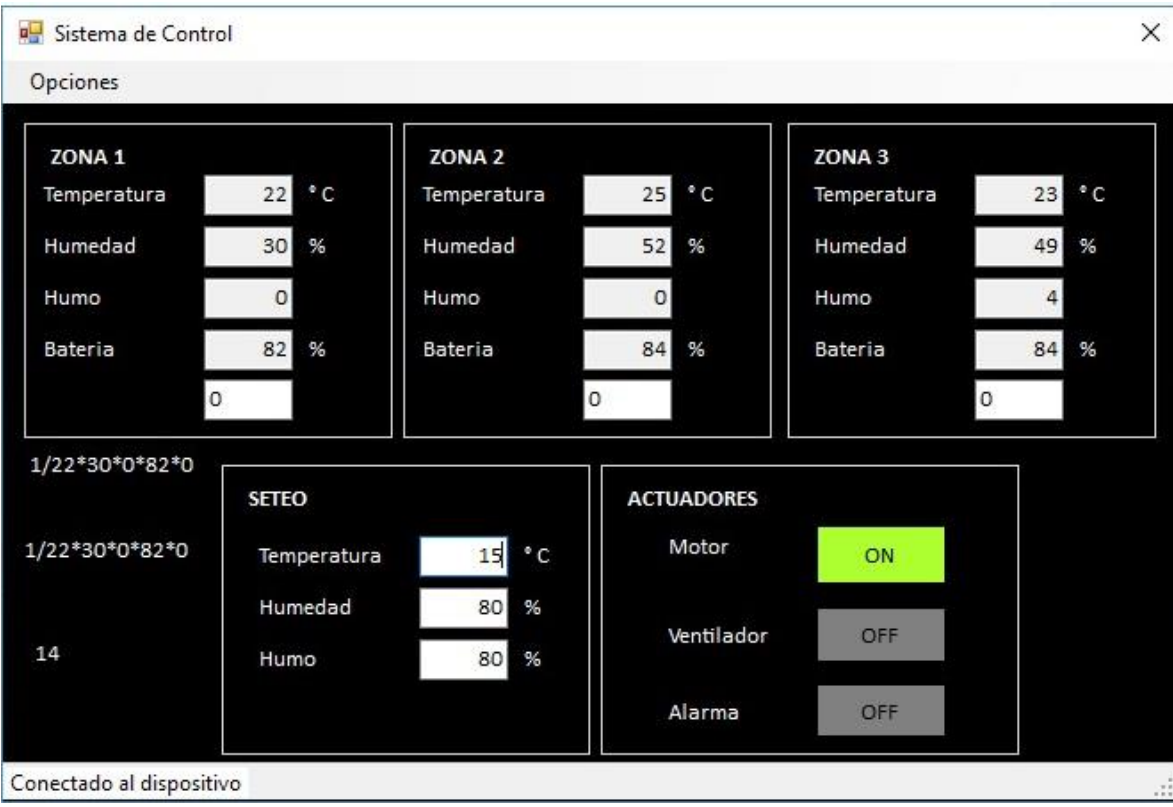

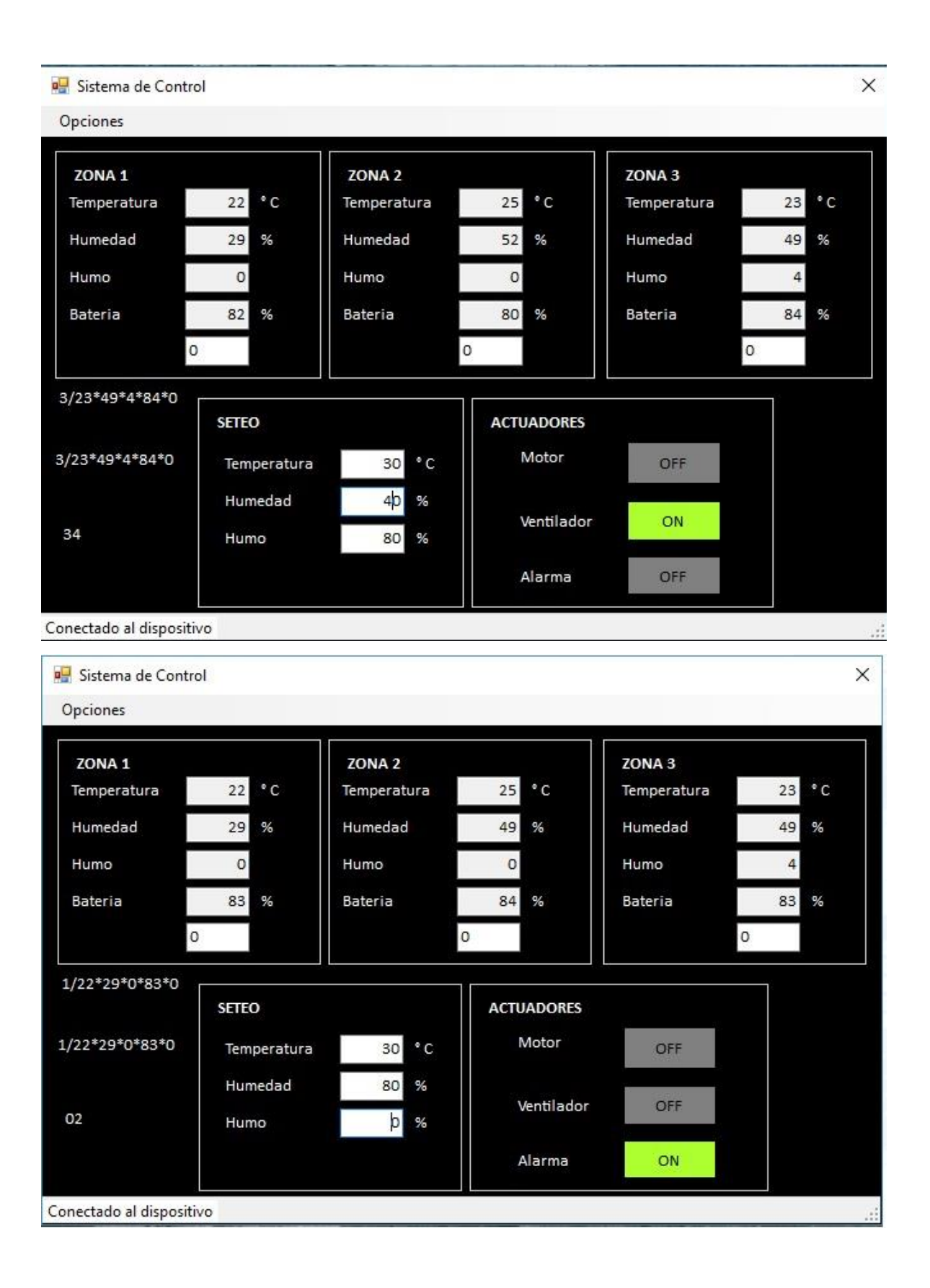